Projektname BurWeb 2 Eidgenössisches Departement des Innern EDI Ergebnisname BurWeb XML Schnittstelle

### **XML Schnittstelle BurWeb 2**

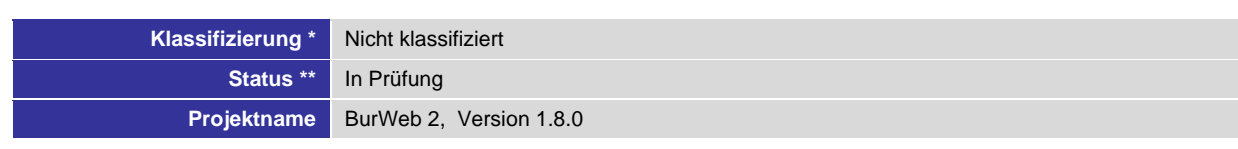

\* Nicht klassifiziert, Intern, Vertraulich

\*\* In Arbeit, In Prüfung, Abgeschlossen

# **Bundesamt für Statistik**

### **Änderungskontrolle, Prüfung, Genehmigung**

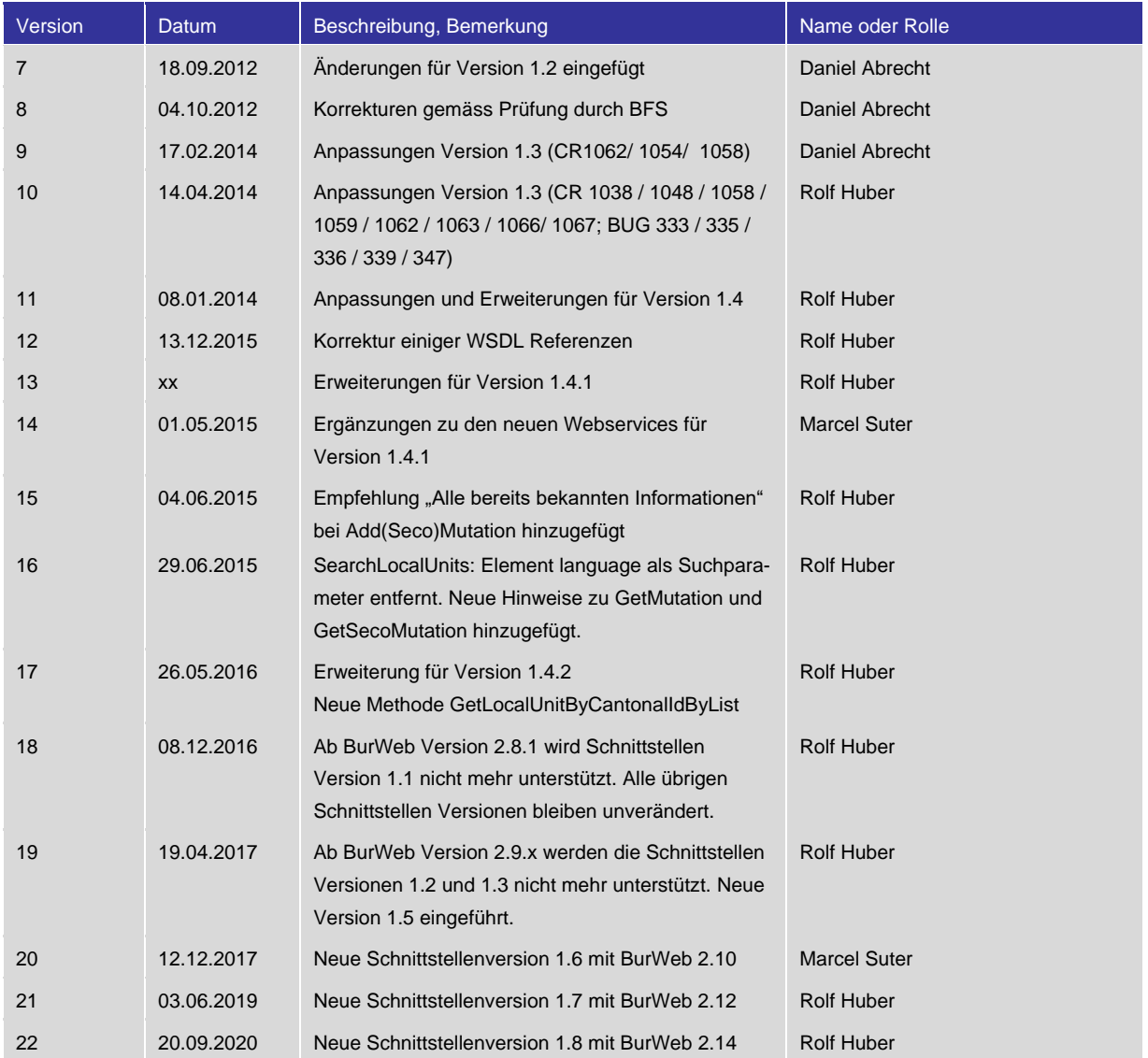

### **Definitionen, Akronyme und Abkürzungen**

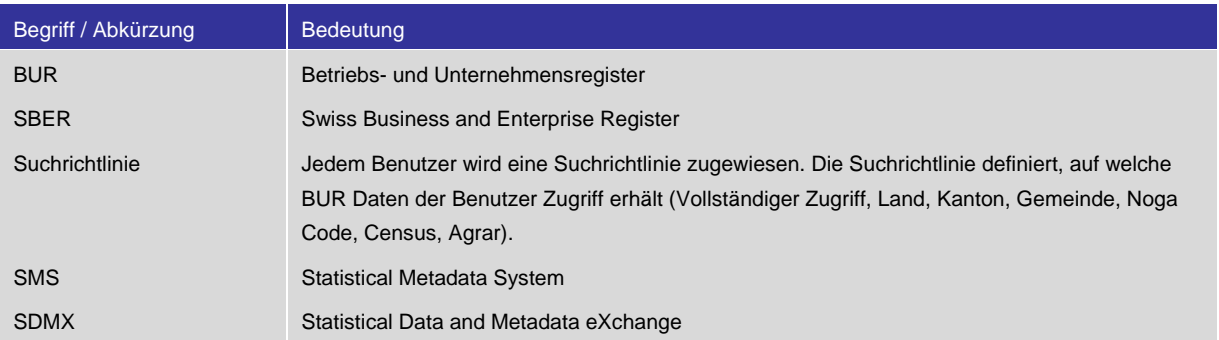

### Inhalt

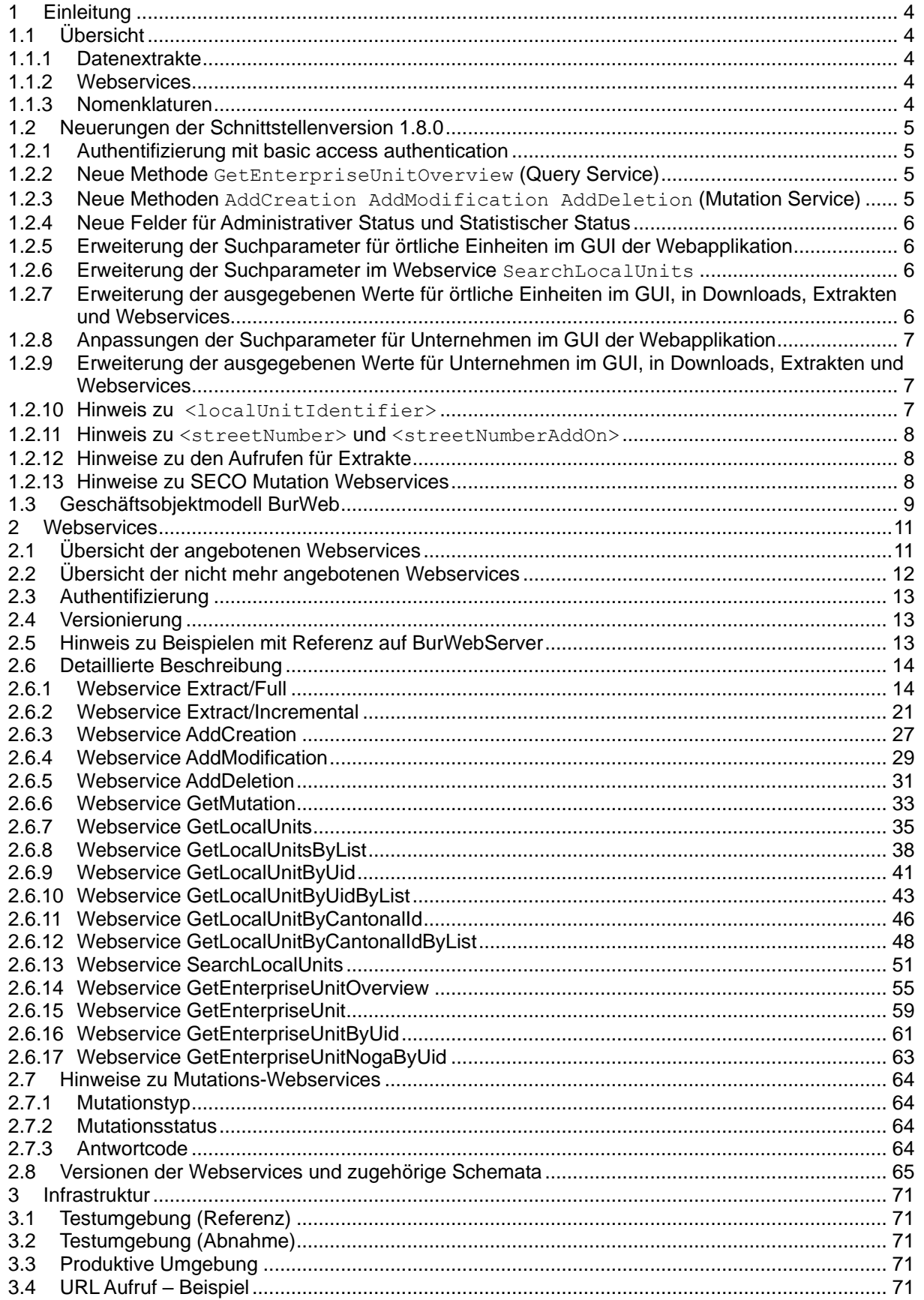

# <span id="page-3-0"></span>**1 Einleitung**

Das Bundesamt für Statistik (BFS) führt ein Register aller örtlichen Einheiten und Unternehmen, die in der Schweiz eine wirtschaftliche Tätigkeit ausüben – das Betriebs- und Unternehmensregister (BUR).

Das BUR dient dem BFS als Adressregister für die statistischen Erhebungen bei Unternehmen und Arbeitsstätten. Auch andere Ämter der Bundesverwaltung und zahlreiche Kantone verwenden das BUR zu statistischen oder administrativen Zwecken.

BurWeb 2 ist die Internet-Applikation des BUR, mit der externe Benutzer die Daten des BUR im Internet konsultieren können. BurWeb 2 wird täglich aktualisiert und enthält die wichtigsten Daten des BUR.

Via BurWeb 2 ist es auch möglich dem BUR Änderungs- bzw. Mutationsanträge mitzuteilen. Solche Anträge werden online übermittelt. Die Antworten erfolgen ebenfalls online.

Über eine definierte Schnittstelle bietet BurWeb 2 die Möglichkeit auf die Daten des BUR zuzugreifen. Das vorliegende Dokument beschreibt diese Schnittstelle und präsentiert darüber hinaus Informationen über die generelle Umgebung von BurWeb 2.

Der offizielle Name der Internet-Applikation lautet "BurWeb 2". Aus Gründen der Übersichtlichkeit und um Verwirrungen im Zusammenhang mit Schnittstellenversionen zu vermeiden wird im Folgenden nur "BurWeb" verwendet.

### <span id="page-3-1"></span>**1.1 Übersicht**

### <span id="page-3-2"></span>1.1.1 Datenextrakte

Datenextrakte bieten sich vor allem dann an, wenn grössere Mengen von Daten zu Unternehmen und örtlichen Einheiten aus BUR bezogen werden sollen. Dabei kann wahlweise ein kompletter oder ein inkrementeller Datenextrakt durchgeführt werden. Inkrementelle Extrakte liefern nur Änderungen innerhalb einer angegebenen Zeitspanne – in der Praxis üblicherweise vom Datum des letzten inkrementellen oder kompletten Datenextrakts bis zum aktuellen Datum.

### <span id="page-3-3"></span>1.1.2 Webservices

Mit den Mutation-Webservices können Änderungen zu Informationen der Entitäten in BUR beantragt bzw. deren Bearbeitungsstatus abgefragt werden.

Die weiteren Webservices bieten sich vor allem dann an, wenn lediglich Informationen zu bestimmten Entitäten aus BUR bezogen werden sollen. Diese Informationen liefern immer nur den aktuellen Stand aus der Datenbank. Sie beinhalten keine Informationen zu Änderungen.

### <span id="page-3-4"></span>1.1.3 Nomenklaturen

Ab der Webservice Schnittstellenversion 1.4 sind die Nomenklaturen nicht mehr direkt in den Extrakten enthalten. Die Verwaltung der Nomenklaturen geschieht fortan auf dem SMS-System.

Daher ist es notwendig sich auf die Nomenklatur Liste des SMS-Systems zu beziehen, um den Inhalt der Webservices interpretieren zu können. Weitere Informationen dazu finden Sie unter "Verwaltung der Nomenklaturen" auf den Webseiten für BurWeb des Bundesamts für Statistik.

### <span id="page-4-0"></span>**1.2 Neuerungen der Schnittstellenversion 1.8.0**

### <span id="page-4-1"></span>1.2.1 Authentifizierung mit basic access authentication

Die bisherigen Authentifizierungsverfahren für Extrakte und Webservices wurden auf ihre Sicherheit überprüft und zum besseren Schutz der Zugangsdaten (Benutzername und Passwort) angepasst.

Die Zudangsdaten werden nicht mehr im GET URL Request der Extrakte bzw. im Nachrichteninhalt der Webservices erwähnt. Stattdessen wird neu das Authentifizierungsverfahren **basic access authentication** verwendet.

Eine genaue Erklärung zu dieser Methode würde den Rahmen dieses Dokuments sprengen. Hierzu gibt es verschiedenste Ressourcen (auch online), die den Einsatz und die praktische Anwendung dieser HTTP-Authentifizierung detailliert beschreiben.

<span id="page-4-2"></span>Die Schnittstellenversionen 1.7 und älter behalten weiterhin ihre bestehenden Verfahren bei.

### 1.2.2 Neue Methode GetEnterpriseUnitOverview (Query Service)

Mit dieser Methode kann der Benutzer eine Übersicht der Unternehmensstruktur eines bestimmten Unternehmens abfragen. Das gewünschte Unternehmen kann auf drei verschiedene Arten selektiert werden:

- **Durch direkte Angabe der ENT ID (Beispiel: 123456789).**
- Durch Angabe der **UID** der hauptrechtlichen Einheit oder einer im Handelsregister eingetragene Zweigniederlassung (Besipiel: CHE123456789). Das dazugehörende Unternehmen wird aufgrund dieser Angabe ermittelt.
- Durch Angabe der **BUR NR** der hauptrechtlichen Einheit, einer im Handelsregister eingetragene Zweigniederlassung oder einer standard örtlichen Einheit (Besipiel: A12345678). Das dazugehörende Unternehmen wird aufgrund dieser Angabe ermittelt.

Per Default wird die hauptrechtliche Einheit *immer* als Teil der Unternhemensstruktur mitgeliefert.

Per Default werden die im Handelsregister eingetragenen Zweigniederlassungen *nicht* als Teil der Unternehmensstruktur mitgeliefert. Der Benutzer kann jedoch explizit bestimmen, ob *sämtliche* zum Unternehmen dazugehörenden und im Handelsregister eingetragenen Zweigniederlassungen in der Response mitgeliefert werden sollen.

Per Default werden *alle* standard örtlichen Einheiten, für die der Benutzer die entsprechende Datenberechtigung besitzt, mitgeliefert, und zwar *unabhängig* von deren *administrativem* Status. Der Benutzer kann jedoch explizit bestimmen, ob nur standard örtliche Einheiten in der Response mitgeliefert werden sollen, die einem bestimmten administrativen Status entsprechen.

<span id="page-4-3"></span>Weitere Details sind dem Kapitel "Detaillierte Beschreibung" zu dieser Methode zu entnehmen.

### 1.2.3 Neue Methoden AddCreation AddModification AddDeletion (Mutation Service)

Hintergrund: Bisher wurde in der Methode AddMutation die Validierung der Werte gleicher Elemente je nach Mutationstyp ("new", "modify", "delete") unterschiedlich durchgeführt (Wert manchmal zwingend erforderlich, manchmal optional oder dann wieder zwingend leer). Damit der Benutzer die Mutationsanfragen korrekt erstellen konnte, wurden für jeden Mutationstyp separate Tabellen zur Verfügung gestellt. Mit Hilfe dieser Tabellen konnte der Benutzer nachschlagen, wie und welche Werte für ein Element im Request einzugeben sind. Kundenrückmeldungen und Erfahrungen zeigen nun, dass dieser Ansatz mitunter Verwirrung oder sogar Fehler in der Kommunikation stiftete.

Um Mutationsanfragen einfacher zu gestalten, wird die Methode AddMutation durch drei neue, für jeden Mutationstyp dedizierte Methoden ersetzt:

- AddCreation
- AddModification
- AddDeletion

### Anmerkungen:

- Die bisher angebotene Methode AddMutation wird *nicht* mehr unterstützt.
- Die bisher angebotene Methode GetMutation ändert *nicht* und *behält ihre Gültigkeit*.

### <span id="page-5-0"></span>1.2.4 Neue Felder für Administrativer Status und Statistischer Status

Der administrative Status und der statistische Status werden sowohl auf dem Unternehmen als auch auf der örtlichen Einheit geführt. Für die Werte dieser beiden Stati wird auf die entsprechende Nomenklatur verwiesen (ab Schnittstellenversion 1.8). Dabei ist zu beachten, dass die Nomenklatur für den statistischen Status für Unternehmen und örtliche Einheiten die gleiche ist.

- Enterprise **administrative** status: CL\_BURWEB\_ENT\_ADMIN\_STATUS
- Local Unit **administrative** status: CL\_BURWEB\_LOC\_ADMIN\_STATUS
- Enterprise and Local Unit **statistical** status: CL\_BURWEB\_STAT\_STATUS

Anmerkung:

<span id="page-5-1"></span> Der administrative Status ist auch im optionalen Argument der ebenfalls neu eingeführten Methode GetEnterpriseUnitOverview von Bedeutung.

### 1.2.5 Erweiterung der Suchparameter für örtliche Einheiten im GUI der Webapplikation

Im GUI der Webapplikation werden für *Suchen - örtliche Einheiten* die nachfolgenden Felder als neue Suchkriterien angeboten:

- Zusätzlicher Name (= additional business name)
- Beschäftigungsklasse (= size class)
- EGID
- $\bullet$  Typ der Einheit (= unit type)

### <span id="page-5-2"></span>1.2.6 Erweiterung der Suchparameter im Webservice SearchLocalUnits

Im Webservice Request der Methode SearchLocalUnits werden die nachfolgenden Felder als neue Suchkriterien angeboten:

- <nameBusiness>
- <egidNr>

### <span id="page-5-3"></span>1.2.7 Erweiterung der ausgegebenen Werte für örtliche Einheiten im GUI, in Downloads, Extrakten und Webservices

Im GUI der Webapplikation als auch in den Downloads, Extrakten und Webservice Responses werden die nachfolgenden Felder neu ausgegeben:

- Zusätzlicher Name bzw. <nameBusiness>
- Beschäftigungsklasse bzw. <sizeClass>
- EGID bzw. <egidNr>
- ESTRID (Eidgenössischer Strassenidentifikator) bzw. <estrId>
- Typ der Einheit bzw. <unitType>
- Löschungsgrund bzw. <cessationReason>
- Administrativer Status bzw. <adminStatus>
- Statistischer Status bzw. <statisticalStatus>

In der Detailansicht der Suchresultate von örtlichen Einheiten werden zur besseren Überschaubarkeit neu die SECO-relevanten Felder in einem eigenen Tab ausgegeben.

<span id="page-6-0"></span>1.2.8 Anpassungen der Suchparameter für Unternehmen im GUI der Webapplikation

Im GUI der Webapplikation wird für *Suchen - Unternehmen* das nachfolgende Feld als neues Suchkriterium angeboten:

Beschäftigungsklasse (= size class)

Im GUI der Webapplikation werden für *Suchen - Unternehmen* die Felder und bisherige Suchkriterien "Gruppe 1, 2, 3 und 4" umbenannt oder gelöscht:

- **Gruppe 1** wird umbenannt nach **Gruppe Profiling**
- **Gruppe 2** wird umbenannt nach **Gruppe MWST/ZOLL** Für dieses Suchkriterium gibt es nur noch 3 Suchoptionen ("Alle", "Ja" oder "Nein"), wobei:
	- o "Alle" bedeutet: das Resultat gibt alle Einheiten zurück, unabhängig davon, ob deren
		- Feld "Gruppe MWST/ZOLL" einen Wert enthält oder nicht.
	- $\circ$  "Ja" bedeutet: das Resultat gibt diejenigen Einheiten zurück, deren Feld "Gruppe MWST/ZOLL" einen Wert enthält.
	- $\circ$  . Nein" bedeutet: das Resultat gibt diejenigen Einheiten zurück, deren Feld "Gruppe MWST/ZOLL" *keinen* Wert enthält.
- **Gruppe 3** wird gelöscht und nicht mehr angeboten
- **Gruppe 4** wird gelöscht und nicht mehr angeboten
- <span id="page-6-1"></span>1.2.9 Erweiterung der ausgegebenen Werte für Unternehmen im GUI, in Downloads, Extrakten und **Webservices**

In den Suchresultaten werden die bisherigen Felder "Gruppe 1, 2, 3 und 4" umbenannt oder gelöscht:

- **Gruppe 1** wird umbenannt nach **Gruppe Profiling**, der Wert des Feldes wird ausgegeben.
- **Gruppe 2** wird umbenannt nach **Gruppe MWST/ZOLL**, der Wert des Feldes wird ausgegeben.
- **Gruppe 3** wird nicht mehr ausgegeben
- **Gruppe 4** wird nicht mehr ausgegeben

### <span id="page-6-2"></span>1.2.10 Hinweis zu <localUnitIdentifier>

Seit der Einführung des Präfix für die BUR Nummer wird der Local Unit Identifier mit Hilfe einer komplexen Struktur repräsentiert. Diese Repräsentation wird vereinfacht. Die einzeln geführten Werte Präfix und BUR Nummer werden neu zu einem einzigen Wert zusammengezogen. Der Wert entspricht der direkten Verkettung des Präfix und der 8-stelligen BUR-Nummer. Diese Vereinfachung wird durchgängig für alle Webservices (WSDL) und Extrakte (XSD) sowie in allen Requests und Responses vorgenommen.

### Besipiel:

```
<localUnitIdentifier>
     <prefix>B</prefix> 
     <id>12345678</id> 
</localUnitIdentifier>
```
wird ersetzt durch:

<localUnitId>B12345678<localUnitId/>

Das hat zur Folge, dass von nun an alle Werte für Local Unit Identifier immer mit einem Präfix angegeben werden müssen – insbesondere bei Suchparametern.

<span id="page-7-0"></span>1.2.11 Hinweis zu <streetNumber> und <streetNumberAddOn>

Aus technischen Gründen werden die Werte von <streetNumber> und <streetNumberAddOn> zu einem einzigen Wert <houseNumber> zusammengezogen. Das neue Feld akzeptiert maximal 12 Zeichen.

Diese Anpassung betrifft die Extrakte und Webservices als auch das GUI der Webapplikation.

### <span id="page-7-1"></span>1.2.12 Hinweise zu den Aufrufen für Extrakte

Bitte beachten Sie, dass sich die Aufrufe für inkrementelle und volle Extrakte geändert haben. Die genaue Syntax entnehmen Sie den Beispielaufrufen in den jeweiligen Kapiteln.

Auch für die Extrakte wird neu das Authentifizierungsverfahren **basic access authentication** verwendet.

### <span id="page-7-2"></span>1.2.13 Hinweise zu SECO Mutation Webservices

Die Webservice Methoden für SECO Mutationen werden in dieser Schnittstellenversion 1.8 *nicht* angeboten.

SECO Mutationen können jedoch weiterhin bequem über die grafische Benutzerschnittstelle der Burweb Webapplikation an das BFS übermittelt werden.

Projektname BurWeb 2 Einhouten Burweb 2 Einhouten Engenössisches Departement des Innern EDI

### <span id="page-8-0"></span>**1.3 Geschäftsobjektmodell BurWeb**

Die Grafik auf der nächsten Seite zeigt das Geschäftsobjektmodell im Bereich Unternehmensgruppen, Unternehmen, örtliche Einheiten, Personen und Mutationsmeldungen in BurWeb zur Speicherung der Informationen.

EnterpriseGroup Group<br>
Group<br>
GidEnterpriseUnitGuid<br>
ChildEnterpriseUnitGuid<br>
ChildEnterpriseUnitGuid<br>
FatherEnterpriseUnitGuid<br>
FatherEnterpriseUnitOid Pather<br>LastChangeDate<br>RegisteredDate<br>ReplicationStatusCd<br>SourceModificationCd<br>StatusCd<br>StatusCd

EnterpriseUnit EnterpriseUnitOid<br>ReplicationId ReplicationId<br>AdminStatus<br>CantonCd<br>CensusMethodCd<br>CensusMethodCd<br>CensusSourceCd<br>EmployFullF<br>EmployFullTimeE<br>EmployFullTimeE EmployFullM<br>EmployFullTimeEquivalentFemal<br>EmployFullTimeEquivalentMale<br>EmployPullTimeEquivalentTotal<br>EmployPart1M<br>EmployPart2F EmployPart2F<br>EmployPart2M<br>EmployPart3F<br>EmployPart3M<br>EmploySizeClass<br>EmployTotal<br>EmployTotalMale<br>EmployTotalMale<br>EmployTotalMale EnterpriseUnitGuid EnterpriseUnitGuid<br>EnterpriseUnitId<br>Group1<br>Group2<br>Group4<br>InstituteSectorCd<br>InstituteSectorCd KindCd<br>LastChangeDate LatestYearAsExporter LatestYearAsExporter<br>LatestYearAsImporter<br>LegalFormCd<br>LegalId<br>LegalName<br>MunicipalityCd MunicipalityCd<br>
Ninga<br>
Noga2008Cd<br>
NumberOfLocals<br>
RegisteredDate<br>
ReplicationStatusCd<br>
SourceModificationCd<br>
StatusCd<br>
StatusCd<br>
StatusCd StatusCd TypeCd<br>UidAdditionalStatusCd Uidld UidId<br>WwwAddress

 $1*$ 

LocalUnitOid<br>ReplicationId AddressLine1<br>AdminStatus AgrarKindCd<br>CantonalUnitId CantonalUnitId<br>CantonCd<br>CensusMethodCd<br>CensusSourceCd<br>CountryCd<br>CreationDateCantonalRegister Egidld Fhraid Ehrald<br>EmailAddress<br>EmployDate<br>EmployFullF<br>EmployFullTimeEquivalentFemale<br>EmployFullTimeEquivalentMale<br>EmployFullTimeEquivalentTotal<br>EmployPutHIE EmployFullTim<br>EmployPart1F<br>EmployPart2F<br>EmployPart2M<br>EmployPart3F<br>EmployPart3F<br>EmployPart3M EmployPart3M<br>EmploySizeClass<br>EmployTotal<br>EmployTotal<br>EmployTotalMale<br>EnterpriseUnitGuid<br>EnterpriseUnitGuid<br>FatherLocalUnitGuid<br>FatherLocalUnitGuid<br>FatherLocalUnitGuid<br>FatherLocalUnitIdPre FatherLocalUnitIdPrefix<br>FatherLocalUnitIdPrefix<br>FatherLocalUnitOid FatherLocalUnitOid<br>ForeignZipCd<br>IndustrialEnterpriseLegalBasisCd<br>IndustrialEnterpriseLegalBasisCd<br>IndustrialEnterpriseOperationEtalDate<br>IsConstructionSite<br>IsConstructionSite<br>IsConstructionSite IsIndustrialEnterprise<br>IsPlanAssist IsPIanAssist<br>IsSubmittedPlanApproval Isuumitteuria<br>IsUsedInTacho<br>KindCd Examplaged<br>
Languaged<br>
LatschangeDate<br>
LatschangeDate<br>
LegalFormCd<br>
LegalFormCd<br>
LegalFormCd<br>
LegalRame<br>
LegaRegistrationDate<br>
LegaRegistrationDate<br>
LocalUnitId<br>
LocalUnitId<br>
LocalUnitIdPeFix<br>
Lv95ECoordinate Ly95ECoordinate<br>Ly95ECoordinate<br>MailingAddressCd<br>MunicipalityCd Mamerican<br>Name<br>NameBusiness<br>Noga2008Cd Noga2008Cd<br>PersonGuid<br>PhoneNumber<br>PostOfficeBoxNumber<br>PostOfficeBoxZipCode<br>PostOfficeBoxZipCode<br>PostOfficeBoxZipCode<br>PostOfficeBoxZipCodeAddOn<br>PostofficeBoxZipCodeAddOn RegisteredDate ReplicationStatusCd<br>SeasonActivityCd Season<br>
SourceCreationCd<br>
SourceModificationCd<br>
StatisticalStatus StatusCd<br>StatusCd<br>StatusDate<br>Street Street<br>StreetNumber<br>StreetNumberAddOn<br>Town<br>TransferNewDate<br>TransferNewLocalUnitOid<br>TransferNewLocalUnitOid<br>TransferOldEate<br>TransferOldEate TransferOldEnterpriseUnitId TransferOldLocalUnitOid<br>TransferOldLocalUnitOid TvdNumber<br>TypeCd<br>UidAdditionalStatusCd<br>UidId UidAdditionalSt<br>UidId<br>UidIdMainUnit<br>UnitType<br>WwwAddress<br>ZipCode<br>ZipCodeAddOn

LocalUnit

 $\mathbf{I}$ Person PersonGuid rersonouid<br>ReplicationId<br>AdditionalName<br>CantonalPersonId FirstName<br>LastChangeDate LastName LastName<br>Personid<br>RegisteredDate<br>SourceModificationCd<br>SourceModificationCd<br>YearOfBirth<br>YearOfBirth

Mutation MutationId AddressLine1<br>BfsComment CountryCd CountryCel<br>EnterpriseUnitId<br>ForeignZipCd<br>IndustrialEnterpriseLegalBasisCd<br>IndustrialEnterpriseOperationEndDate<br>IndustrialEnterpriseOperationStartDate<br>IsConstructionSite IsConstructionSite<br>IsFederalEnterprise<br>IsIndustrialEnterprise<br>IsPlanAssist<br>IsRejectedInBurWeb<br>IsSubmittedPlanApproval<br>IsTransferToSberFailed IsUsedInTacho IsUsedInTacho<br>LanguageCd<br>LegalFormCd<br>LocalUnitId<br>LocalUnitIdPrefix<br>MutationGuid<br>MutationGuid Name<br>Noga2008Cd Noga2008Description<br>PhoneNumber PhoneNumber<br>PhoneNumber<br>PostOfficeBoxNumber PostOfficeBoxNumber<br>PostOfficeBoxZipCode<br>PostOfficeBoxZipCodeAddOn .<br>RegisteredDate<br>ReporterEmailAddress ReporterMessage ReporterMessage<br>ReporterPartnerInfo<br>ReporterPartnerInfo<br>ReporterPartnerKey<br>ReporterDserId<br>ReporterUserId RequestDate ResponseCd<br>StatusCd StatusCd<br>StreetNumber<br>StreetNumber<br>StreetNumber<br>Town<br>TypeCd<br>TypeCd ZipCode<br>ZipCodeAddOn

1×

# <span id="page-10-0"></span>**2 Webservices**

### <span id="page-10-1"></span>**2.1 Übersicht der angebotenen Webservices**

"CHANGED", "NEW" und "DEPRECATED" beziehen sich auf die Webservice-**Aufrufe**.

Beachten Sie, dass sich der Inhalt (= Elemente und Strukturen) in den Requests und Responses in praktisch *allen* hier aufgeführten Webservices geändert hat.

**Extract/Full 1) 2) 3) CHANGED 1.8** 

Dieser HTTP Service liefert ein XML mit allen aktuell gültigen Unternehmen und örtlichen Einheiten zurück.

- **Extract/Incremental 1) 2) 3) CHANGED 1.8**  Dieser HTTP Service liefert ein XML mit allen innerhalb der angegebenen Zeitspanne liegenden Änderungen an Unternehmen und örtlichen Einheiten zurück.
- **AddCreation NEW 1.8**  Mit diesem Webservice können neue Unternehmen und örtliche Einheiten gemeldet werden.
- **AddModification NEW 1.8**  Mit diesem Webservice können Mutationen von bestehenden Unternehmen und örtlichen Einheiten gemeldet werden.
- **AddDeletion NEW 1.8**  Mit diesem Webservice können Löschungen von bestehenden Unternehmen und örtlichen Einheiten gemeldet werden.
- **GetMutation** Mit diesem Webservice kann der Status einer einzelnen Mutation abgefragt werden.
- **GetEnterpriseUnitOverview 3, teilweise) 4) 5) NEW 1.8**  Mit diesem Webservice kann die Unternehmensstruktur einer Unternehmung abgefragt werden.
- **GetEnterpriseUnits 3)** Mit diesem Webservice kann eine Unternehmung anhand ihrer Id abgefragt werden.
- **GetEnterpriseUnitByUid 3)** Mit diesem Webservice kann eine Unternehmung anhand ihrer UID abgefragt werden.
- **GetEnterpriseUnitNogaByUid 3)** Mit diesem Webservice kann der Noga-Code einer Unternehmung anhand ihrer UID abgefragt werden.
- **GetLocalUnits 2) 3)** Mit diesem Webservice kann eine örtliche Einheit (bzw. mehrere Instanzen wenn transferiert) anhand ihrer ID abgefragt werden.
- **GetLocalUnitsByList 2) 3)** Mit diesem Webservice können örtliche Einheiten (bzw. mehrere Instanzen wenn transferiert) anhand einer Liste ihrer IDs abgefragt werden.
- **GetLocalUnitByUid 2) 3)** Mit diesem Webservice kann eine örtliche Einheit anhand ihrer UID abgefragt werden.

Projektname BurWeb 2 Eidgenössisches Departement des Innern EDI

### **GetLocalUnitByUidByList 2) 3)**

Mit diesem Webservice können örtliche Einheiten anhand einer Liste ihrer UID abgefragt werden.

- **GetLocalUnitByCantonalId 2) 3)** Mit diesem Webservice kann eine örtliche Einheit (bzw. mehrere Instanzen wenn transferiert) anhand ihrer kantonalen ID abgefragt werden.
- **•** GetLocalUnitByCantonalIdByList <sup>2) 3)</sup> Mit diesem Webservice können örtliche Einheiten (bzw. mehrere Instanzen wenn transferiert) anhand ihrer kantonalen ID abgefragt werden.
- **SearchLocalUnits 3) 4)** Mit diesem Webservice können eine oder mehrere örtliche Einheiten anhand verschiedener Suchkriterien abgefragt werden.
- 1) Wird aufgrund potentiell grossen zurückgegebenen Datenmengen nur als HTTP-Get Anfrage angeboten.
- 2) Es werden auch zugehörige Agrardaten zurückgegeben.
- 3) Die gelieferten Daten entsprechen immer nur den Suchrichtlinien des aufrufenden Benutzers.
- 4) Es wird nur ein Subset von Daten zurückgegeben.
- 5) Nur erfolgreich mit einer speziell dafür vorgesehenen und dem aufrufenden Benutzer zugewiesenen Rolle.

### <span id="page-11-0"></span>**2.2 Übersicht der nicht mehr angebotenen Webservices**

- **AddMutation DEPRECATED 1.8**
- **Alle SECO Mutation Webservices NOT OFFERED 1.8**

### <span id="page-12-0"></span>**2.3 Authentifizierung**

Die Authentifizierung des Benutzers für Extrakte und Webservices geschieht mit "basic access authentication".

Weitere Erklärungen zu dieser Methode sind im Internet zu finden, zum Beispiel auf:

[https://de.wikipedia.org/wiki/HTTP-Authentifizierung#Basic\\_Authentication](https://de.wikipedia.org/wiki/HTTP-Authentifizierung#Basic_Authentication)

[https://fr.wikipedia.org/wiki/Authentification\\_HTTP#M%C3%A9thode\\_%C2%AB\\_Basic\\_%C2%BB](https://fr.wikipedia.org/wiki/Authentification_HTTP#M%C3%A9thode_%C2%AB_Basic_%C2%BB)

### <span id="page-12-1"></span>**2.4 Versionierung**

Eine Versionierung der Webservices bezweckt, dass beim Erscheinen einer neuen Version nicht alle Benutzer gleichzeitig auf die neue Version aktualisieren müssen. Die Versionierungsnummer ist Bestandteil der URL.

Zum Zeitpunkt der Publikation dieses Dokuments werden Webservices in folgenden Versionen unterstützt:

- V1.4 (inklusive technische Versionen V1.4.1 und V1.4.2)
- $\bullet$  V<sub>1.5</sub>
- $\bullet$  V1.6
- $\bullet$  V1.7
- V1.8 (neu mit dieser Publikation)

Die angebotenen Methoden und zurückgegebenen Daten dieser Versionen sind *nicht* einheitlich.

### <span id="page-12-2"></span>**2.5 Hinweis zu Beispielen mit Referenz auf BurWebServer**

Innerhalb dieses Dokuments wird in einigen Beispielen anstelle einer vollständigen Server-URL lediglich ein Platzhalter in der Form von **[BurWebServer]** verwendet. Je nach gewünschter Umgebung, auf die zugegriffen werden soll, ist dieser Platzhalter mit der korrekten Angabe des entsprechenden Servers zu ersetzen.

Die zur Verfügung stehenden Server werden im Kapitel ["3](#page-70-0) [Infrastruktur"](#page-70-0) aufgelistet.

### <span id="page-13-0"></span>**2.6 Detaillierte Beschreibung**

### <span id="page-13-1"></span>2.6.1 Webservice Extract/Full

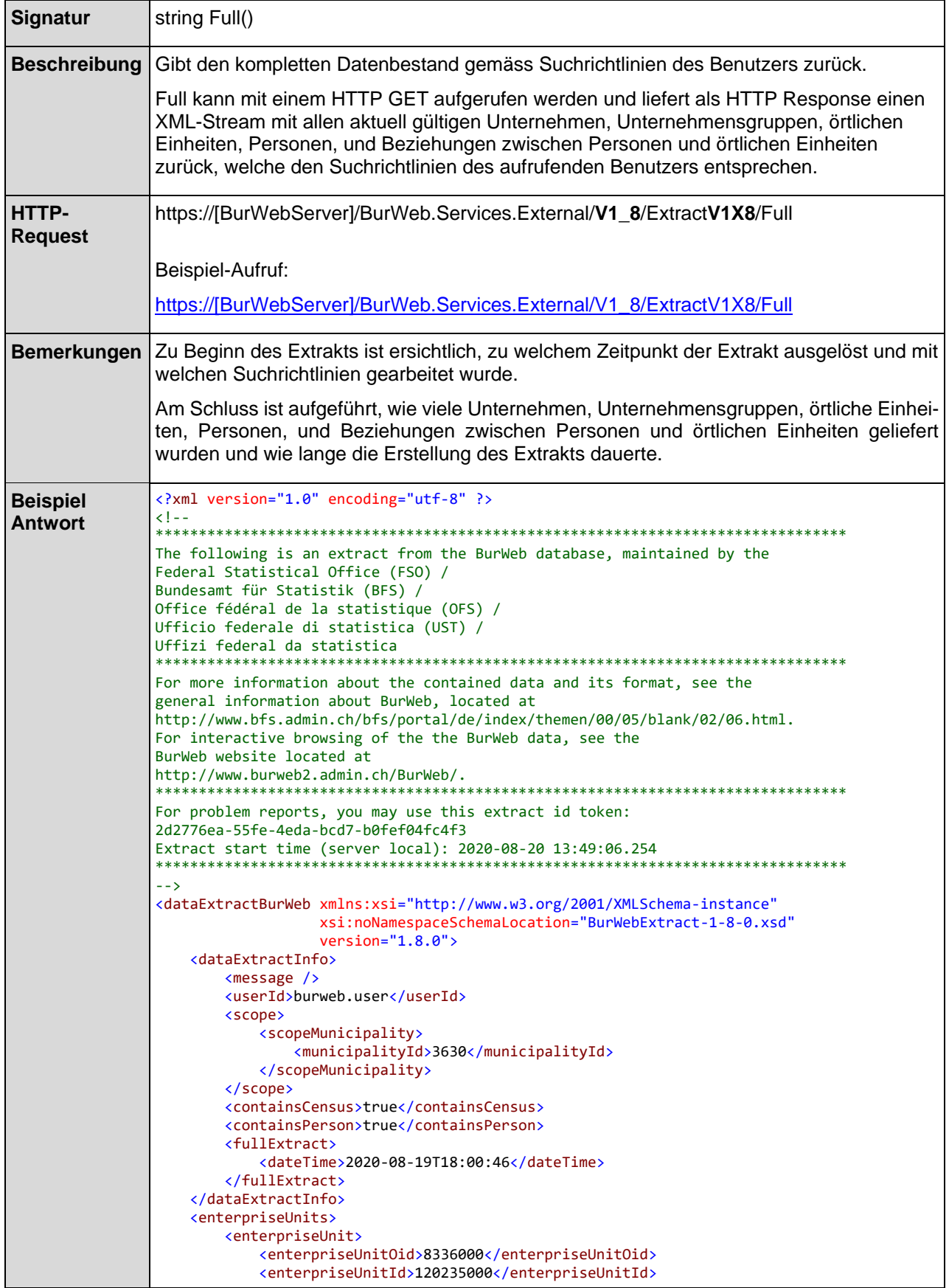

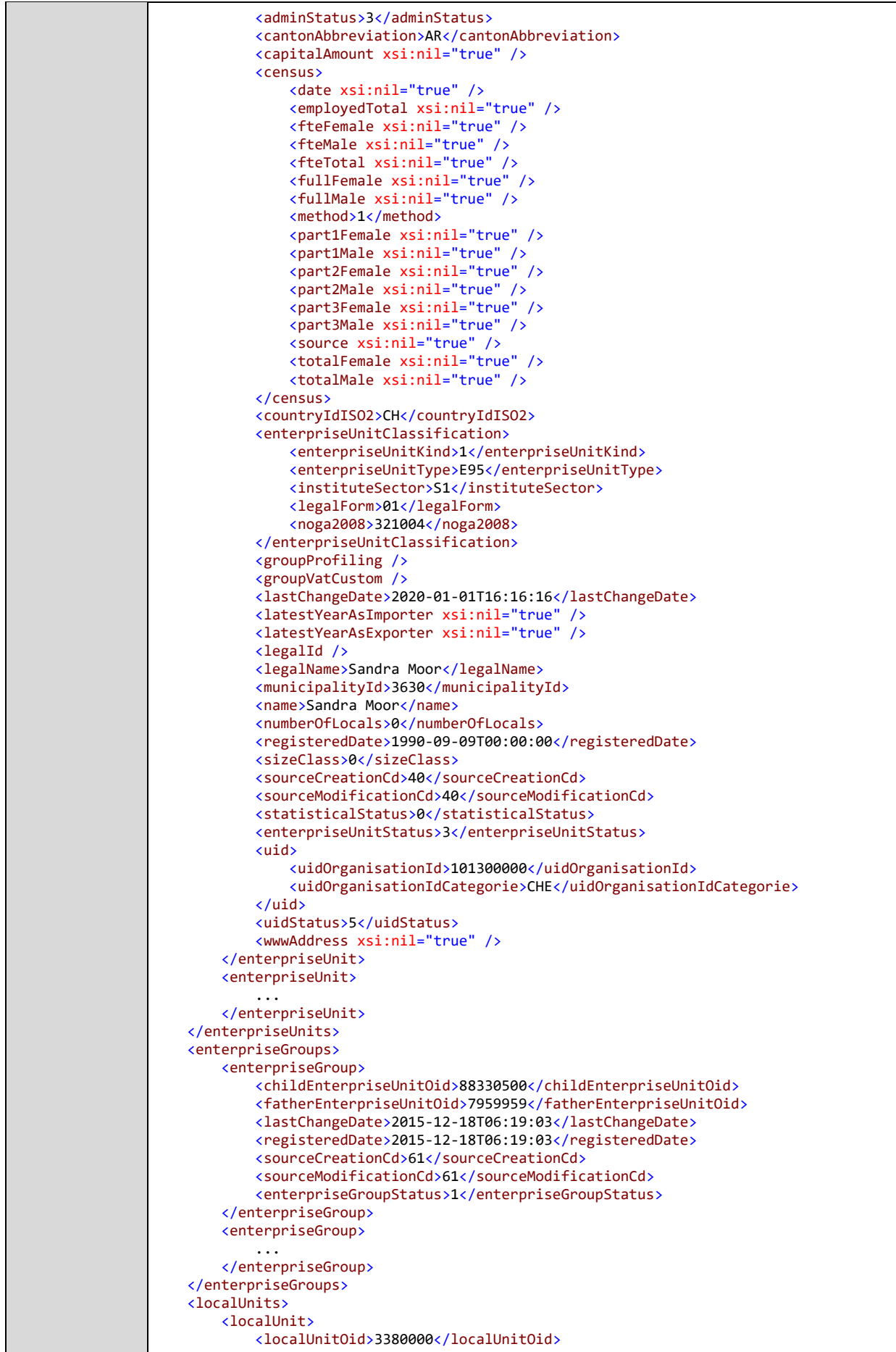

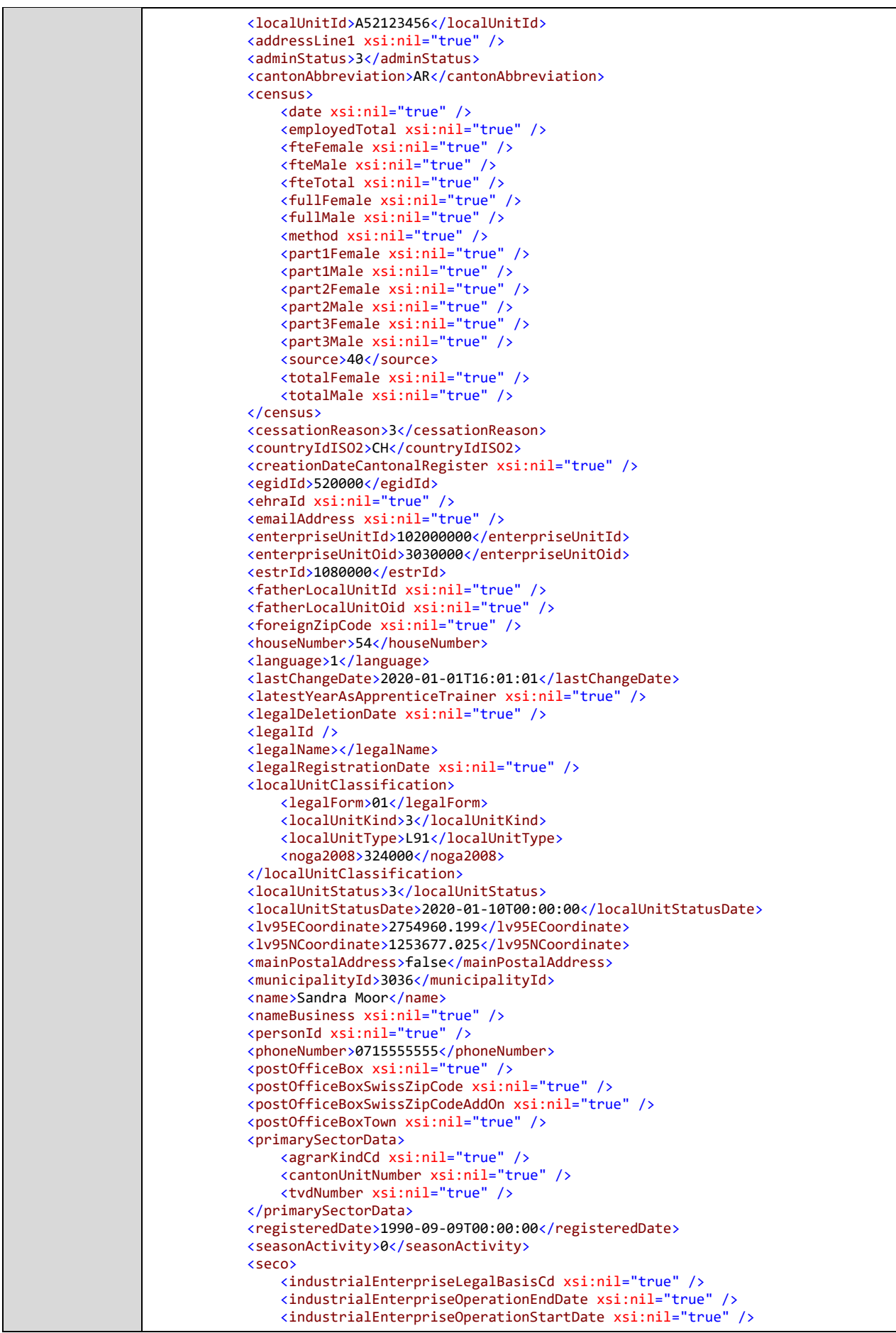

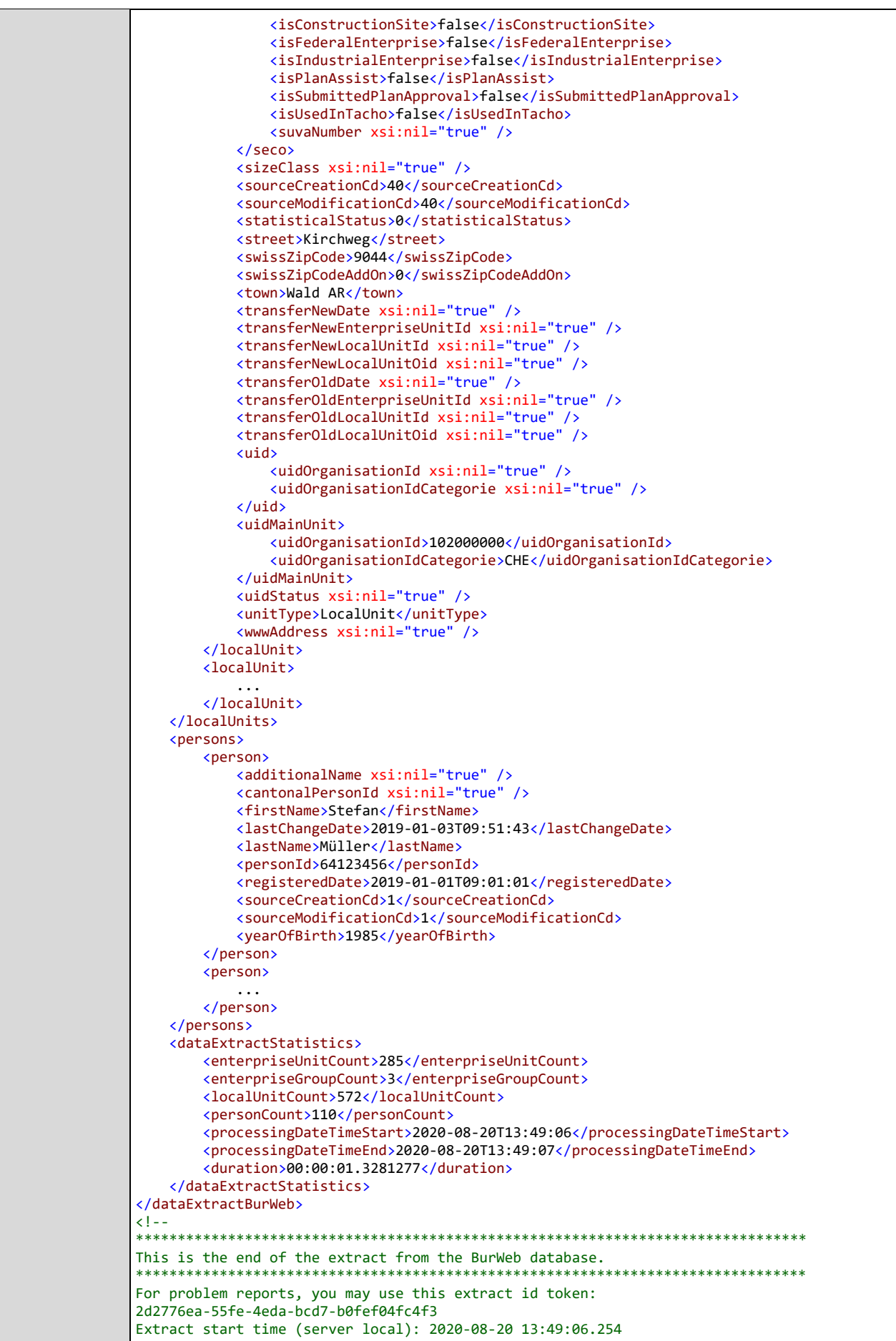

### 2.6.1.1 Beispiel Java Client für einen vollen Extrakt

Beispiel eines Java-Clients, um einen FullExtract zu holen und als Stream herunterzuladen:

```
package ch.firma.burweb.beispiel;
import java.io.BufferedReader;
import java.io.InputStream;
import java.io.InputStreamReader;
import java.net.HttpURLConnection;
import java.net.URL;
import java.util.Base64;
public class BurWebTest1_8 {
    public static void main(String[] args) {
       try {
         URL url = new URL("https://[BurWebServer]/V1_8/ExtractV1X8/Full");
         String encoding = Base64.getEncoder().encodeToString(("testuser:myPwd").getBytes("utf-8"));
          HttpURLConnection connection = (HttpURLConnection) url.openConnection();
          connection.setRequestMethod("GET");
          connection.setRequestProperty("Authorization", "Basic " + encoding);
          InputStream content = connection.getInputStream();
          BufferedReader in =
          new BufferedReader(new InputStreamReader(content));
          String line;
         while ((line = in.readLine()) != null) {
              System.out.println(line);
 }
         } catch (Exception e) {
            e.printStackTrace();
       }
    }
}
```
### **Abbildung 1: Beispiel Java Client für einen vollen Extrakt**

2.6.1.2 Einfluss Suchrichtlinien für Extract/Full

Die Suchrichtlinie hat Einfluss darauf, welche Unternehmen, Unternehmensgruppen, örtliche Einheiten, Personen, und Beziehungen zwischen Personen und örtlichen Einheiten ein Benutzer angezeigt erhalten darf. Nachfolgend wird dies anhand eines Beispiels näher erläutert:

Annahme: Der Benutzer hat in seinen Suchrichtlinien hinterlegt, dass er nur Einheiten aus dem Kanton Bern einsehen darf.

Bei einem ganzen Extrakt wird der Benutzer nun die folgenden Unternehmen erhalten:

- Alle Unternehmen, die zum aktuellen Zeitpunkt im Kanton Bern liegen
- Alle Unternehmen, welche zum aktuellen Zeitpunkt eine örtliche Einheit besitzen, welche im Kanton Bern liegt

Der Extrakt wird die folgenden örtlichen Einheiten enthalten:

- Alle örtlichen Einheiten, welche zum aktuellen Zeitpunkt im Kanton Bern liegen
- Alle hauptörtlichen Einheiten derjenigen Unternehmen, welche zum aktuellen Zeitpunkt eine örtliche Einheit besitzen und die im Kanton Bern liegen

### 2.6.1.3 Signalisierung gelöschter Elemente

Falls Unternehmen, örtliche Einheiten, Personen, oder Beziehungen zwischen Personen und örtlichen Einheiten gelöscht wurden, wird dies mit den folgenden Elementen markiert:

- <deletedEnterpriseUnit>,
- <deletedLocalUnit>,
- <deletedPerson>, oder
- <deletedLocalUnitPersonRelation>

Unternehmensgruppen können nicht gelöscht werden. Deshalb existiert auch kein entsprechendes Element.

Gelöschte Einheiten werden ab dem 09.12.2011 geführt und können nur bis zu diesem Datum zurück geliefert werden.

### <span id="page-20-0"></span>2.6.2 Webservice Extract/Incremental

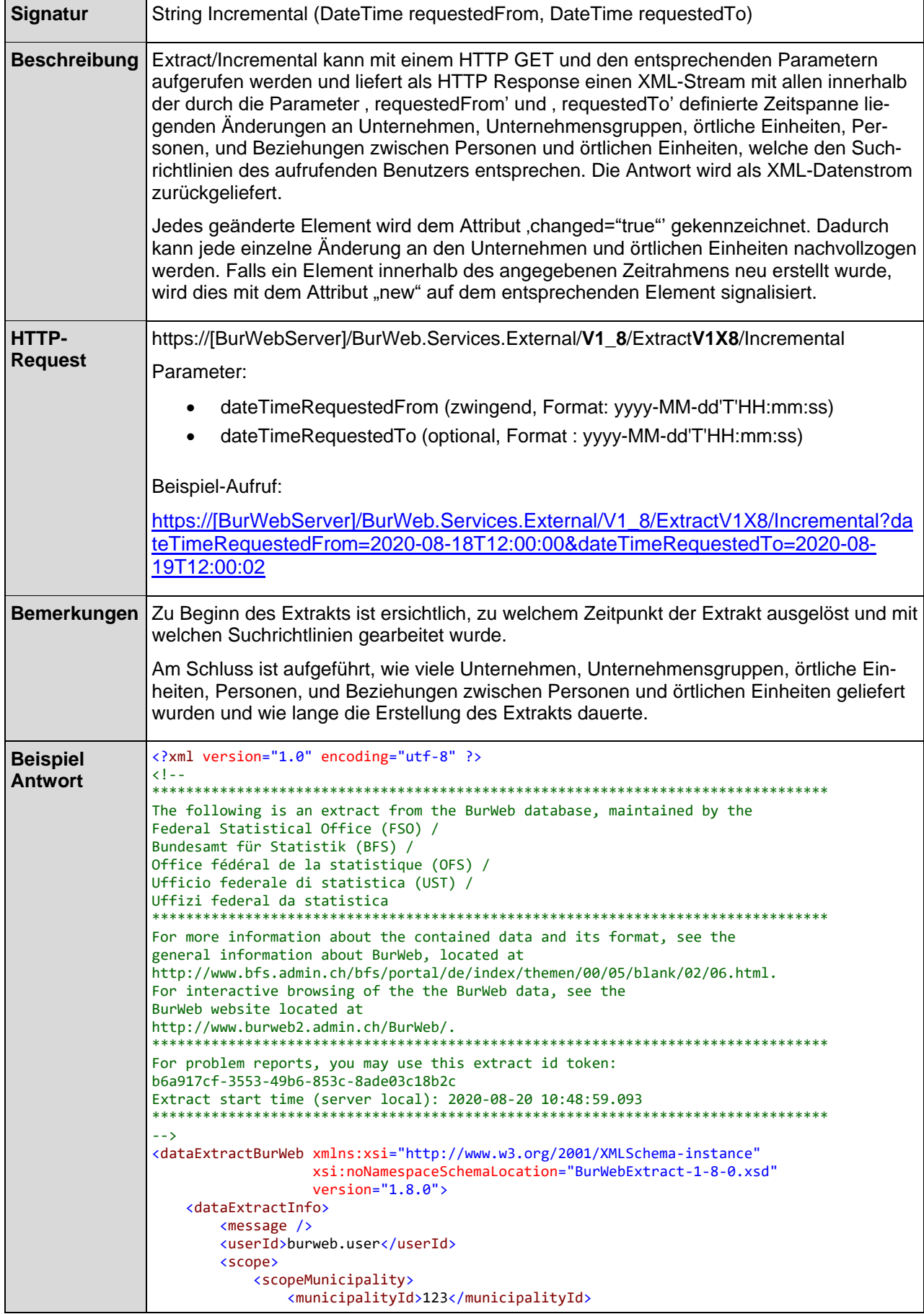

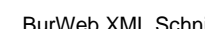

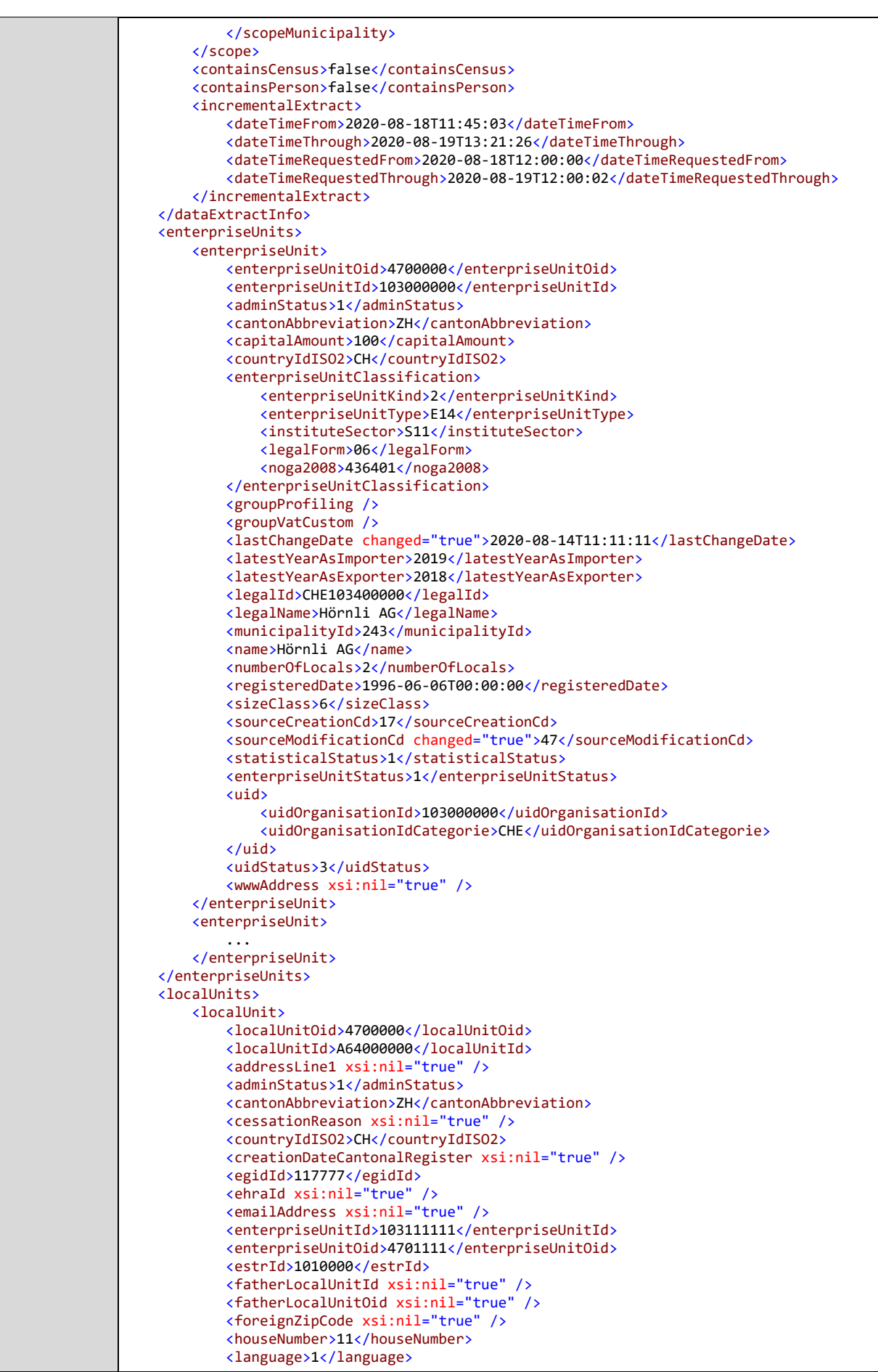

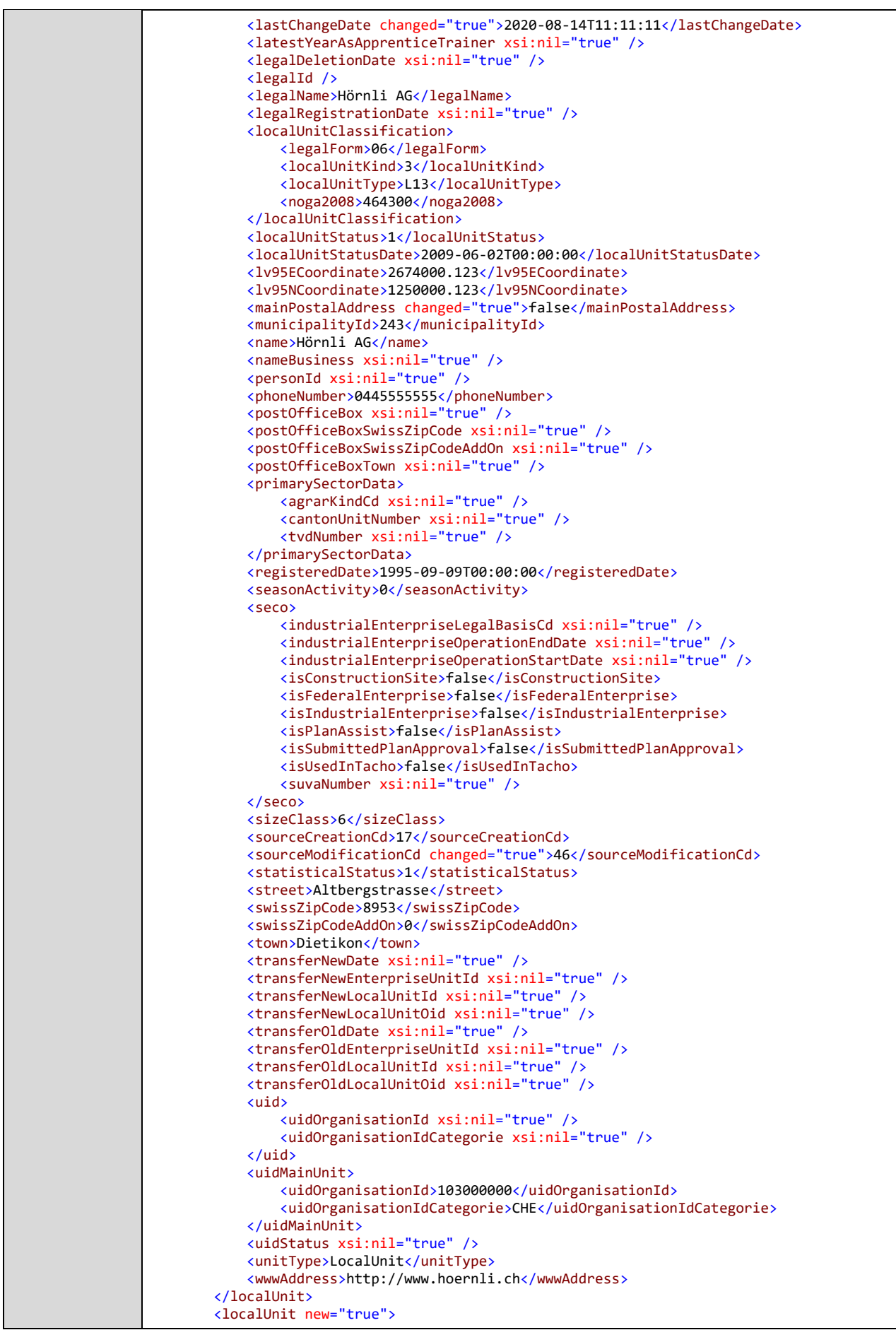

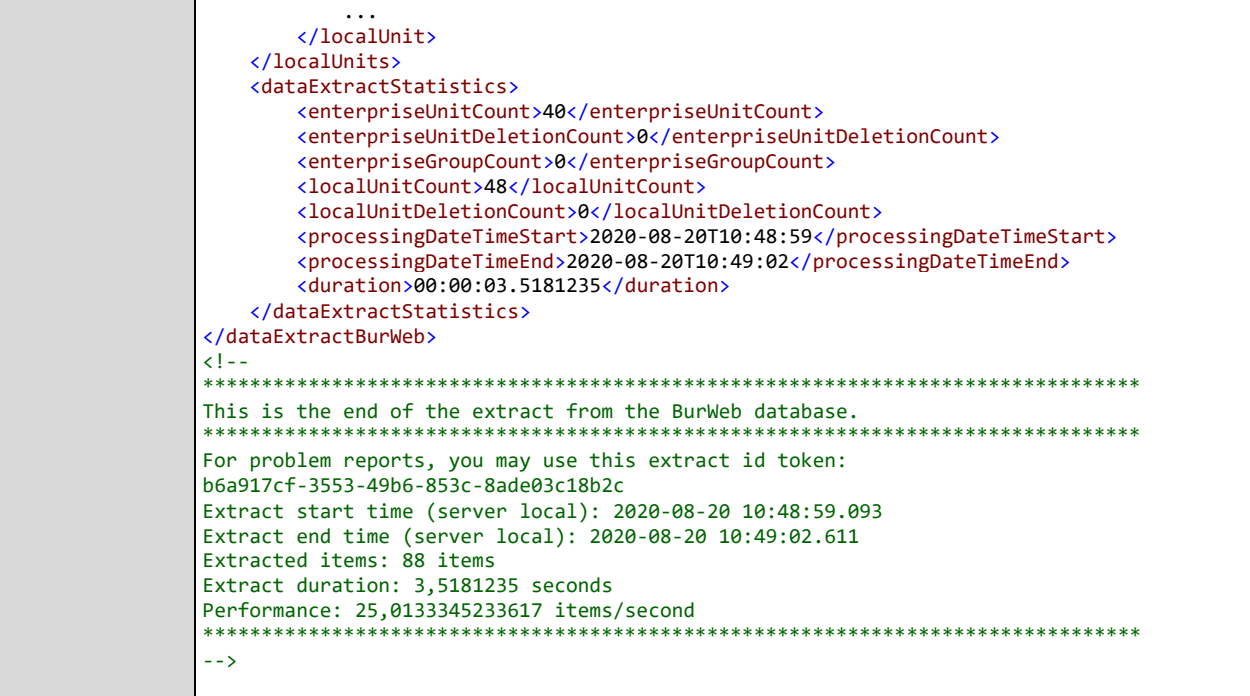

### 2.6.2.1 Behandlung Datum/Zeitangaben bei inkrementellen Extrakten

Die folgende Grafik zeigt, wie die Datum/Zeit Felder ,from' und ,to' verwendet werden. Es werden jeweils nur komplette Datensätze einer BUR Replikation zurückgeliefert.

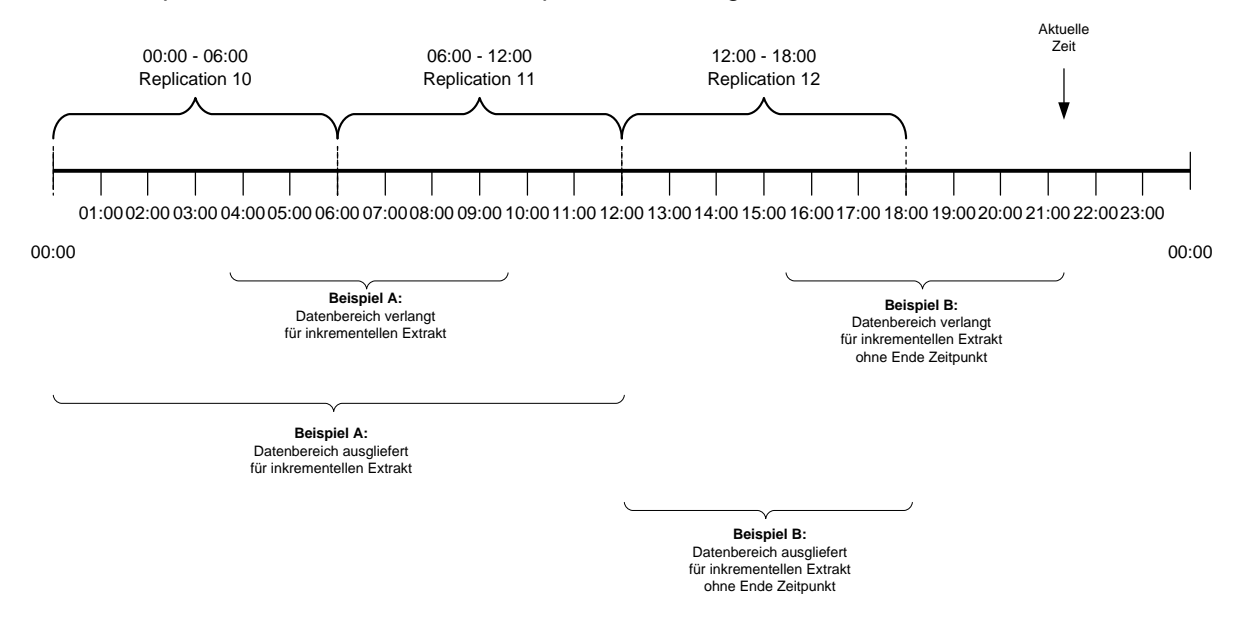

### **Abbildung 2: Datum/Zeit externe Schnittstelle**

### 2.6.2.2 Einfluss der Datenlöschung innerhalb BurWeb2

Die Datenbasis für BurWeb2 ist das BUR. Mittels regelmässigen Replikationen zwischen BUR und BurWeb2 werden die Daten aktuell gehalten. Aufgrund dieser Replikationen und der Speicherung der Daten in der Datenbank von BurWeb2 fallen grosse Datenmengen an, die periodisch gelöscht werden müssen.

Aktuell werden von BurWeb2 alle Änderungen an Daten, die älter als 60 Tage sind, automatisch gelöscht. Für die inkrementellen Datenextrakte bedeutet dies, dass maximal die Änderungen der letzten 60 Tage abrufbar sind.

### 2.6.2.3 Einfluss Suchrichtlinien für getIncrementalExtract

Diese Suchrichtlinie hat Einfluss darauf welche Unternehmen und örtliche Einheiten ein Benutzer angezeigt erhalten darf. Nachfolgend wird dies anhand eines Beispiels näher erläutert.

Annahme: Der Benutzer hat in seinen Suchrichtlinien hinterlegt, dass er nur Unternehmen und örtliche Einheiten aus dem Kanton Bern suchen darf. Er wird nun bei einem inkrementellen Extrakt die folgenden Unternehmen erhalten:

- Alle Unternehmen, die innerhalb des gewünschten Zeitraumes geändert haben und innerhalb des gewünschten Zeitraumes im Kanton Bern lagen (die gesamte Zeit oder aus einem anderen Kanton hinzugezogen sind oder in einen anderen Kanton weggezogen sind)
- Alle Unternehmen, welche innerhalb des gewünschten Zeitraumes geändert haben und die eine örtliche Einheit besitzen, welche im gewünschten Zeitraum im Kanton Bern lag.
- Alle Unternehmen, welche eine geänderte örtliche Einheit haben, welche zum gewünschten Zeitpunkt im Kanton Bern lag.

Der Extrakt wird die folgenden örtlichen Einheiten enthalten:

 Alle örtlichen Einheiten, die innerhalb des gewünschten Zeitraumes geändert haben und innerhalb des gewünschten Zeitraumes im Kanton Bern lagen (die gesamte Zeit oder aus einem anderen Kanton hinzugezogen sind oder in einen anderen Kanton weggezogen sind)

### 2.6.2.4 Signalisierung neuer Elemente

Falls z.B. Unternehmen oder örtliche Einheiten neu erstellt wurden, wird dies im inkrementellen Extrakt über das Attribut new="true" auf dem jeweiligen Element angezeigt:

Beispiel: <localUnit new="true">

### 2.6.2.5 Signalisierung gelöschter Elemente

Falls Unternehmen, örtliche Einheiten, Personen, oder Beziehungen zwischen Personen und örtlichen Einheiten gelöscht wurden, wird dies mit den Elementen <deletedEnterpriseUnit>, <deletedLocalUnit>, <deletedPerson>, oder <deletedLocalUnitPersonRelation> markiert.

Unternehmensgruppen können nicht gelöscht werden. Deshalb existiert auch kein entsprechendes Element.

### <span id="page-26-0"></span>2.6.3 Webservice AddCreation

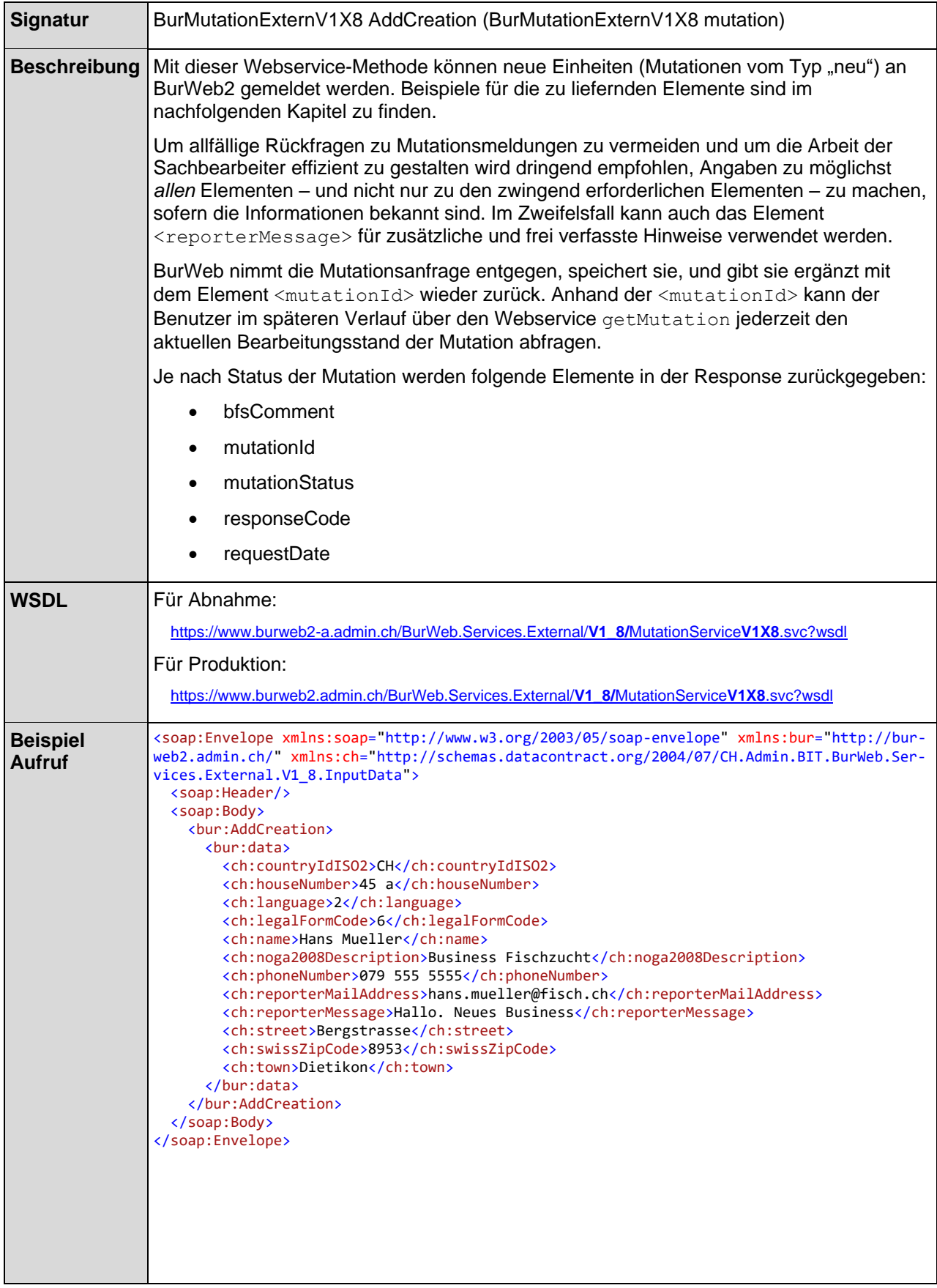

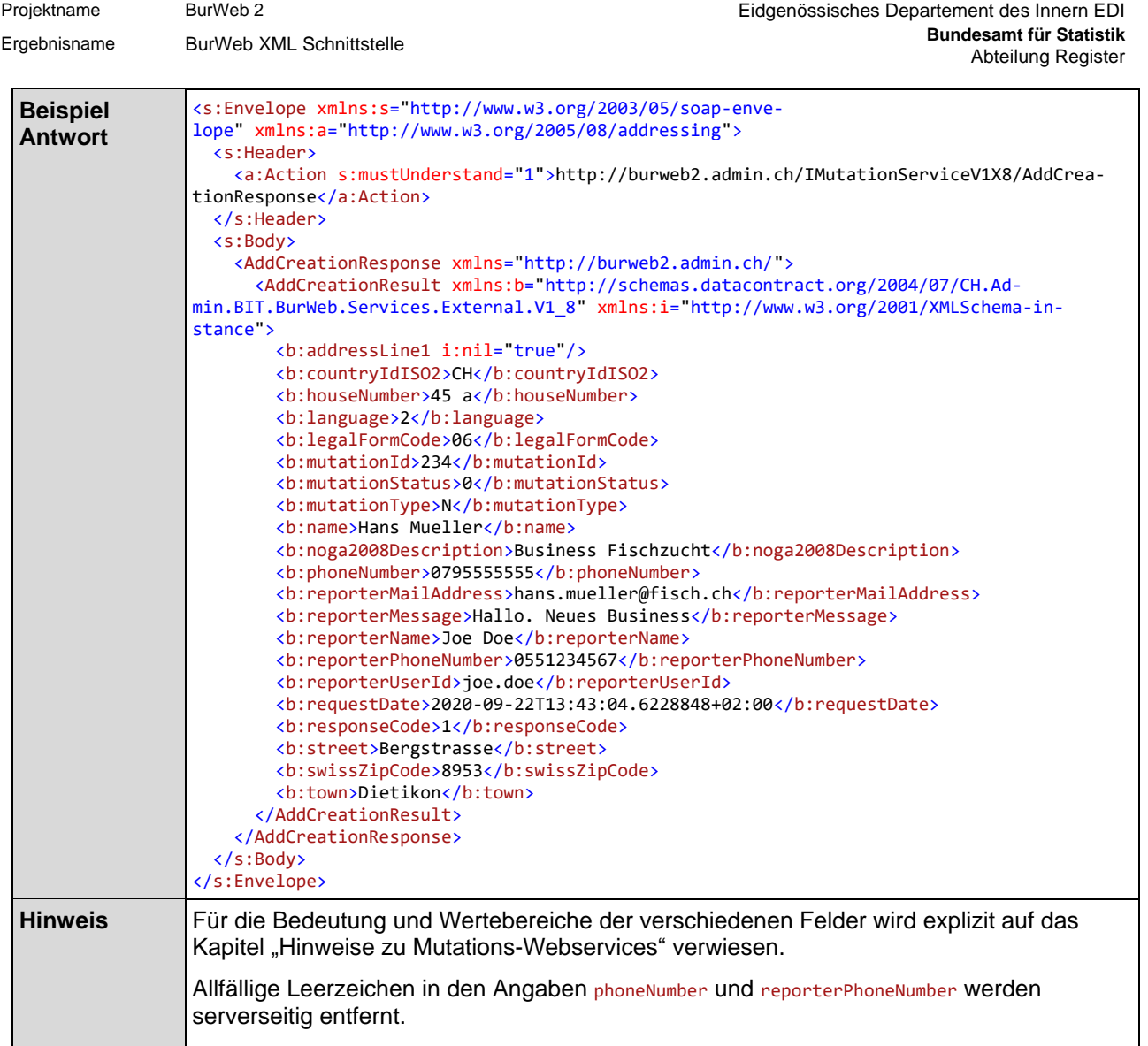

Zu liefernde Elemente im Aufruf:

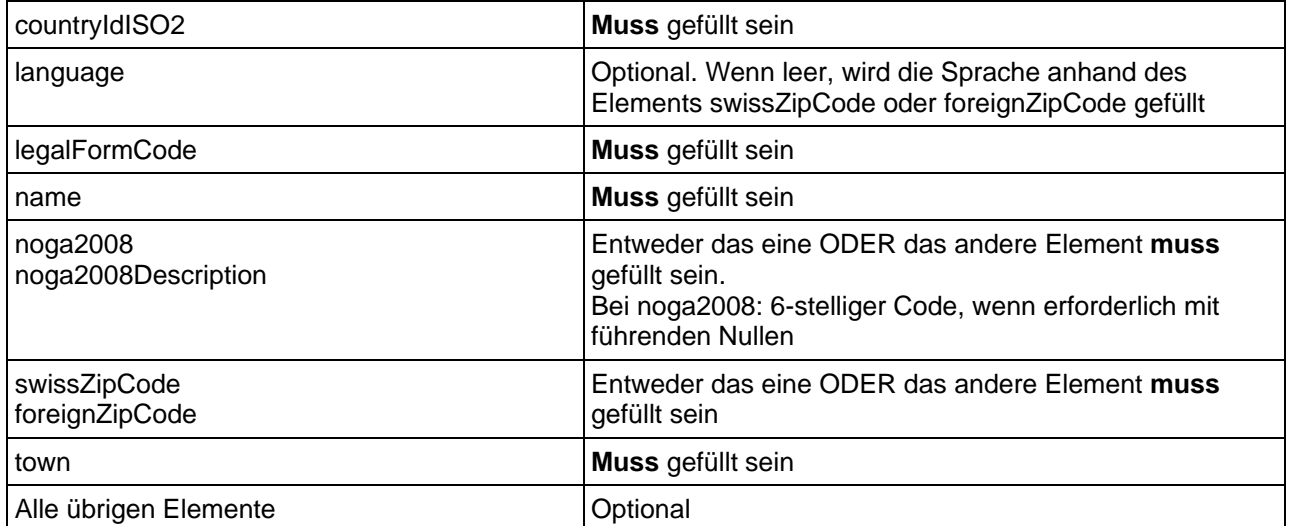

### <span id="page-28-0"></span>2.6.4 Webservice AddModification

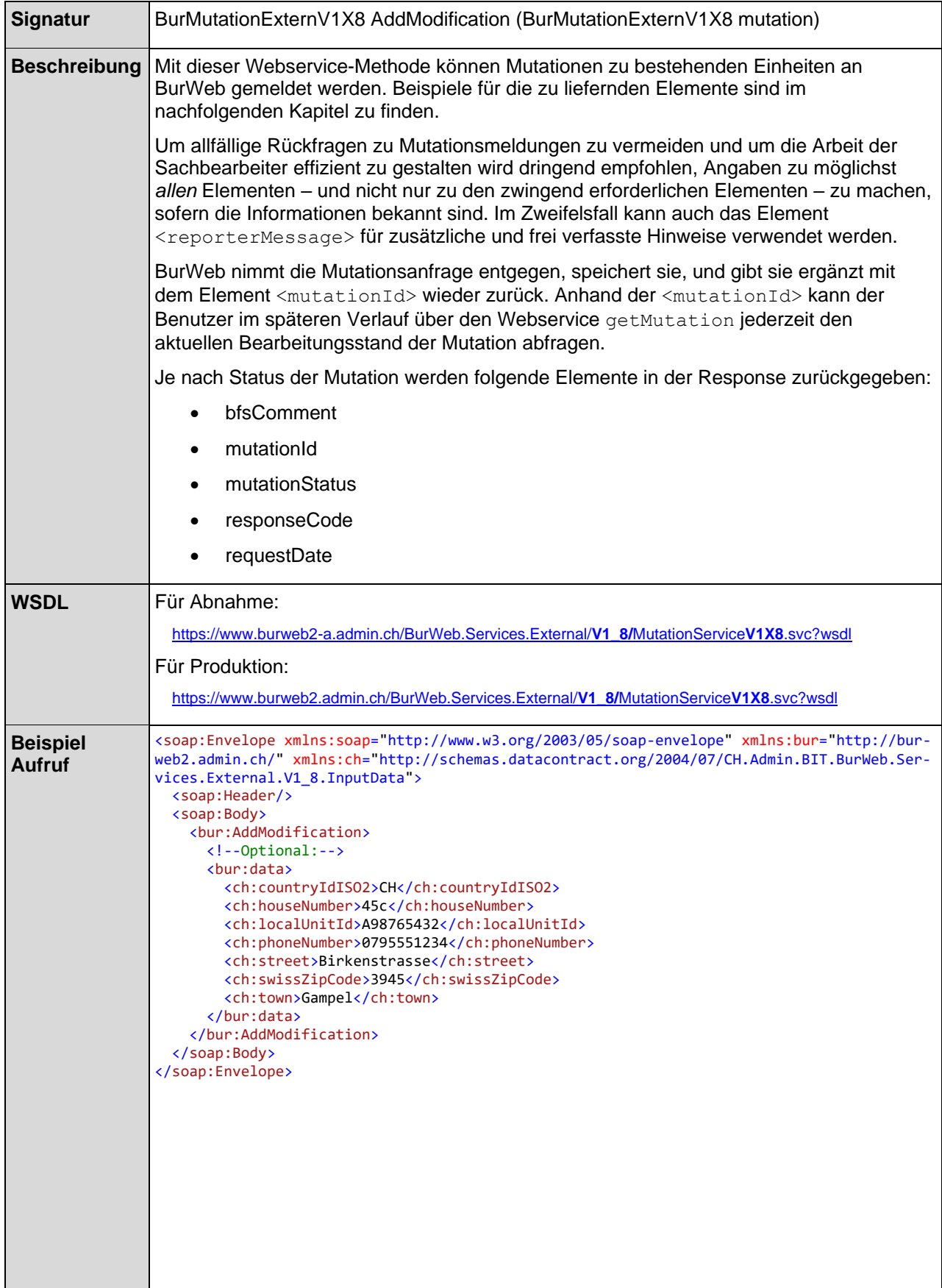

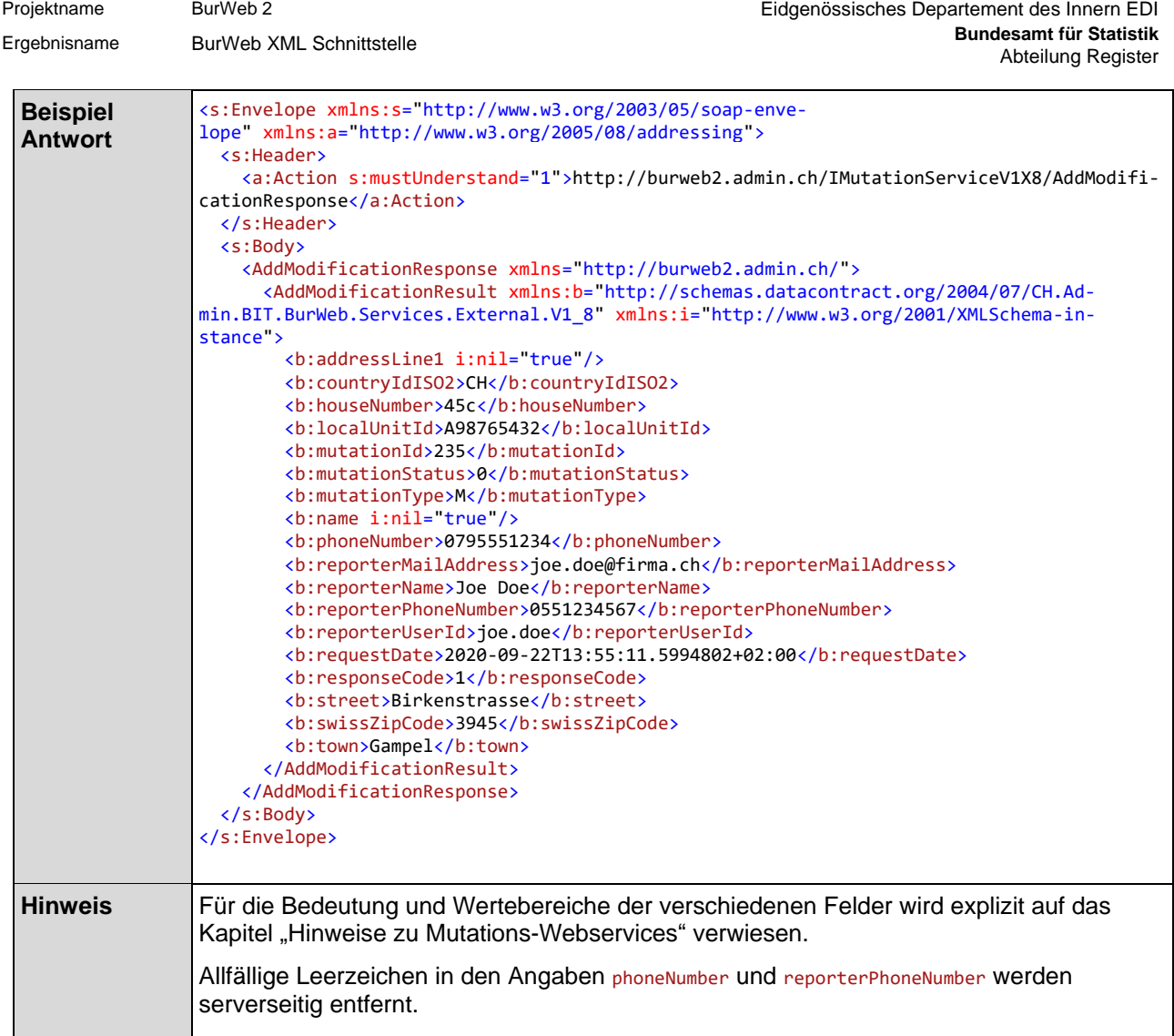

Zu liefernde Elemente:

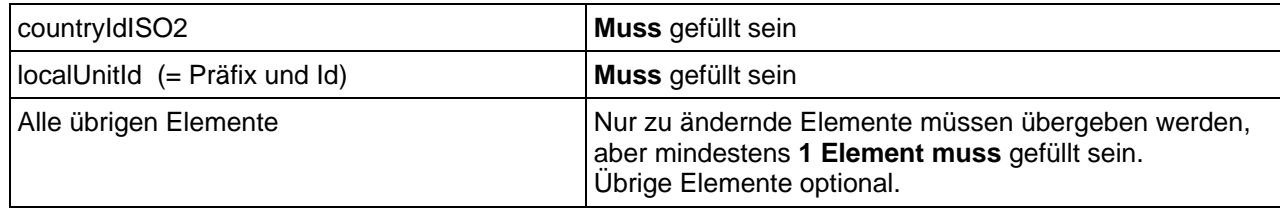

### <span id="page-30-0"></span>2.6.5 Webservice AddDeletion

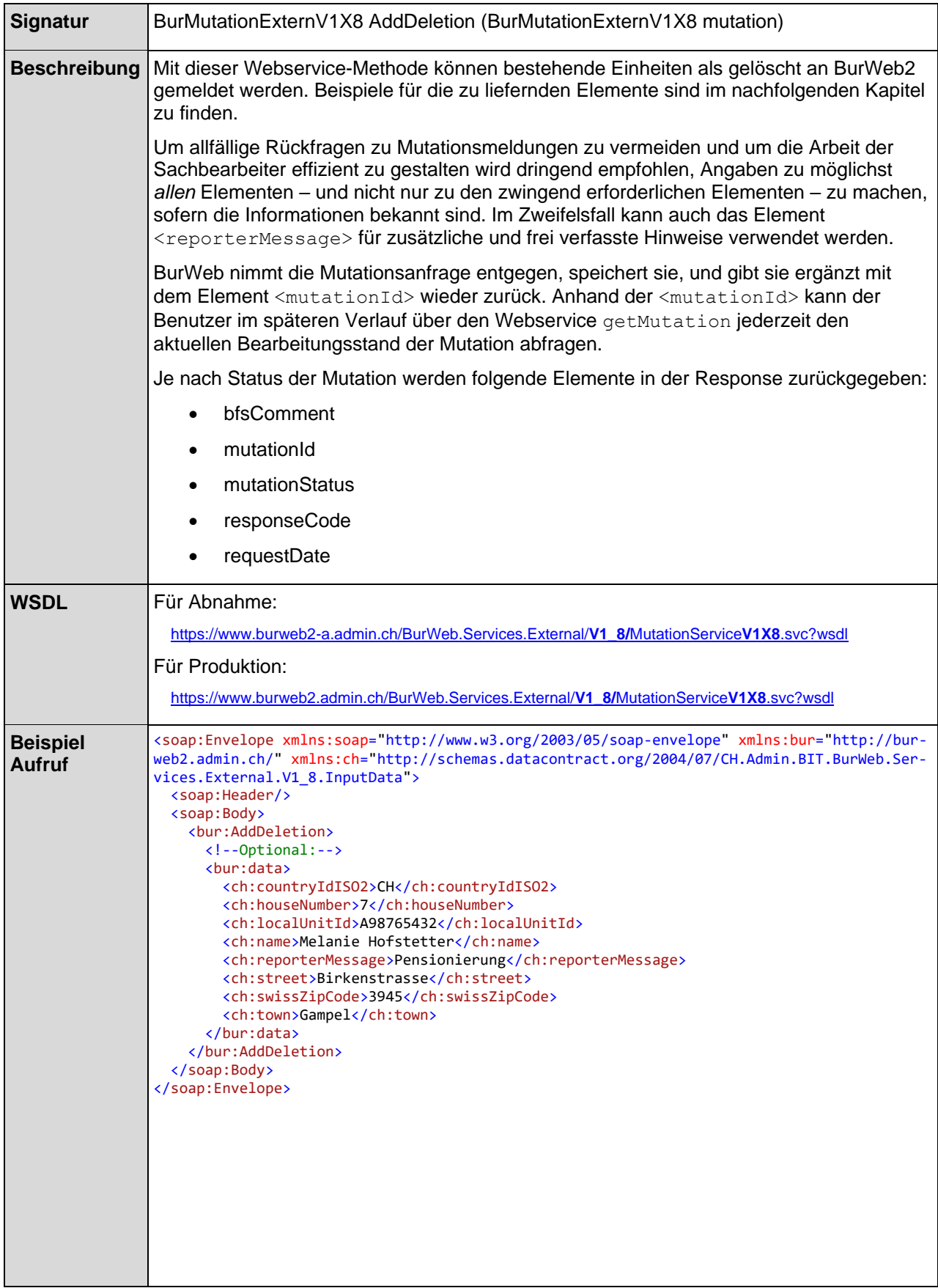

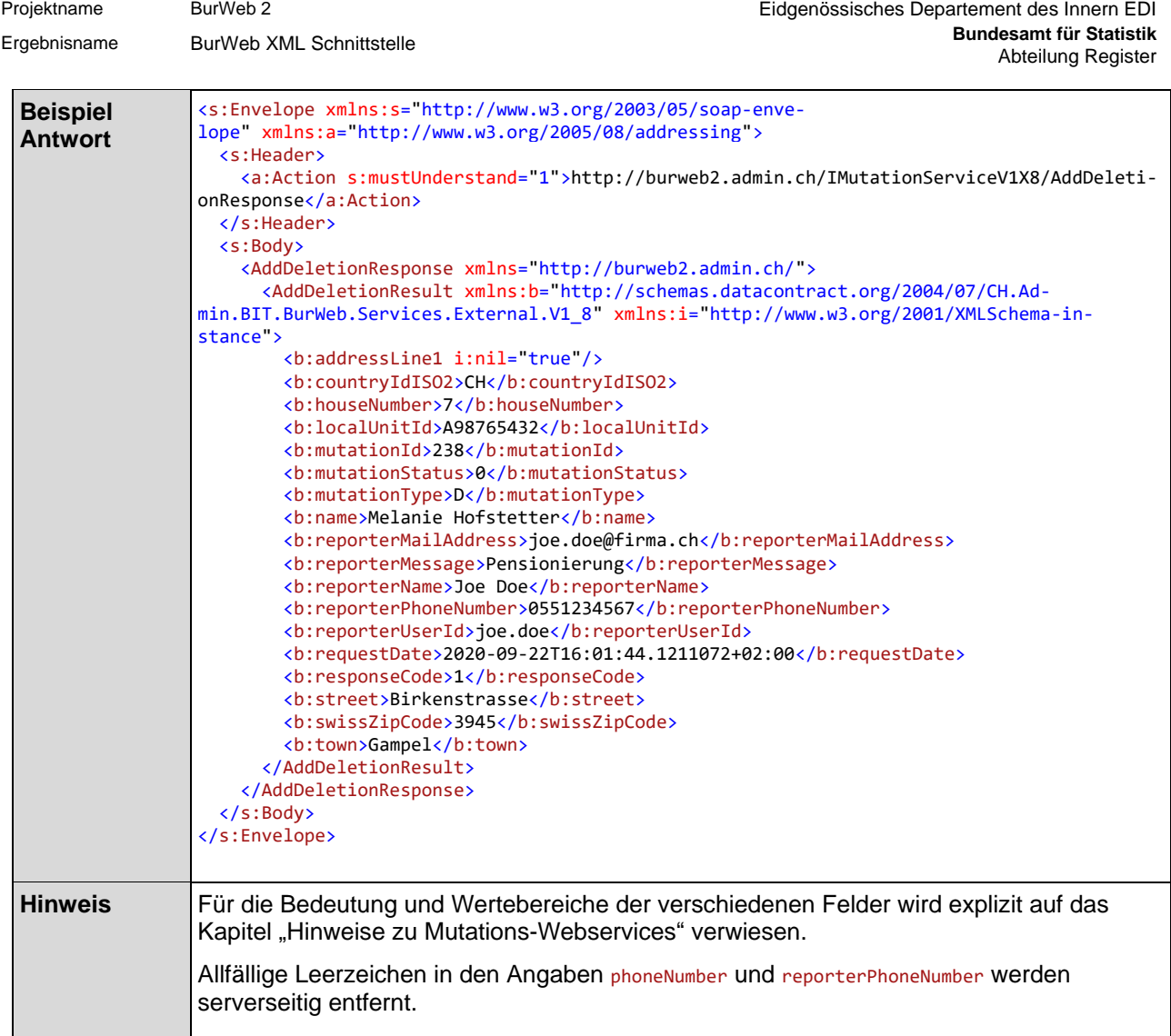

Zu liefernde Elemente:

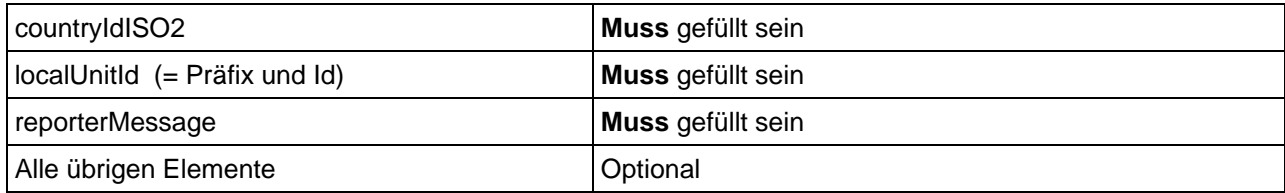

### <span id="page-32-0"></span>2.6.6 Webservice GetMutation

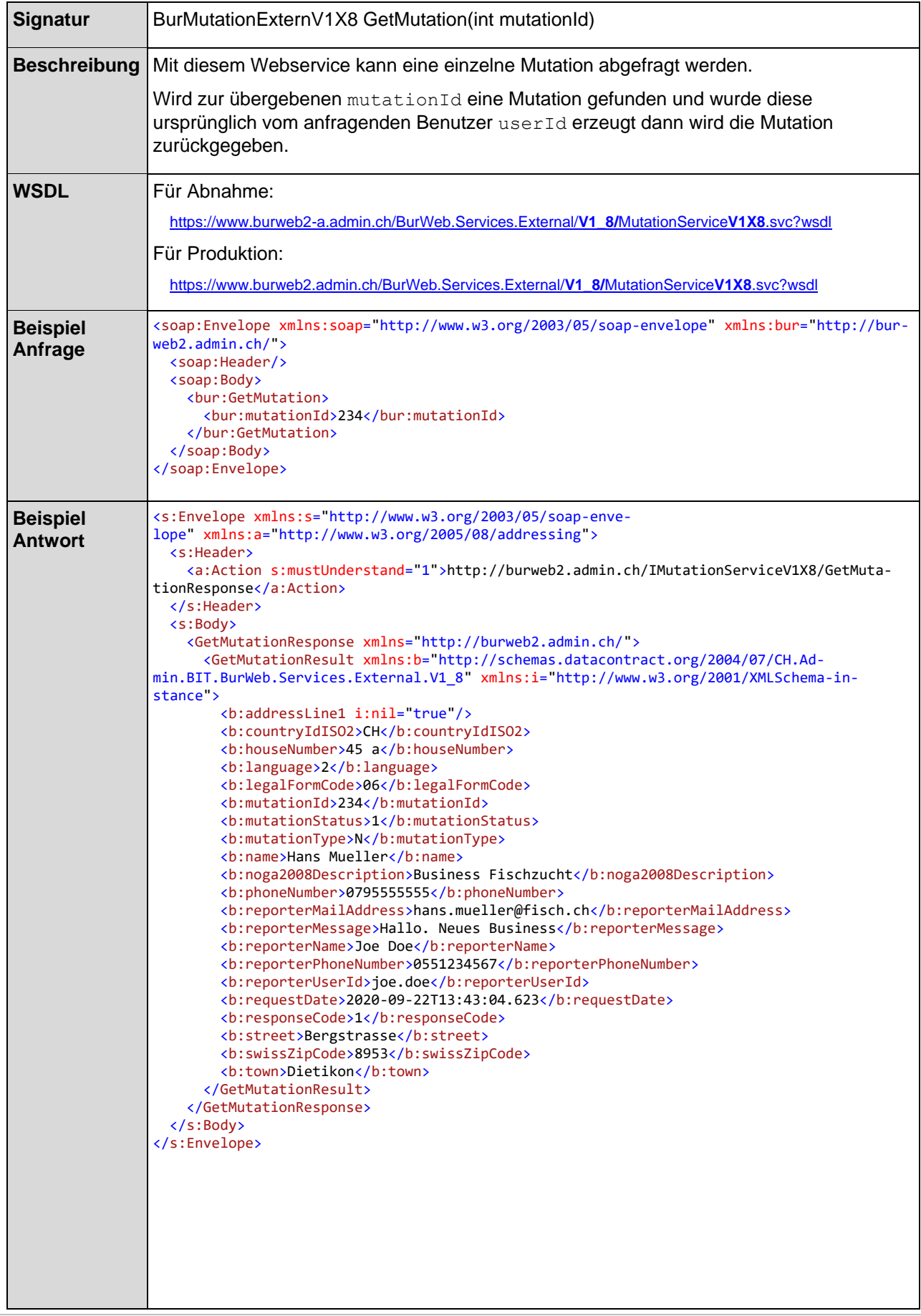

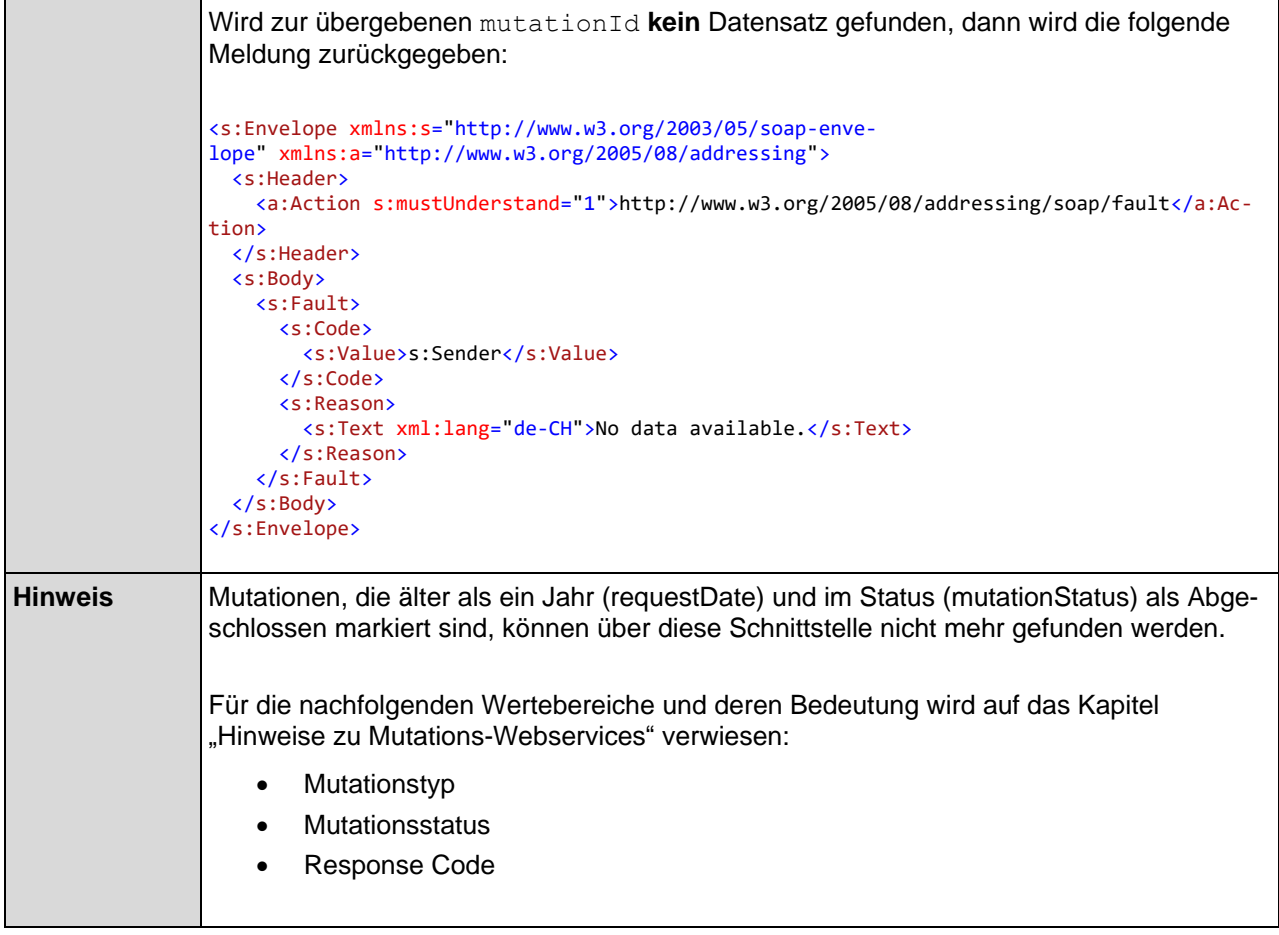

### <span id="page-34-0"></span>2.6.7 Webservice GetLocalUnits

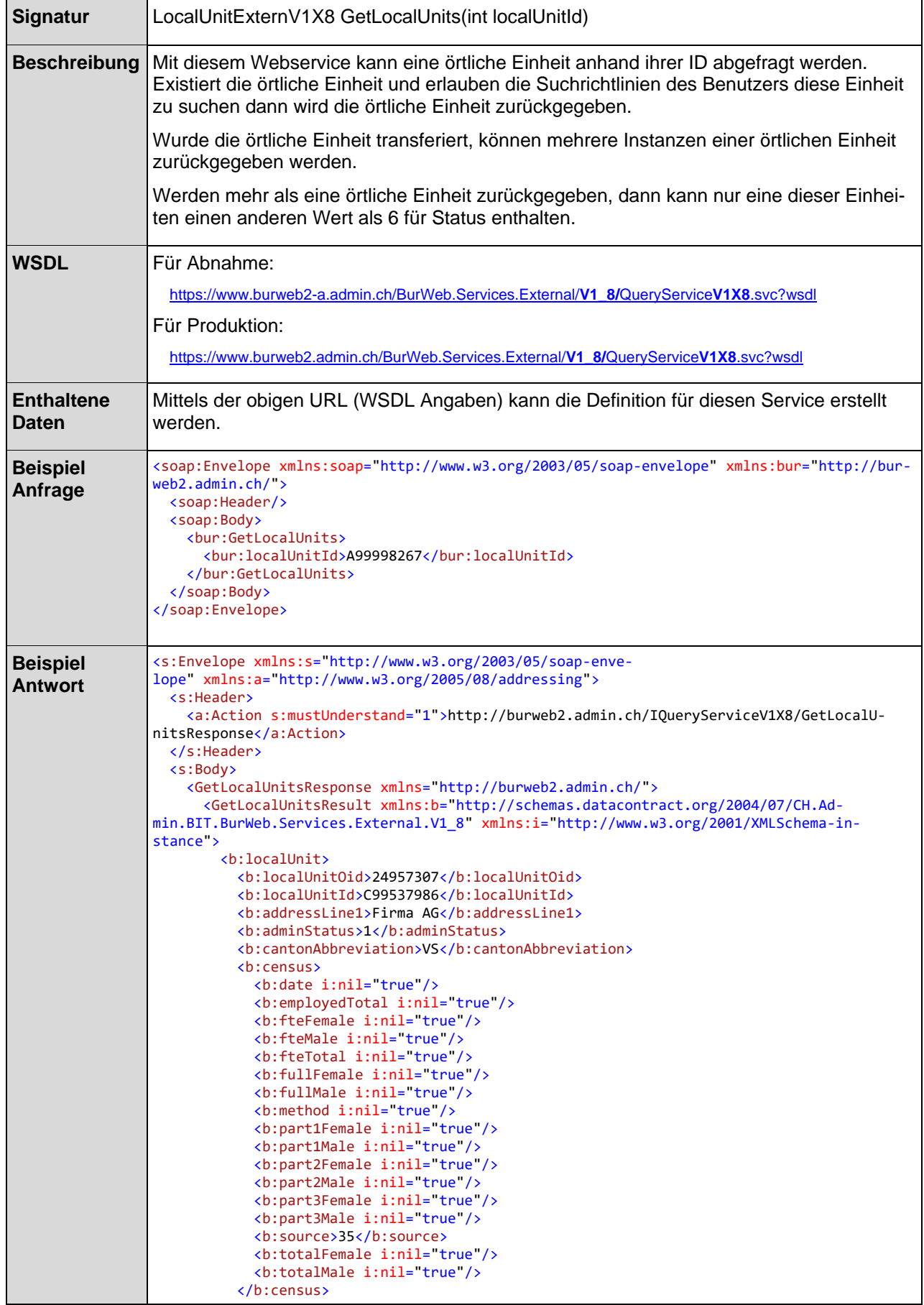

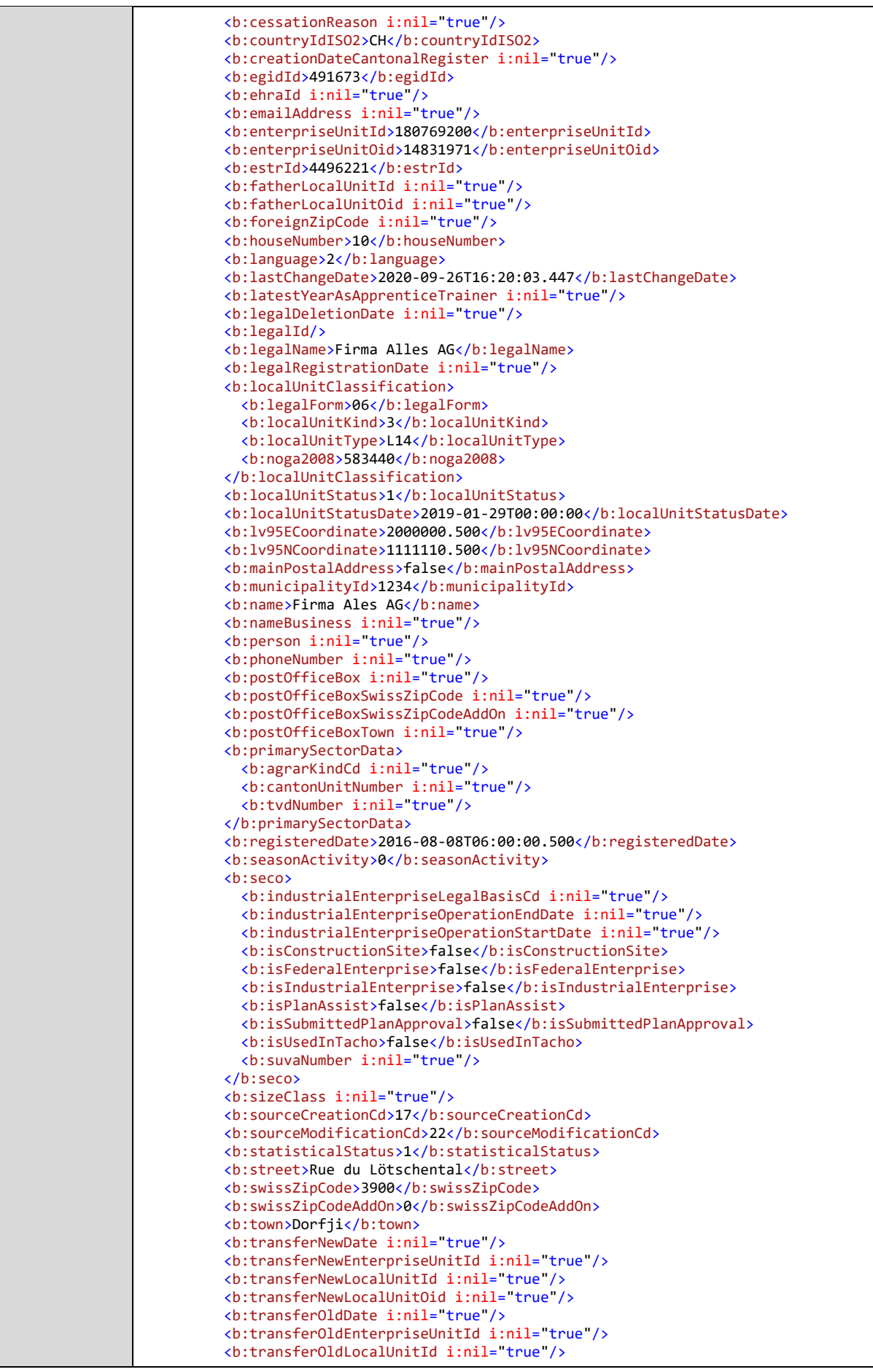

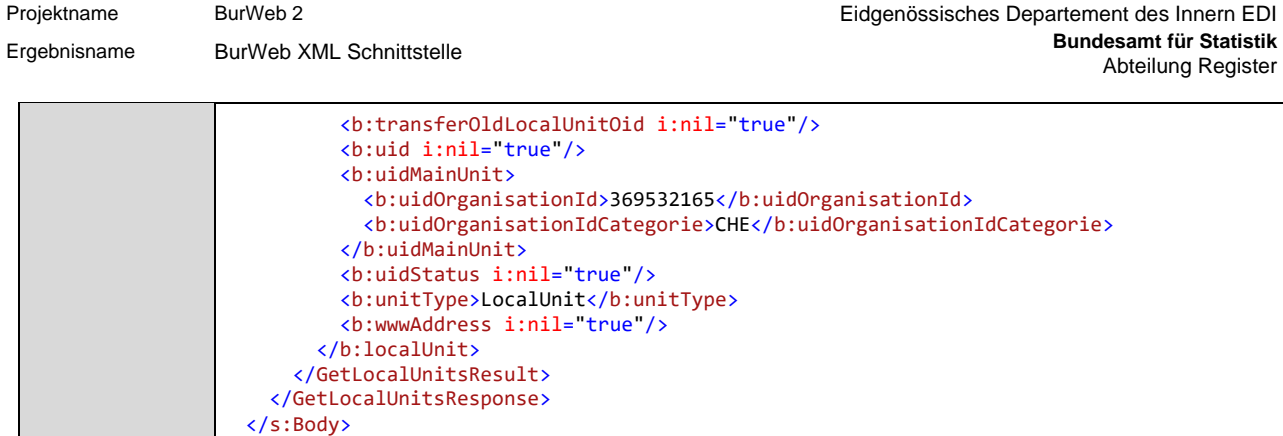

</s:Envelope>

## <span id="page-37-0"></span>2.6.8 Webservice GetLocalUnitsByList

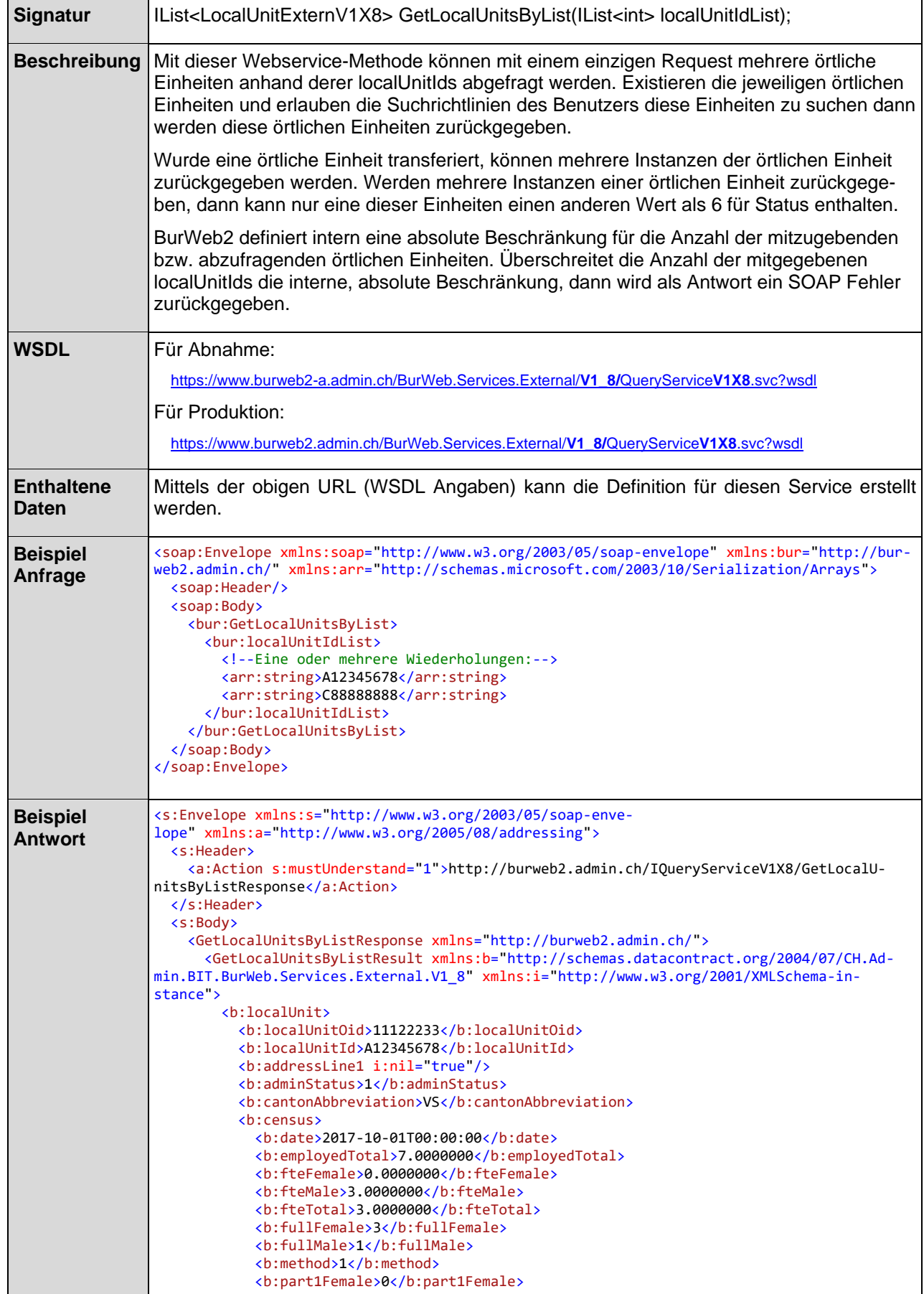

Projektname BurWeb 2 Eidgenössisches Departement des Innern EDI

Ergebnisname BurWeb XML Schnittstelle

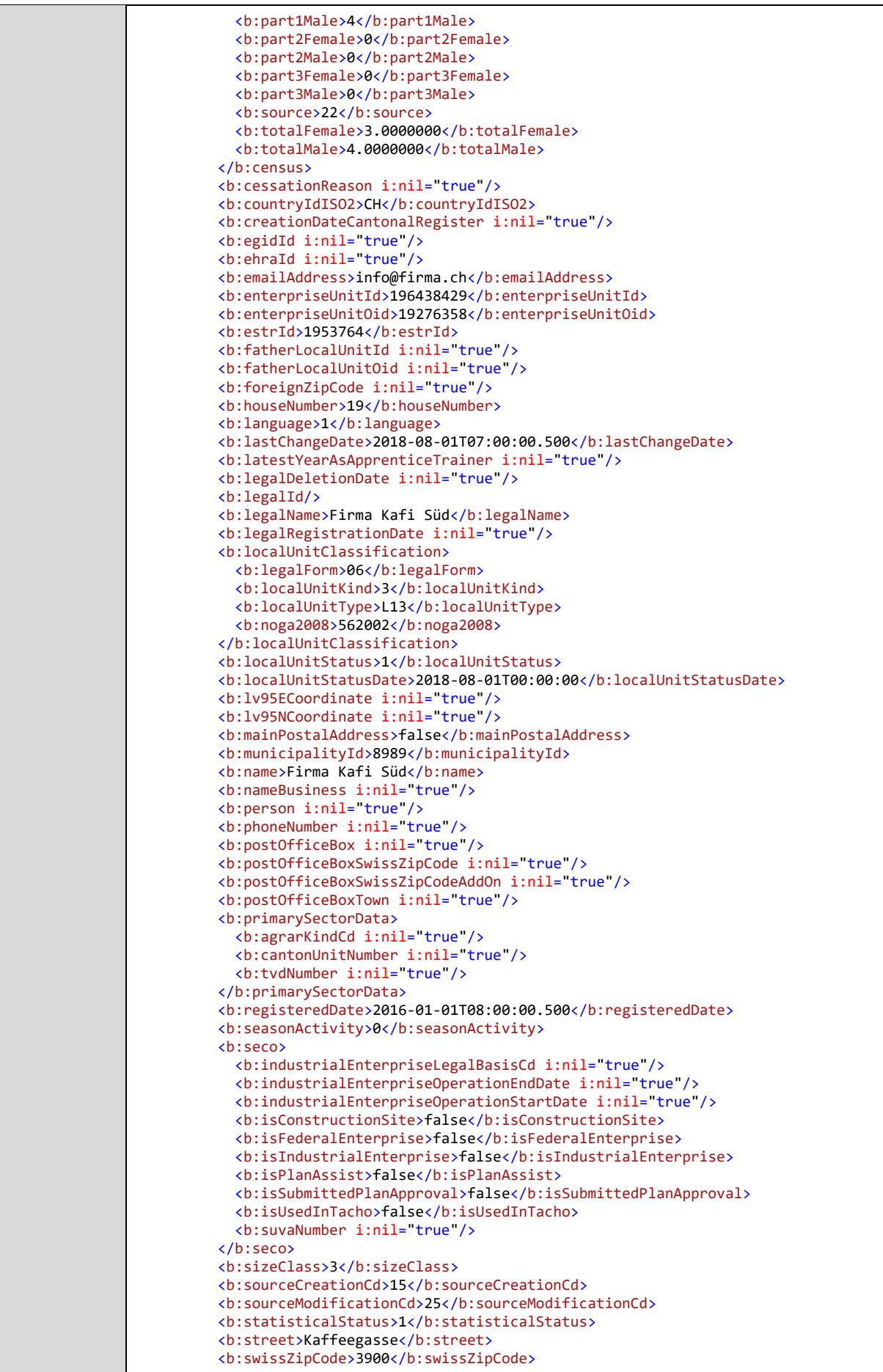

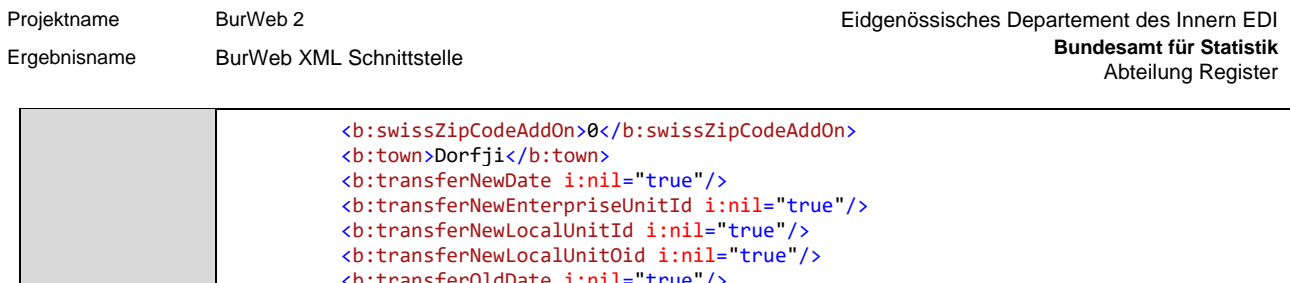

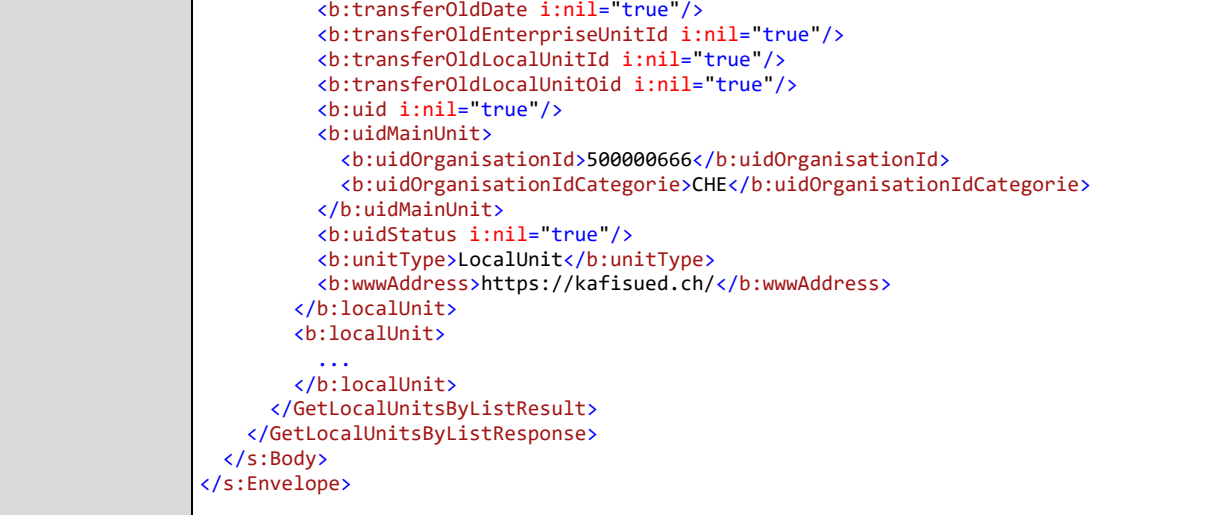

# <span id="page-40-0"></span>2.6.9 Webservice GetLocalUnitByUid

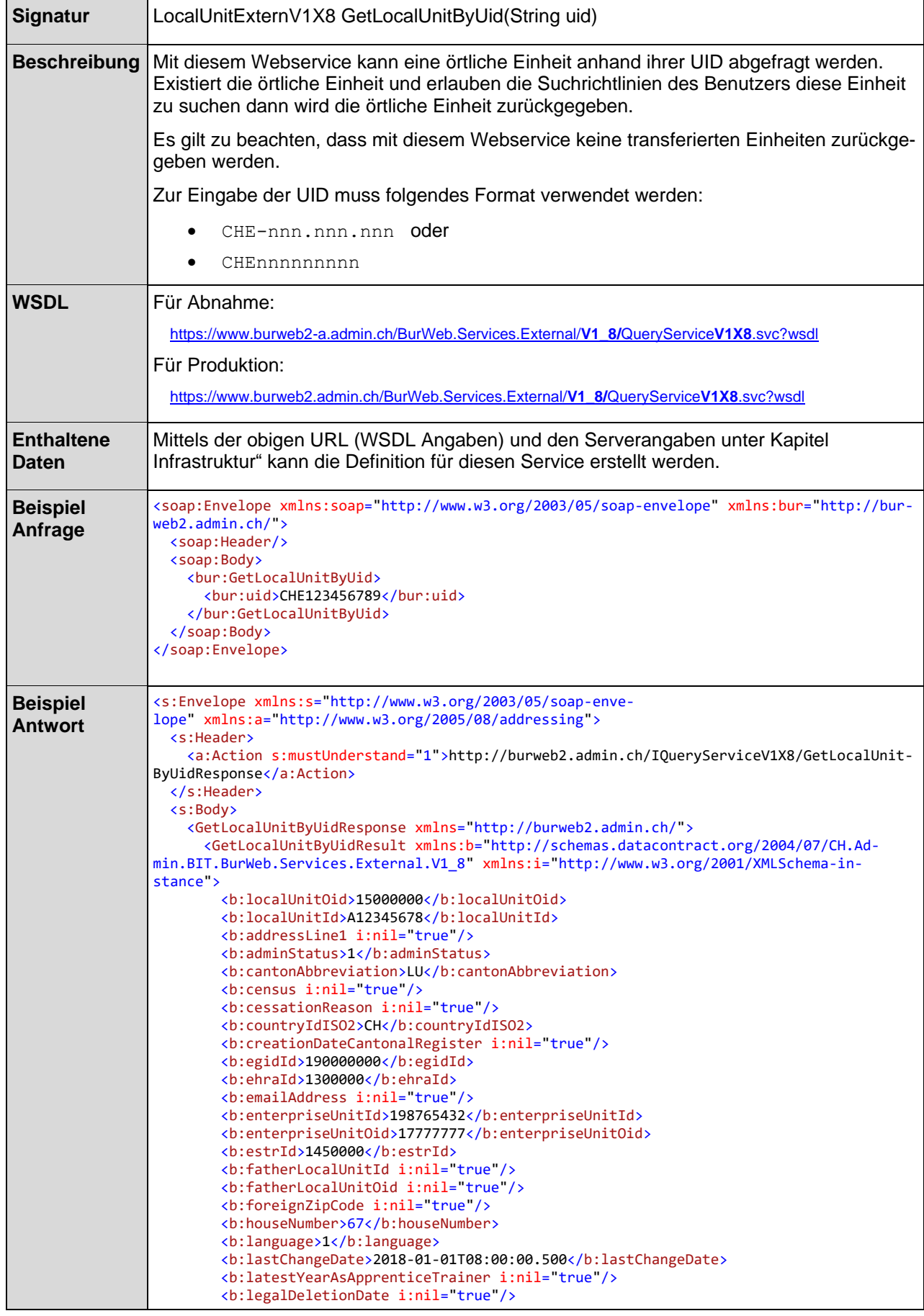

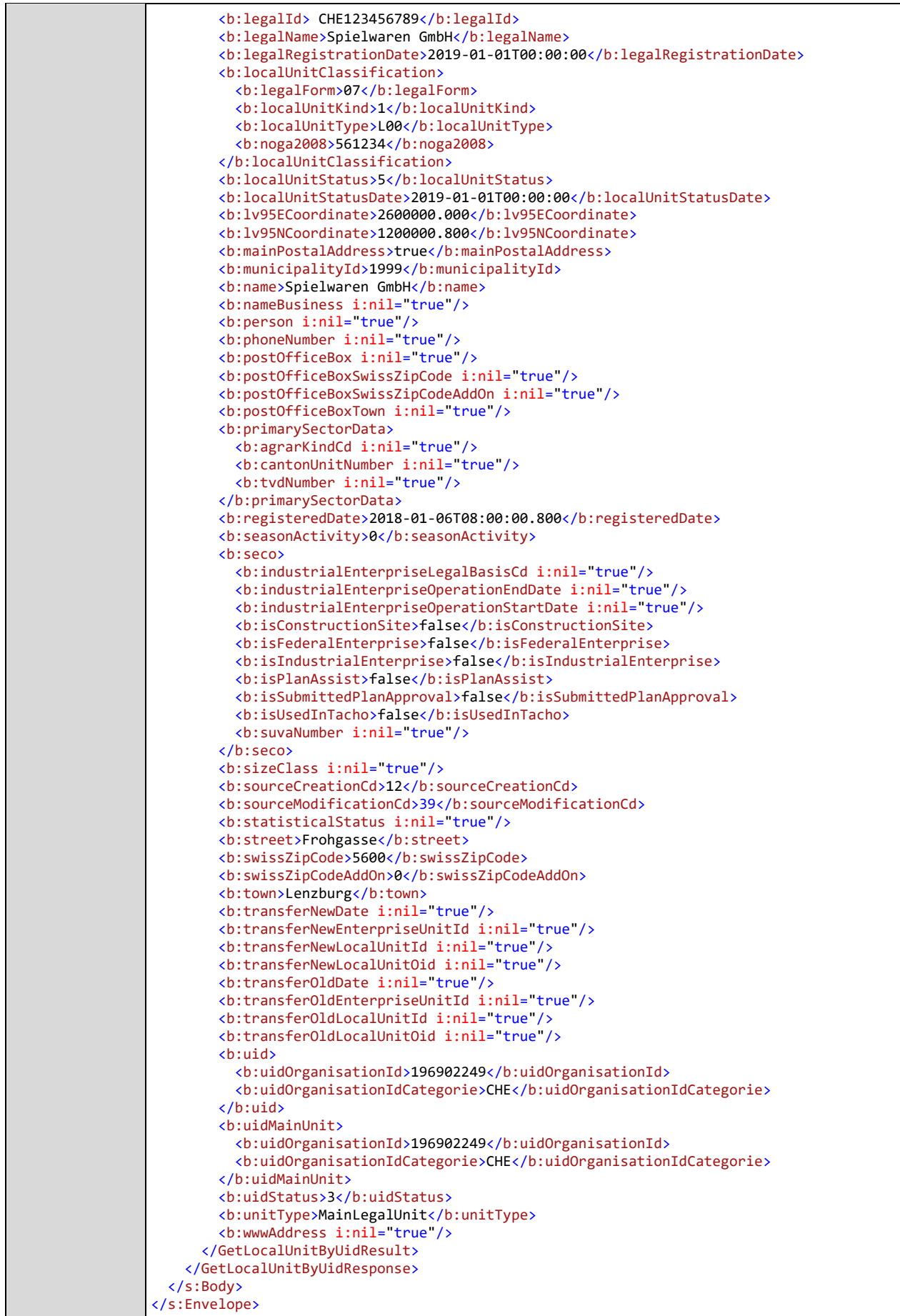

### <span id="page-42-0"></span>2.6.10 Webservice GetLocalUnitByUidByList

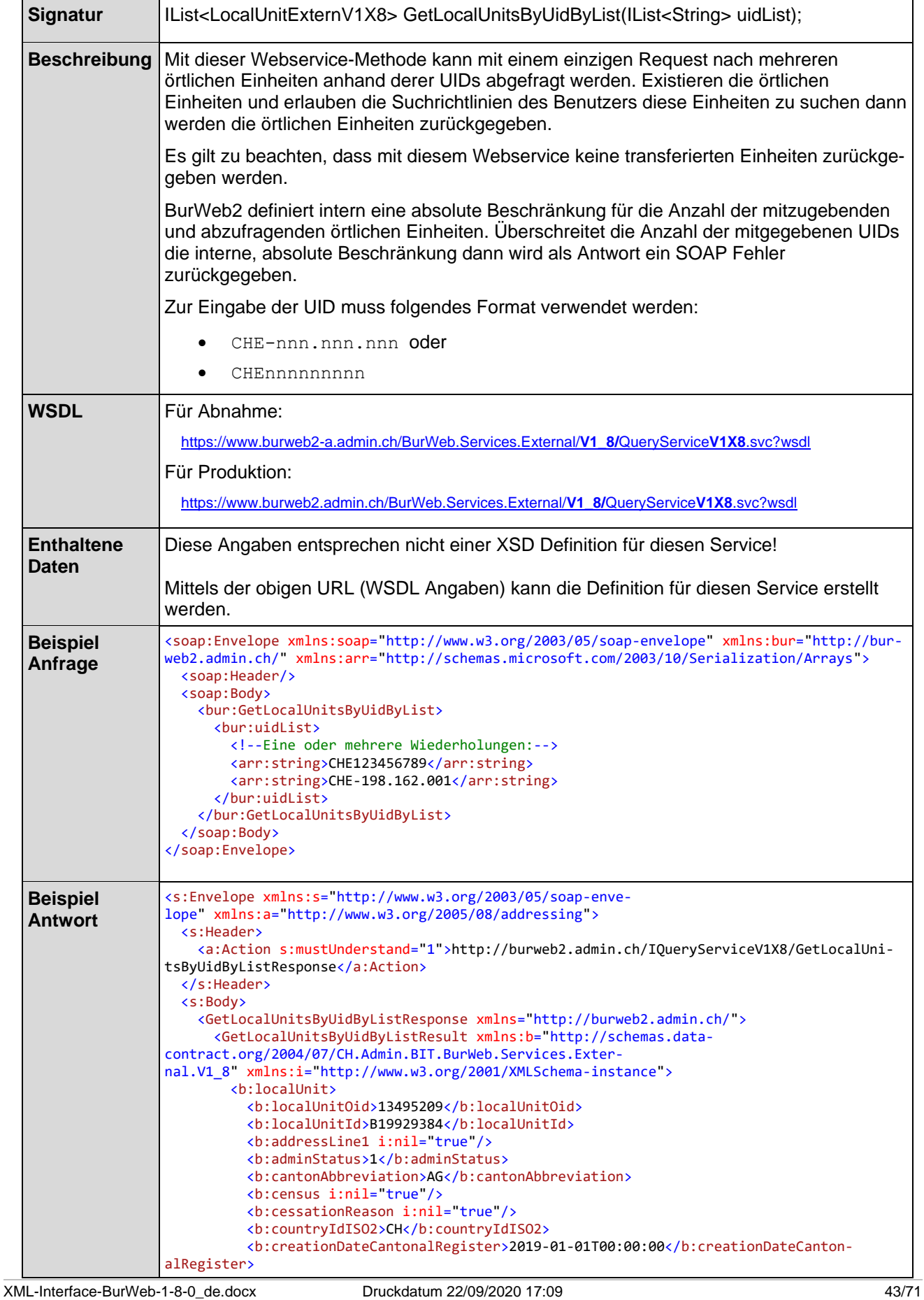

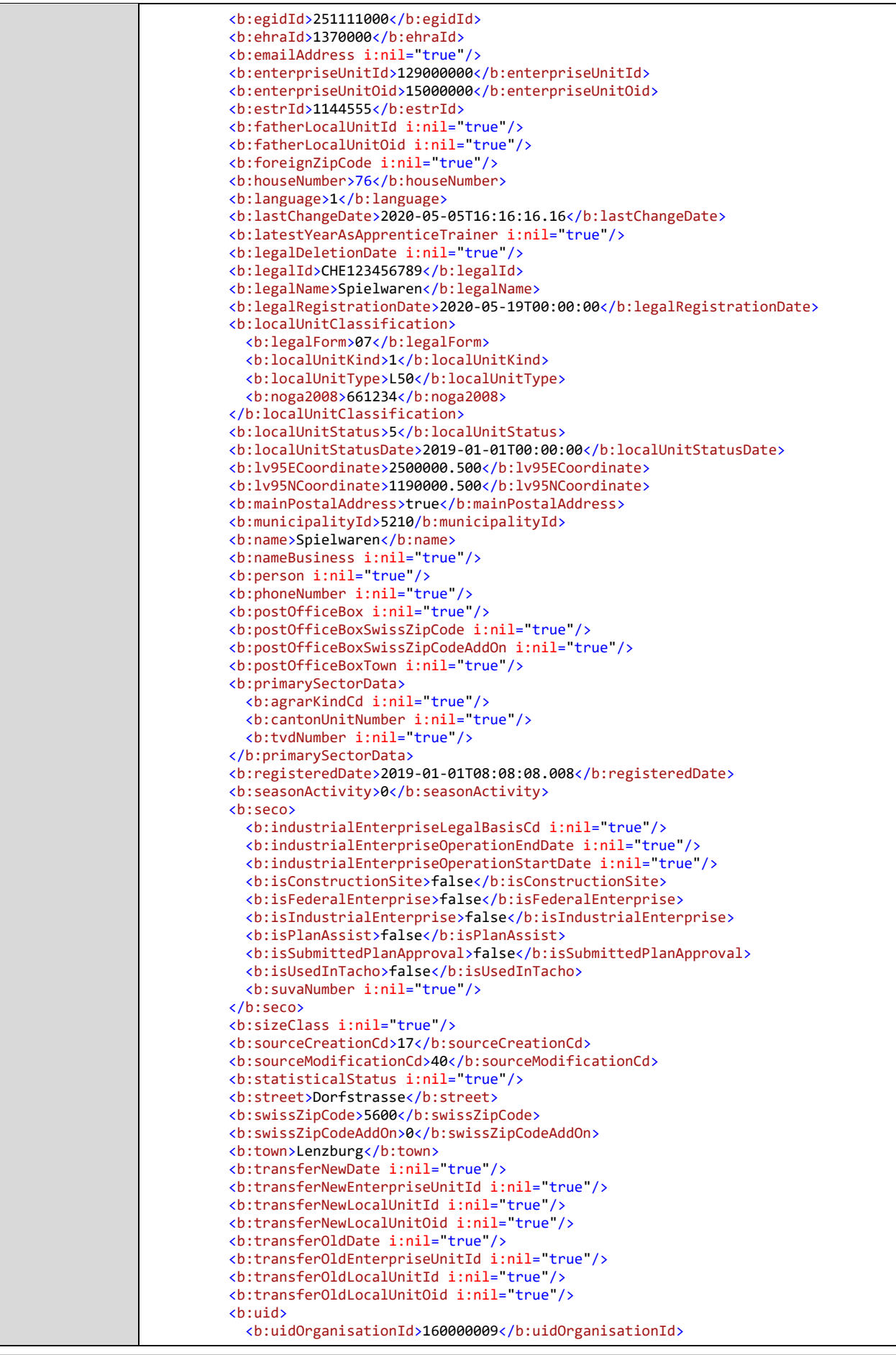

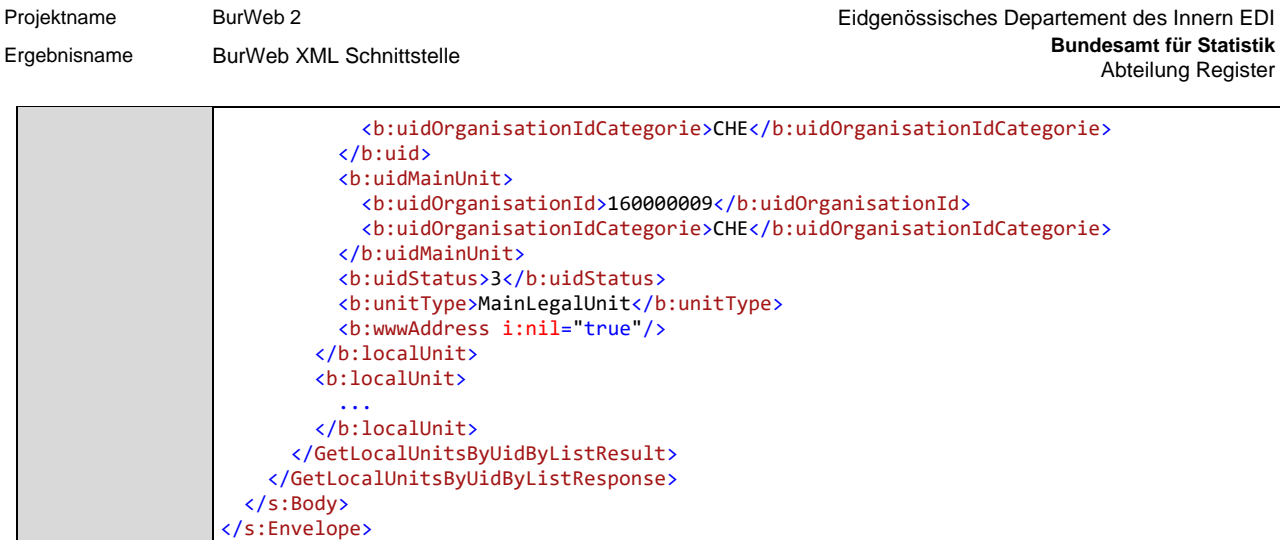

### <span id="page-45-0"></span>2.6.11 Webservice GetLocalUnitByCantonalId

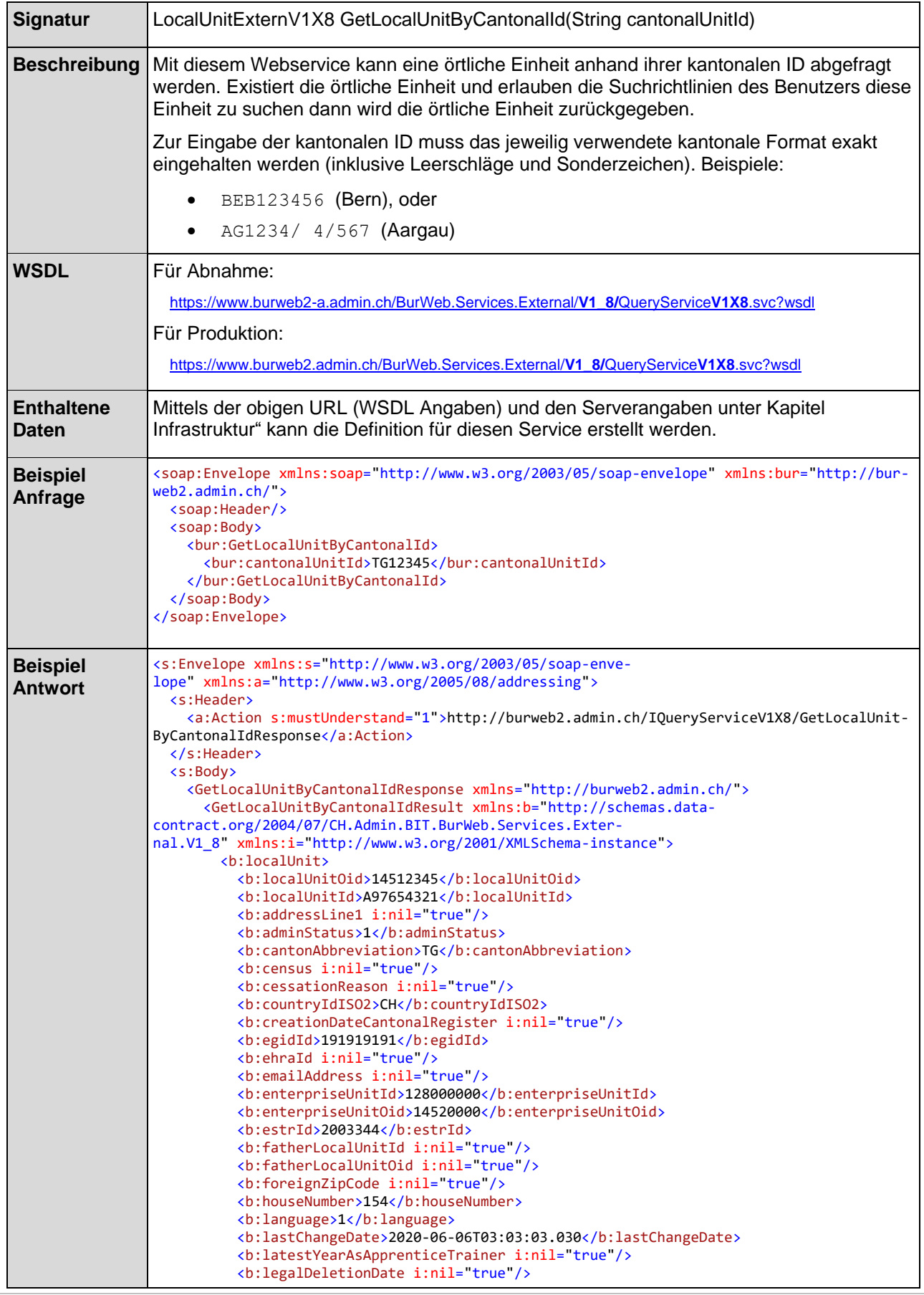

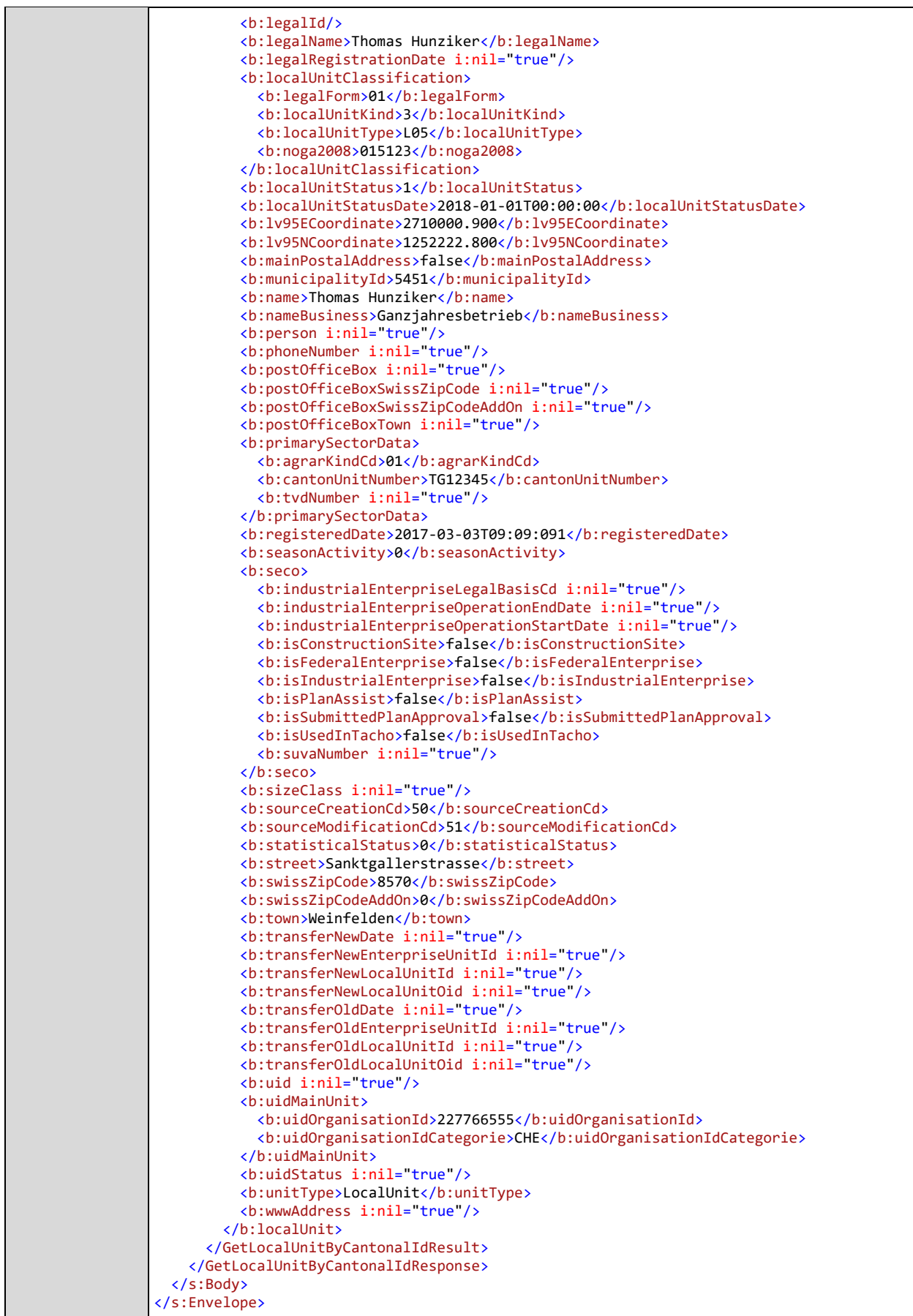

# <span id="page-47-0"></span>2.6.12 Webservice GetLocalUnitByCantonalIdByList

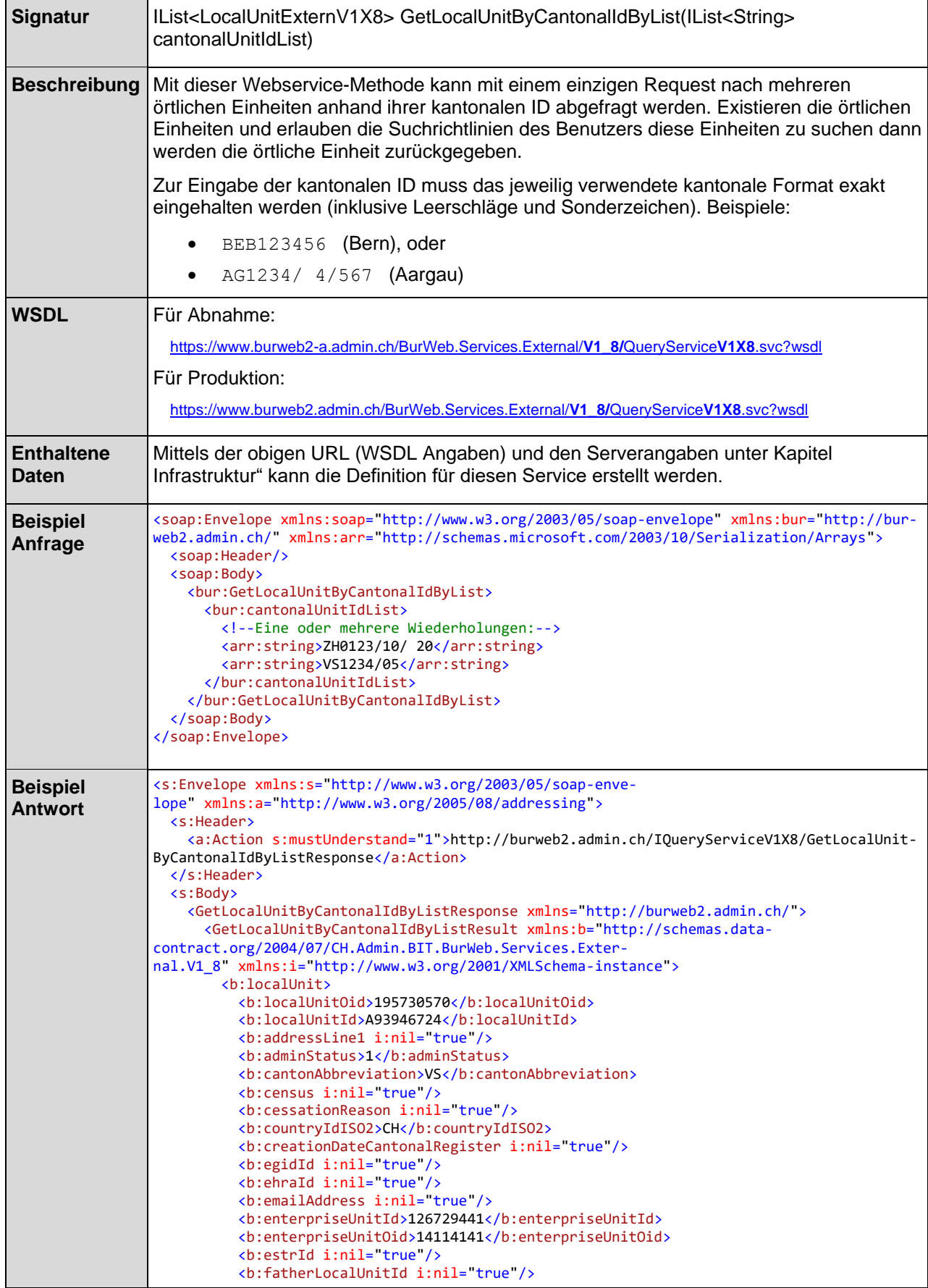

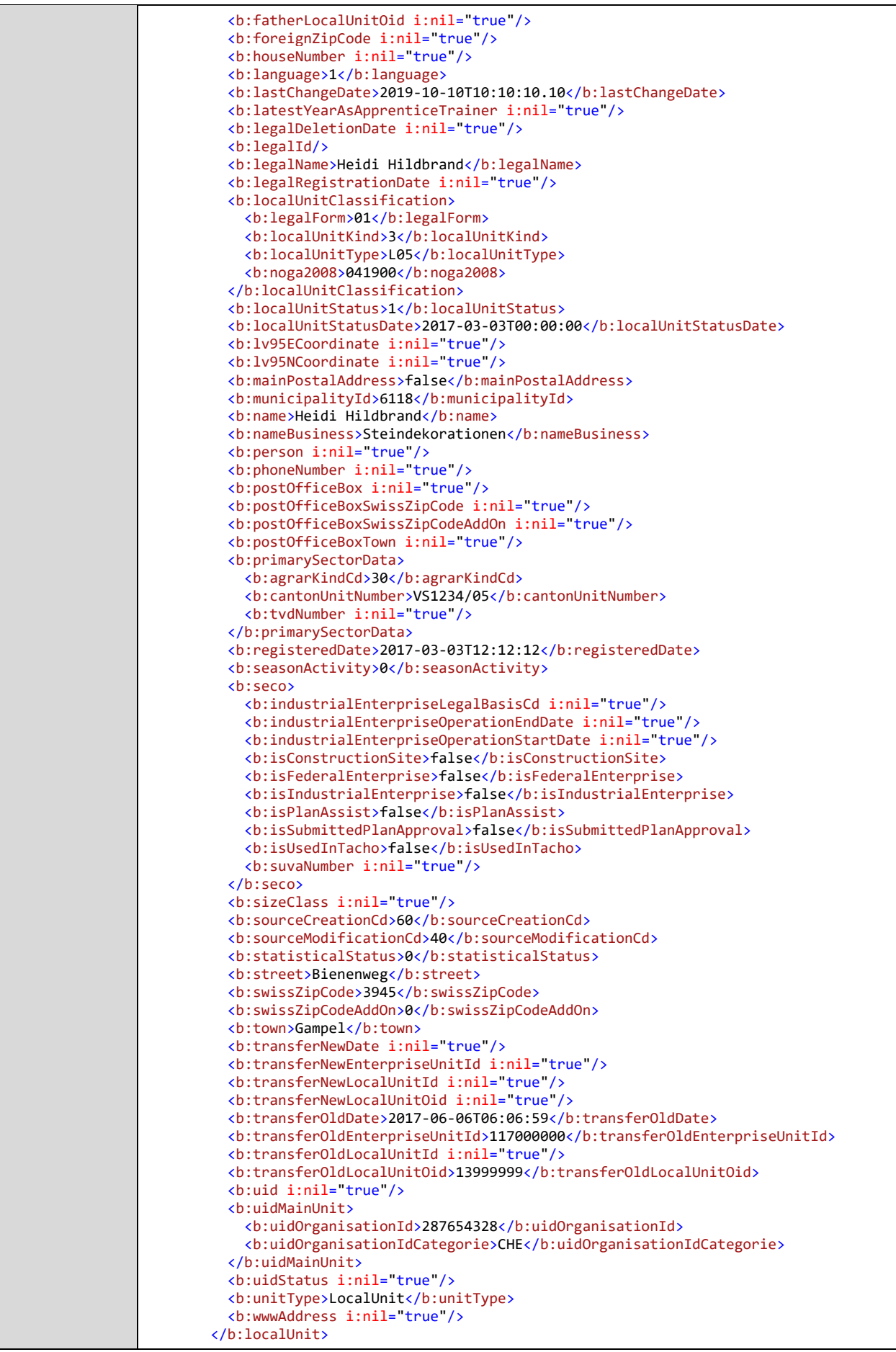

Projektname BurWeb 2 Eidgenössisches Departement des Innern EDI **Bundesamt für Statistik** Ergebnisname BurWeb XML Schnittstelle <b:localUnit> ...

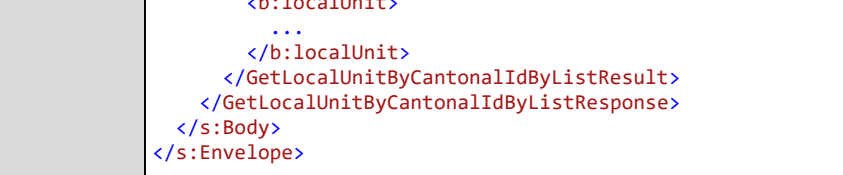

### <span id="page-50-0"></span>2.6.13 Webservice SearchLocalUnits

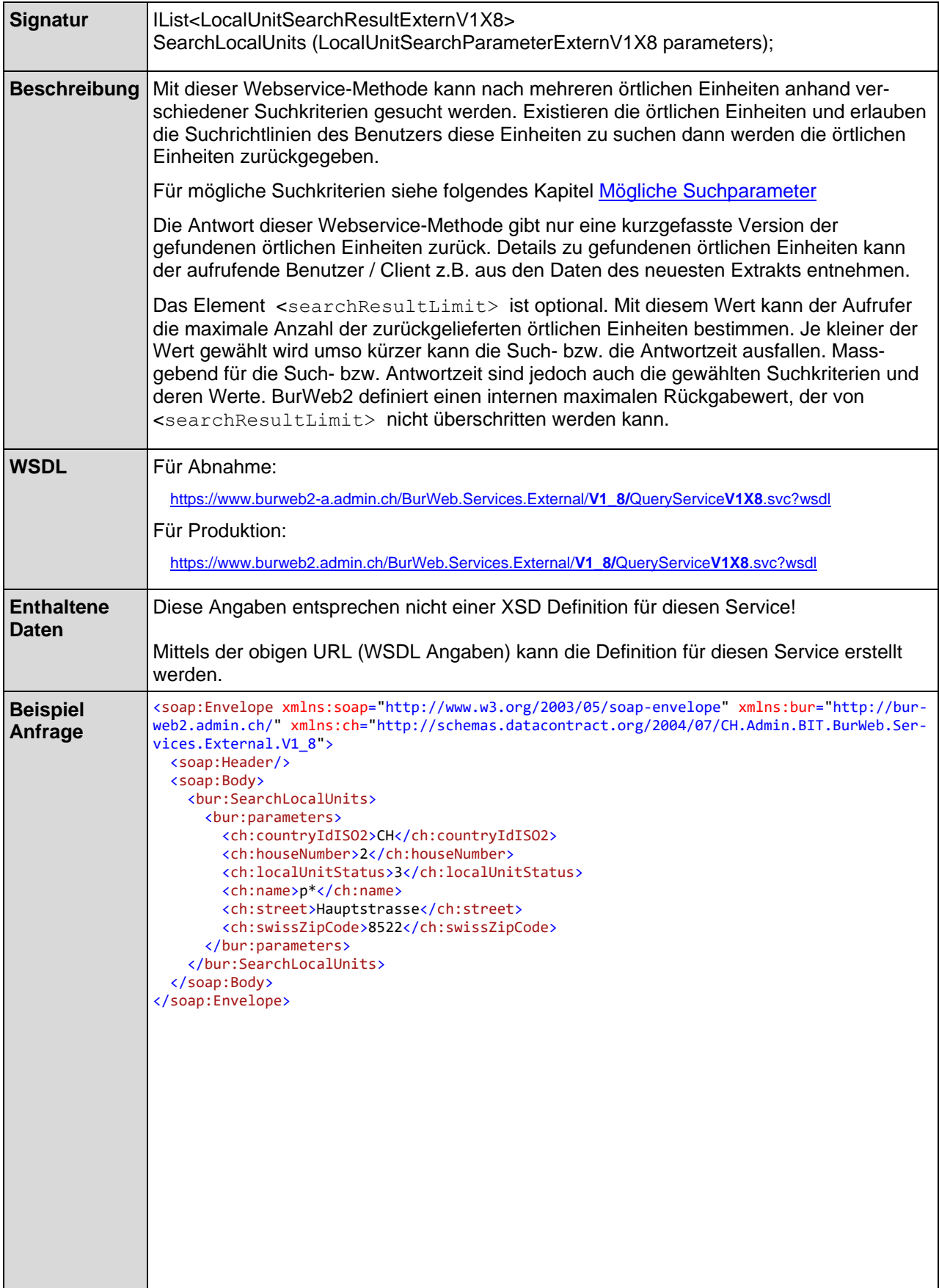

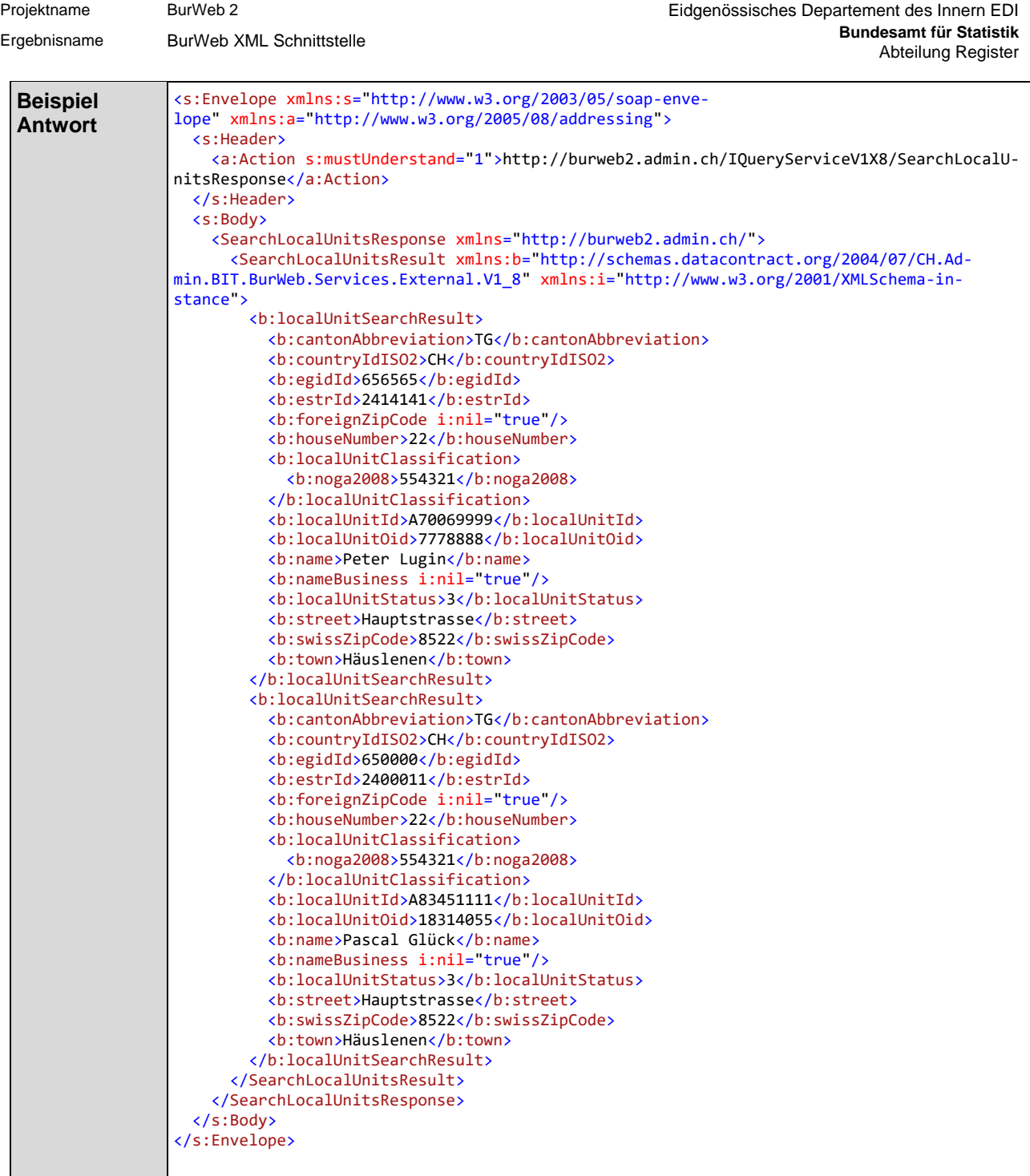

# <span id="page-51-0"></span>2.6.13.1 Mögliche Suchparameter

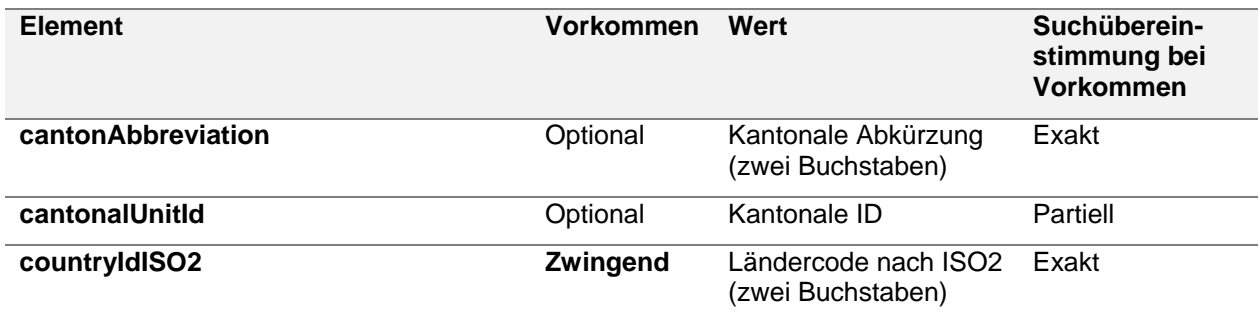

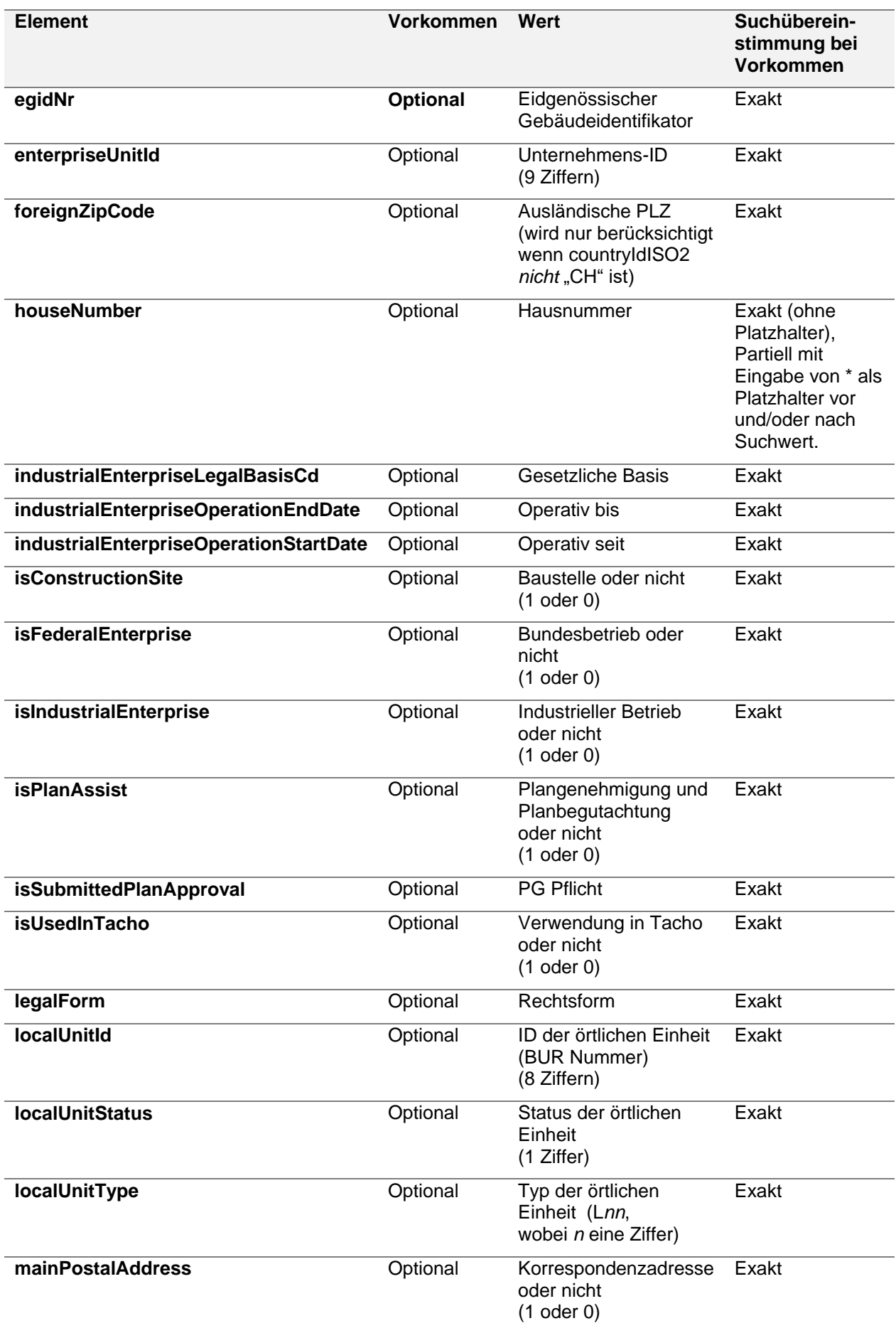

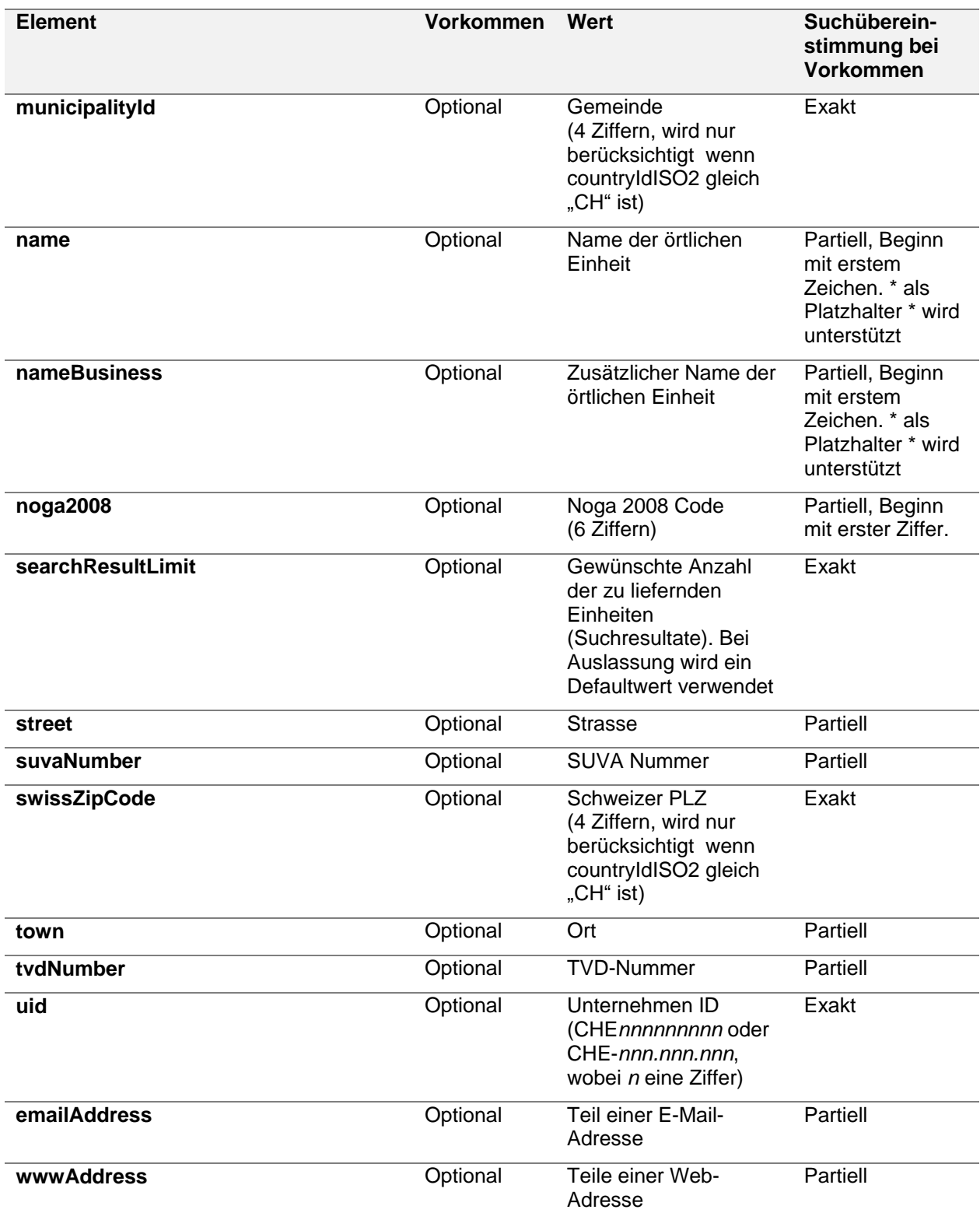

### <span id="page-54-0"></span>2.6.14 Webservice GetEnterpriseUnitOverview

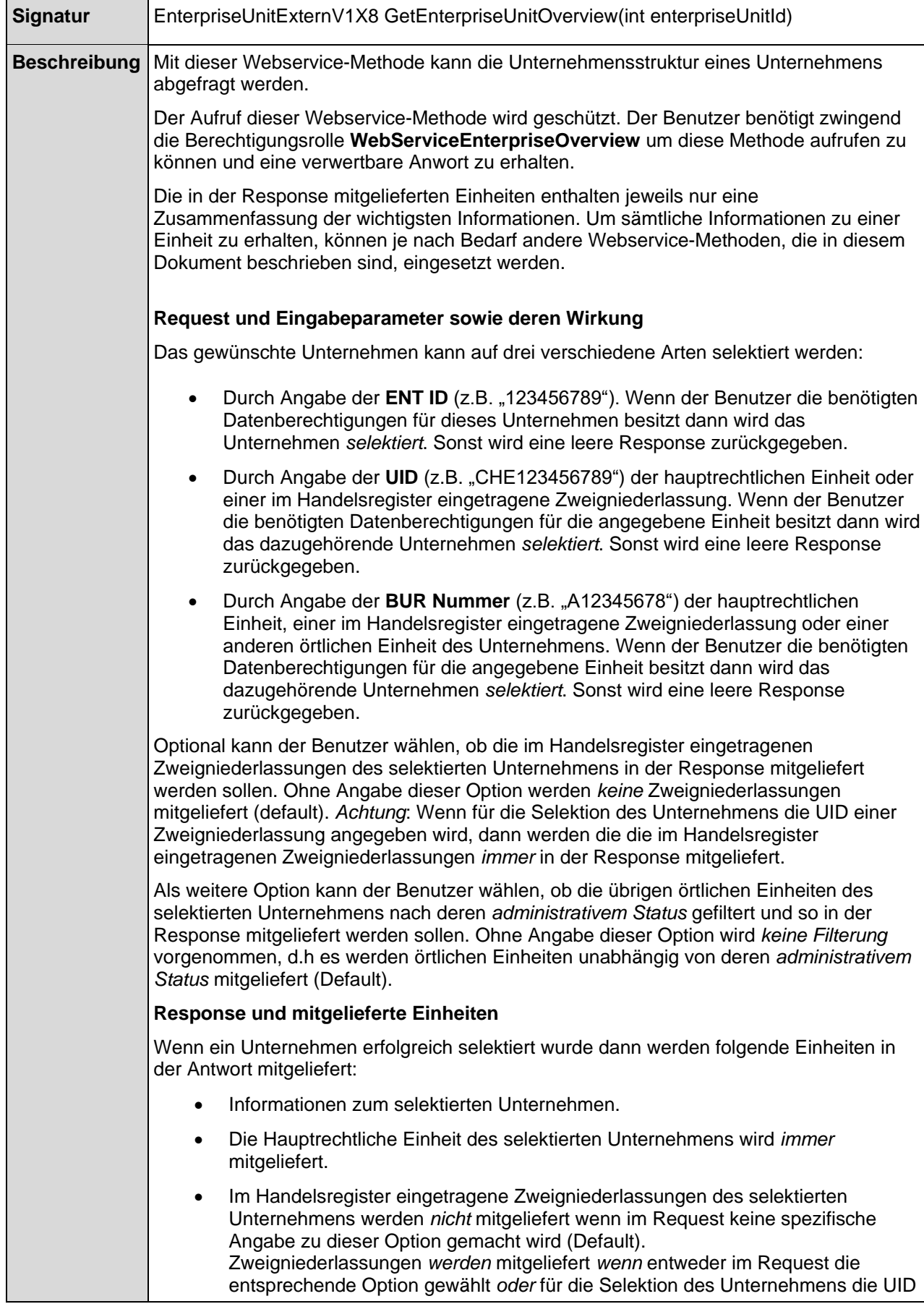

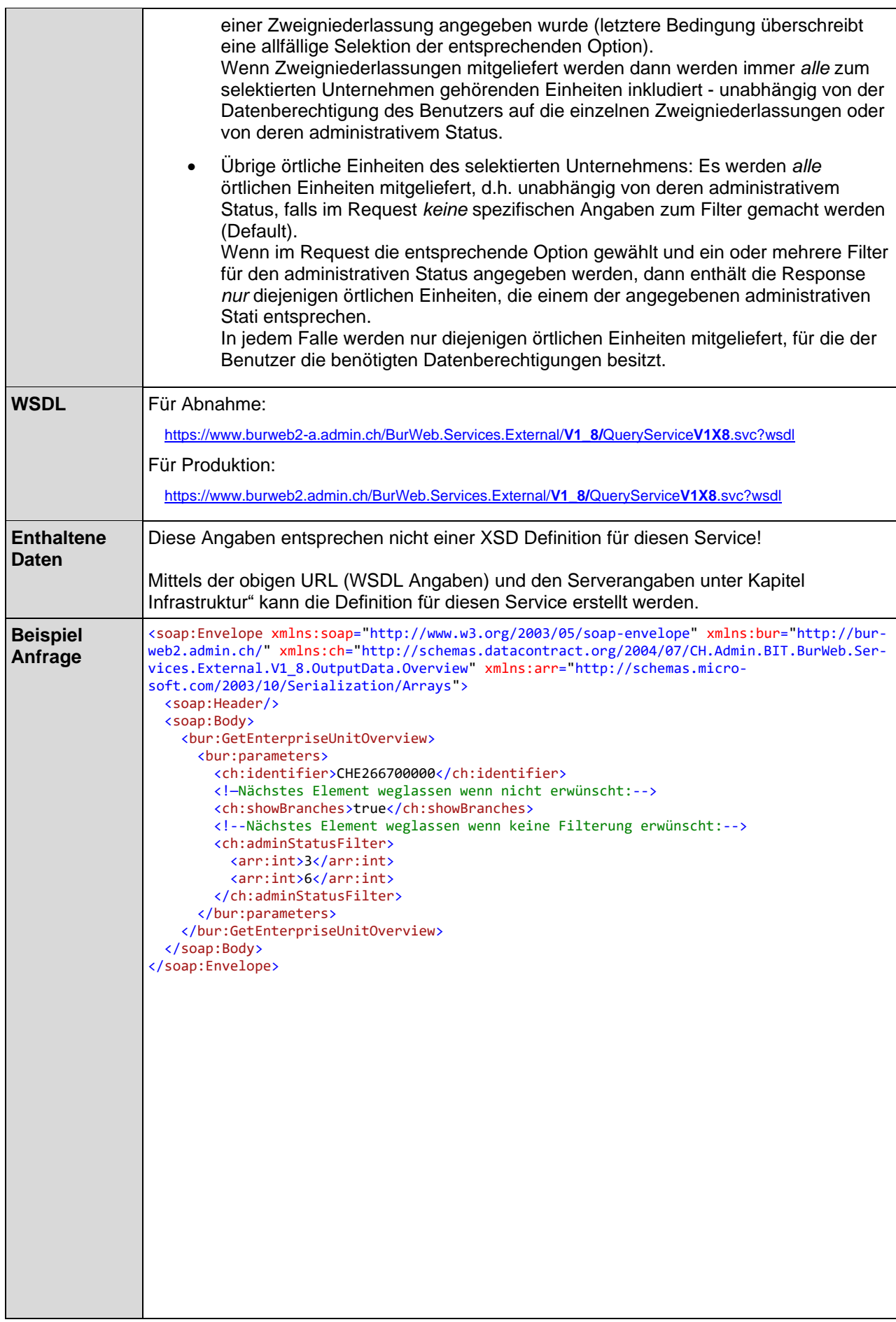

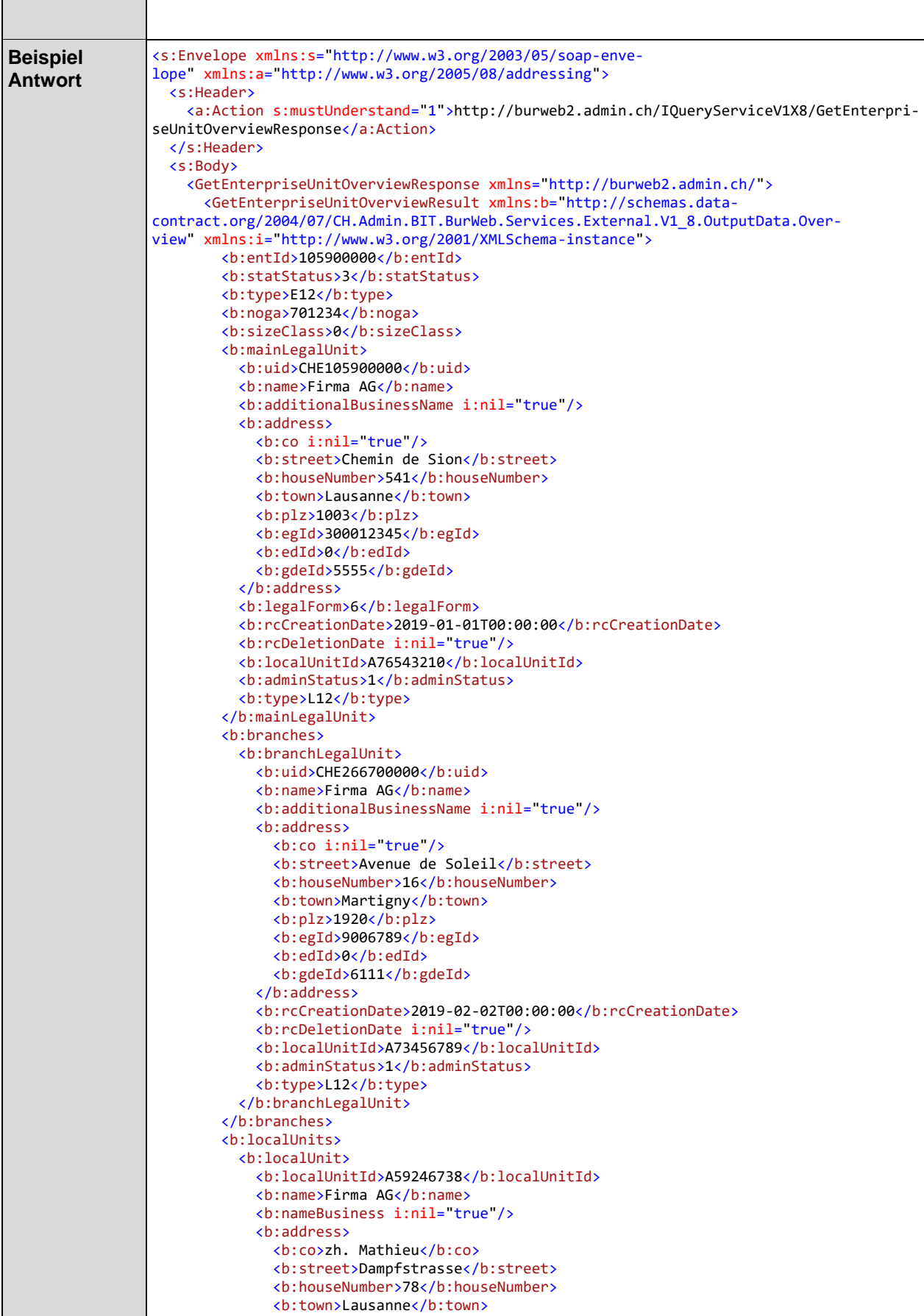

<b:plz>1003</b:plz>

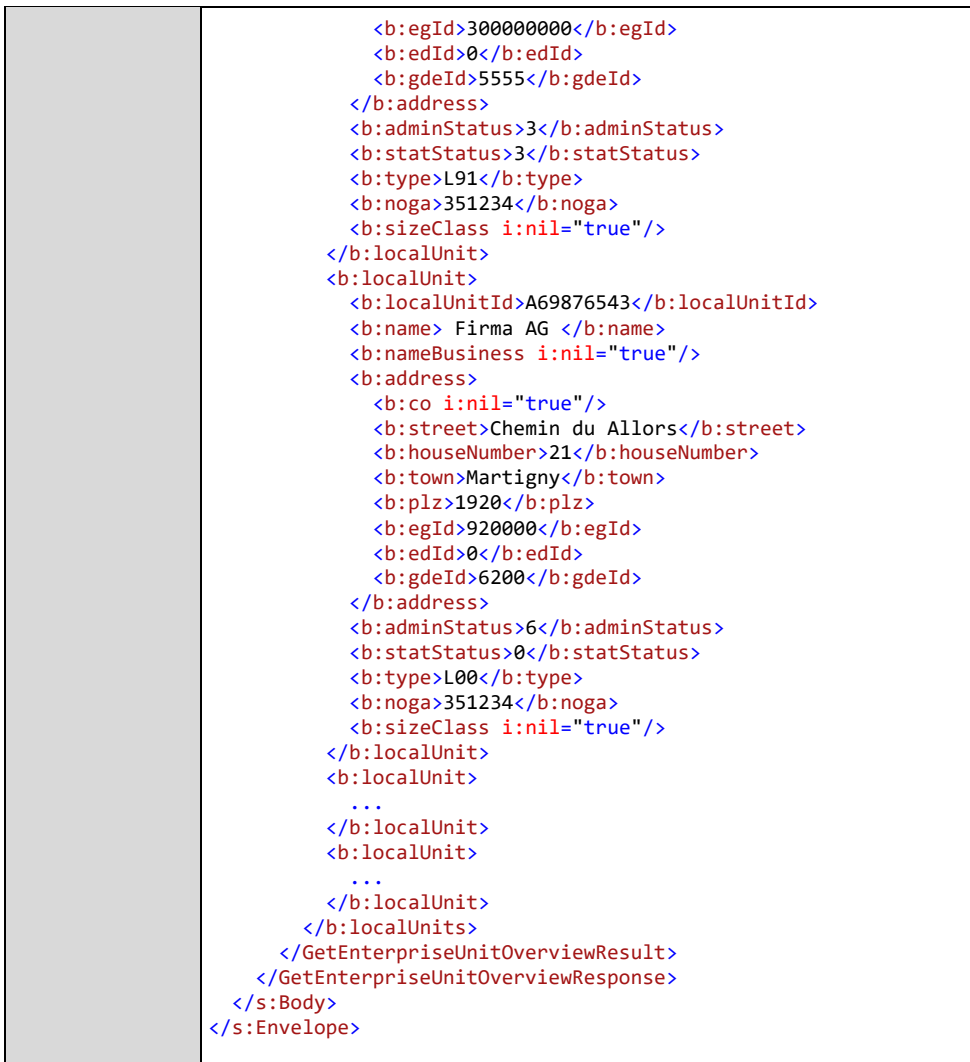

### <span id="page-58-0"></span>2.6.15 Webservice GetEnterpriseUnit

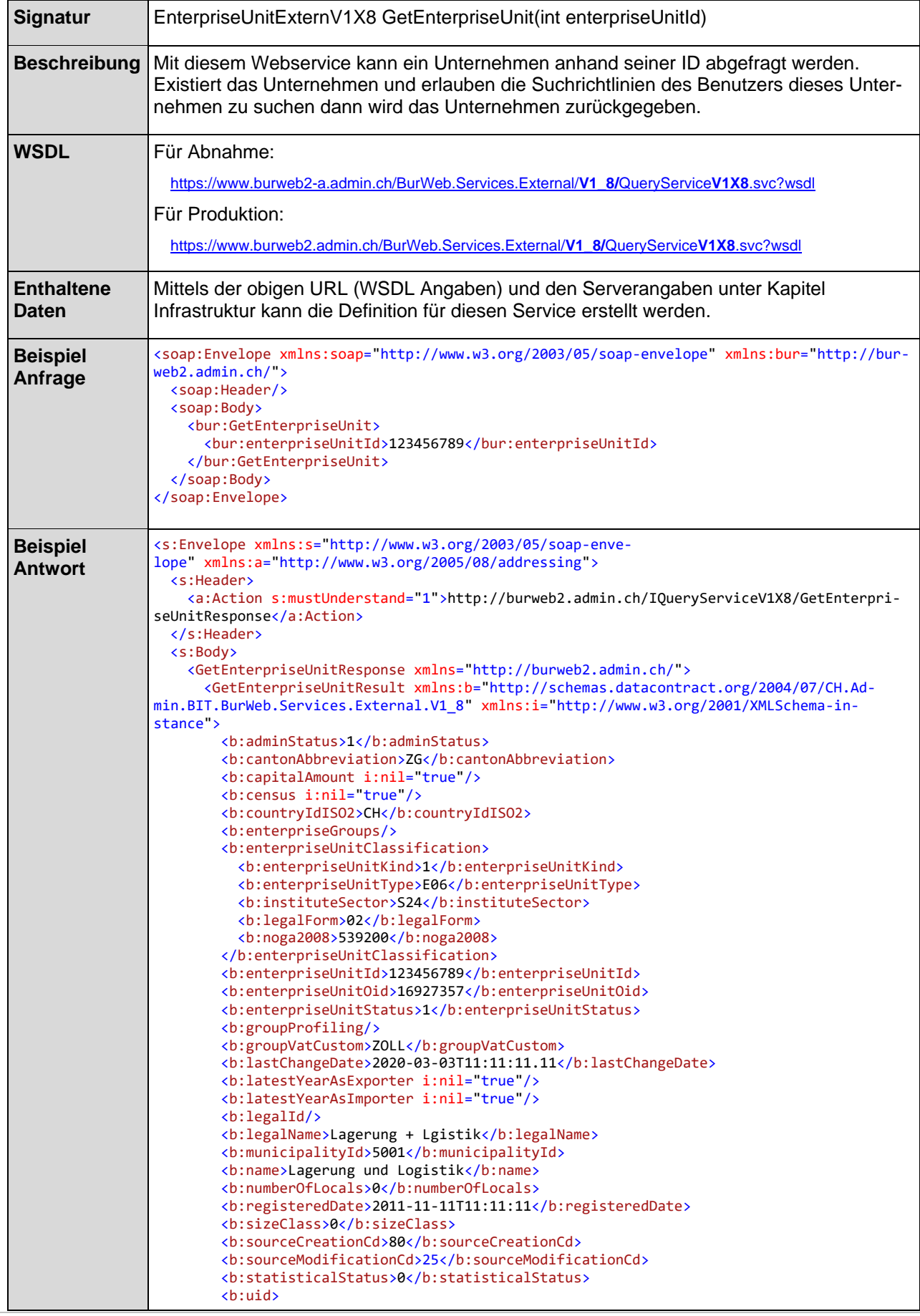

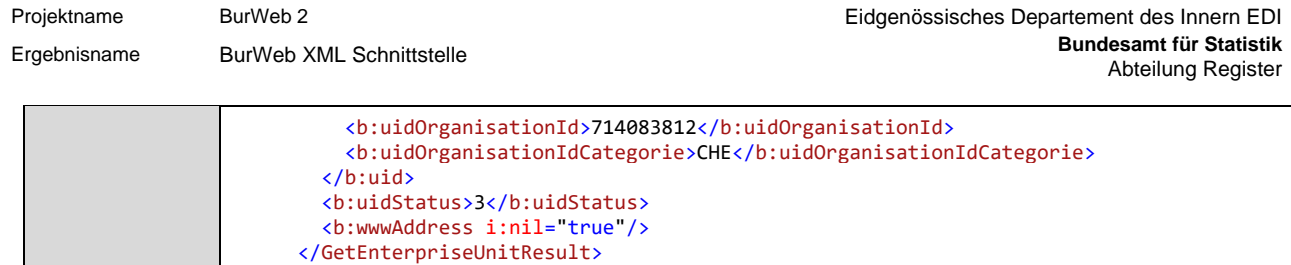

</GetEnterpriseUnitResponse>

 </s:Body> </s:Envelope>

# <span id="page-60-0"></span>2.6.16 Webservice GetEnterpriseUnitByUid

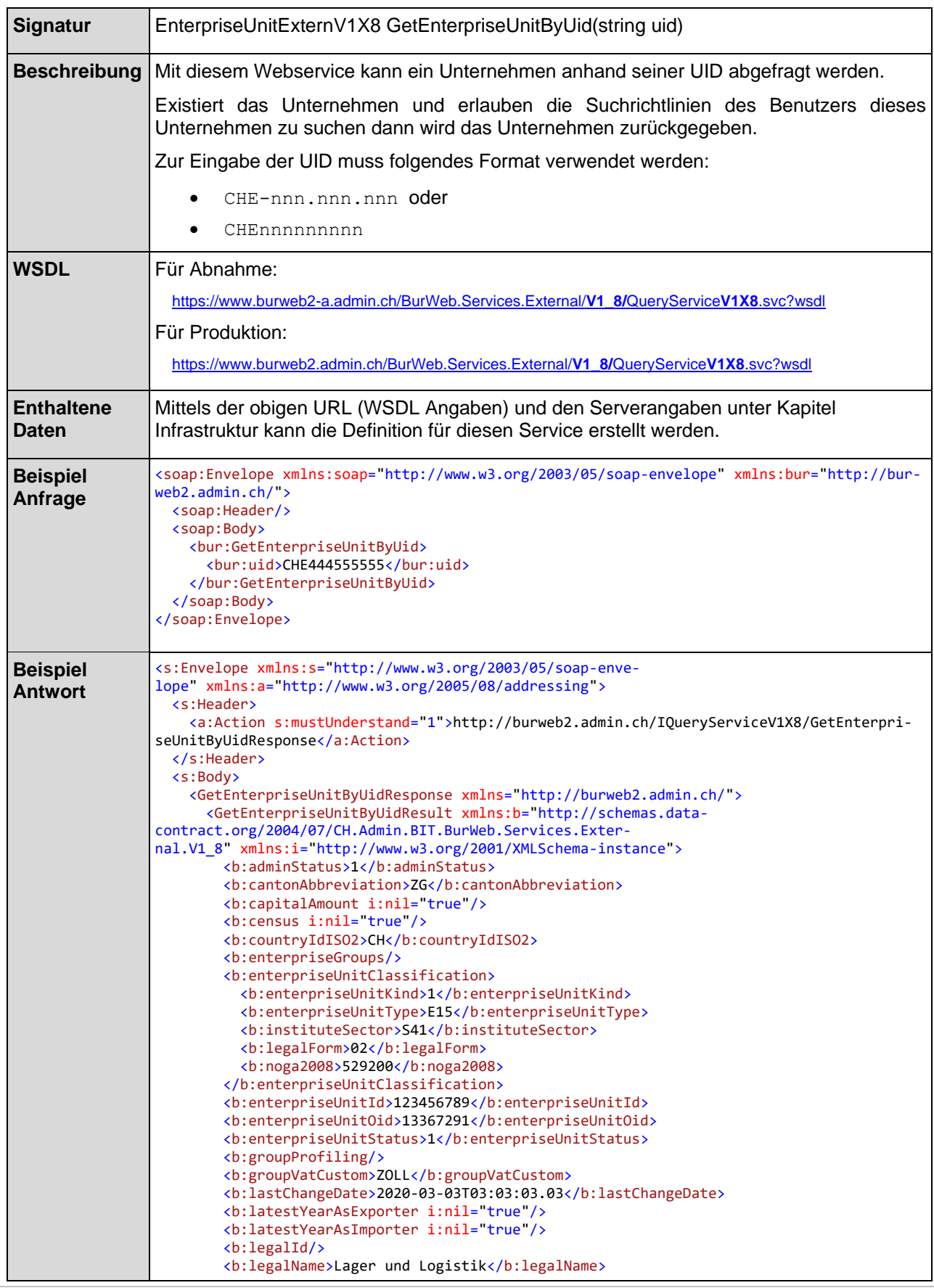

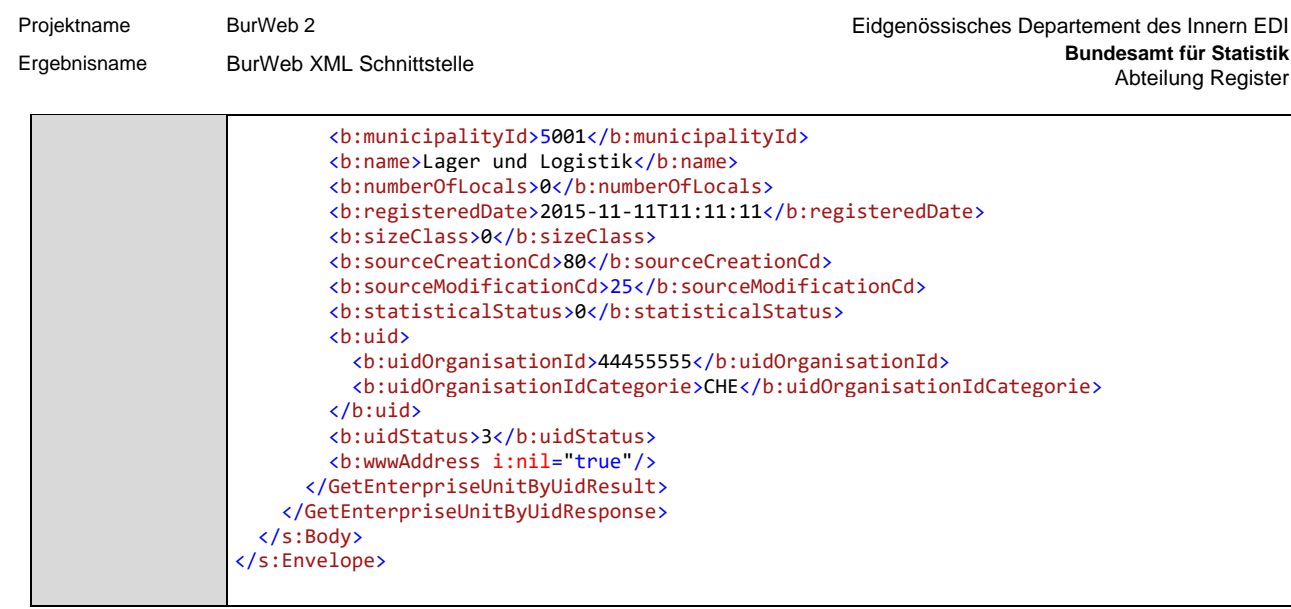

# <span id="page-62-0"></span>2.6.17 Webservice GetEnterpriseUnitNogaByUid

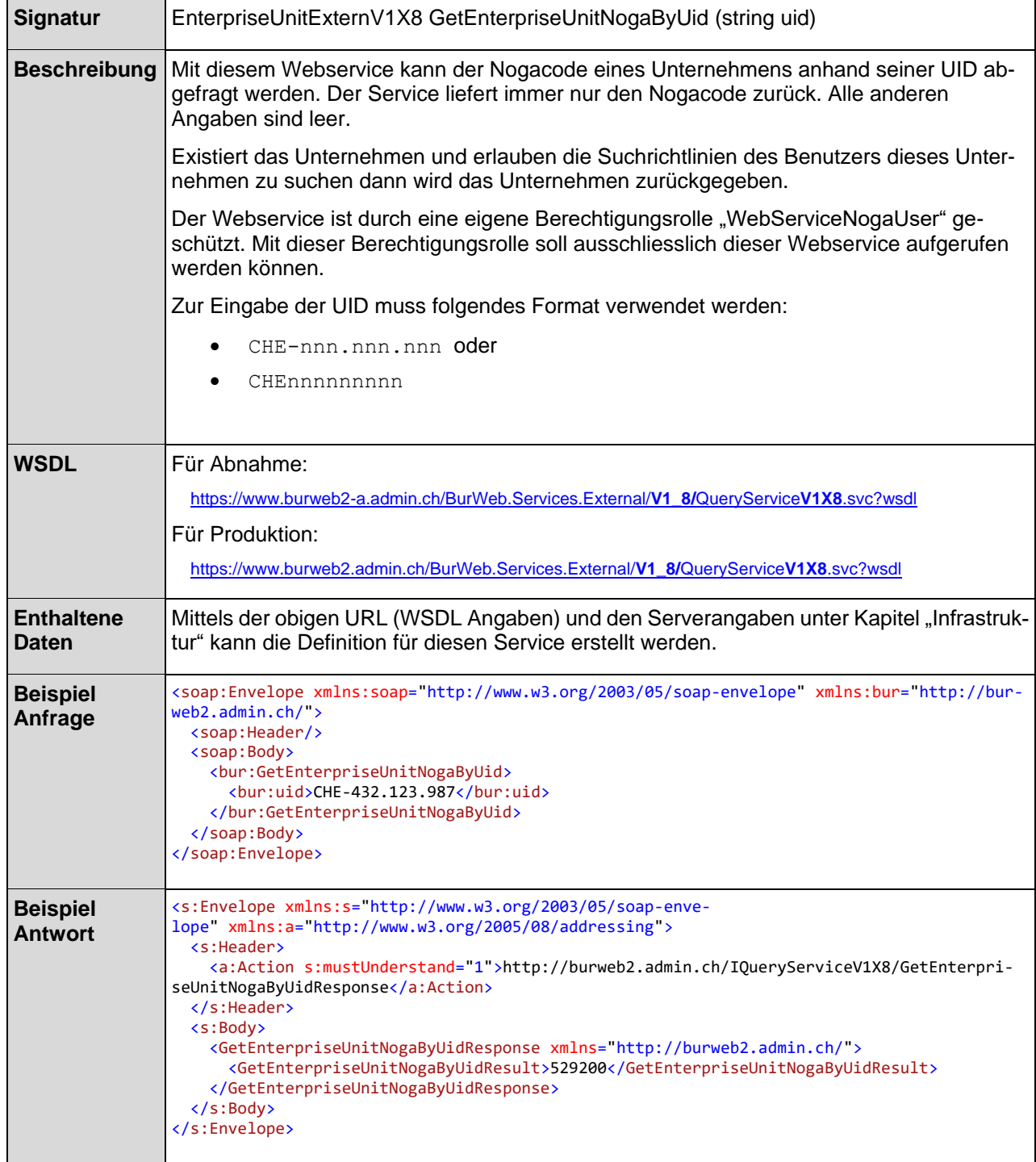

# <span id="page-63-0"></span>**2.7 Hinweise zu Mutations-Webservices**

### <span id="page-63-1"></span>2.7.1 Mutationstyp

Ab Schnittstellenversion 1.5 werden für den Mutationstyp 1-Charakter Codes als Wert verwendet. Es gilt folgendes:

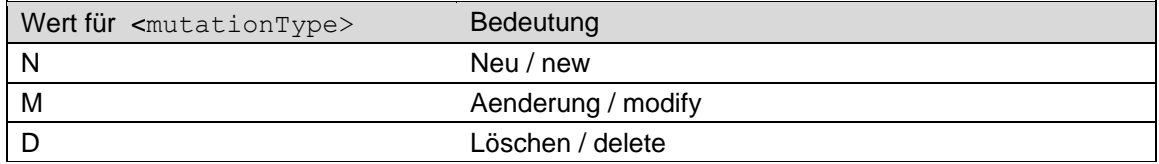

Die dazugehörigen Nomenklaturen können aus dem SMS-System bezogen werden.

### <span id="page-63-2"></span>2.7.2 Mutationsstatus

Ab Schnittstellenversion 1.5 werden für den Mutationsstatus numerische Werte verwendet. Es gilt folgendes:

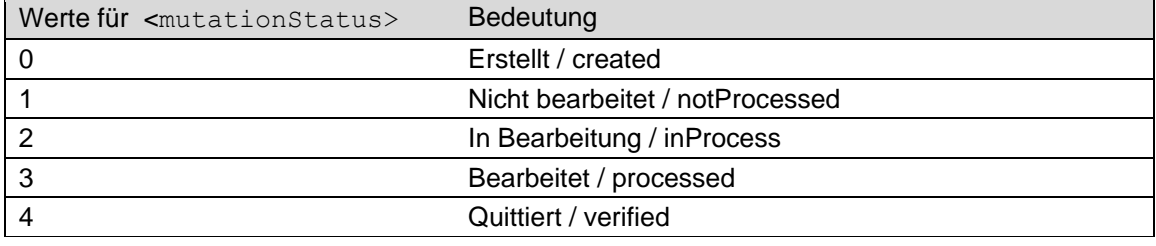

Die dazugehörigen Nomenklaturen können aus dem SMS-System bezogen werden.

### <span id="page-63-3"></span>2.7.3 Antwortcode

Ab Schnittstellenversion 1.5 werden für den Antwortcode numerische Werte verwendet. Es gilt folgendes:

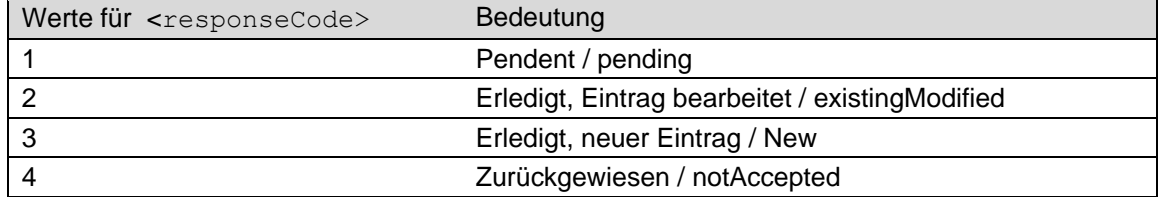

Die dazugehörigen Nomenklaturen können aus dem SMS-System bezogen werden.

# <span id="page-64-0"></span>**2.8 Versionen der Webservices und zugehörige Schemata**

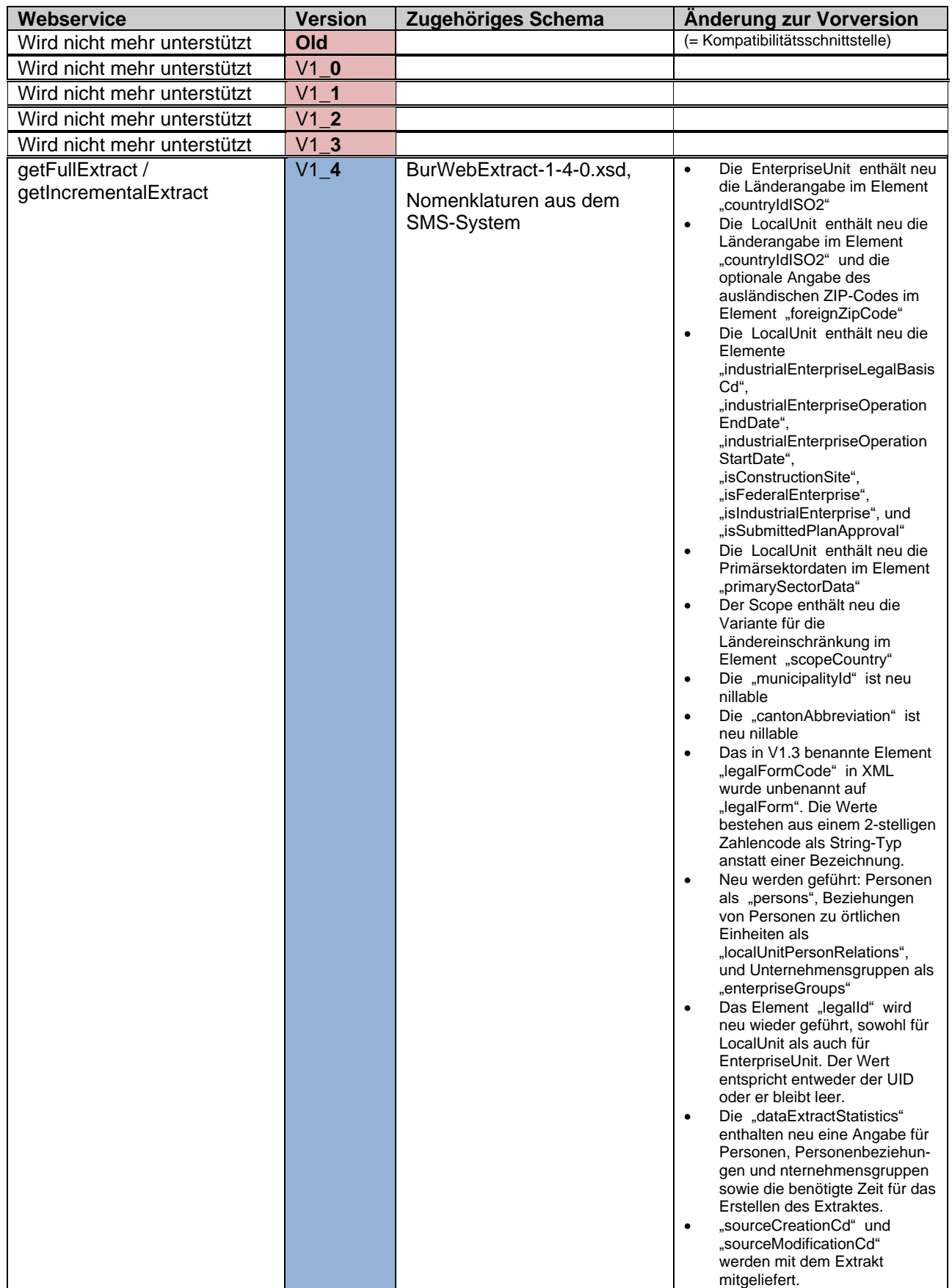

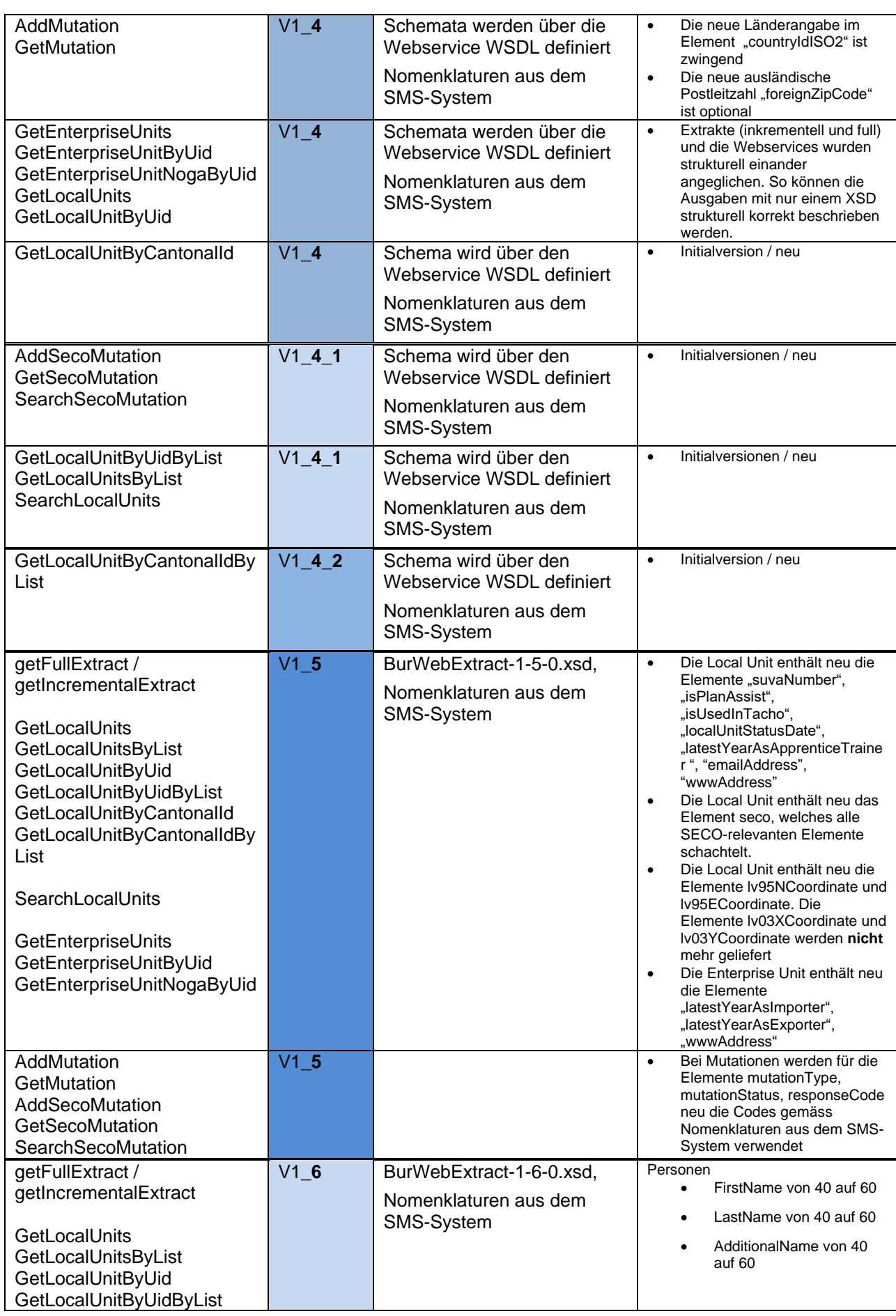

Projektname BurWeb 2 Eidgenössisches Departement des Innern EDI **Bundesamt für Statistik**

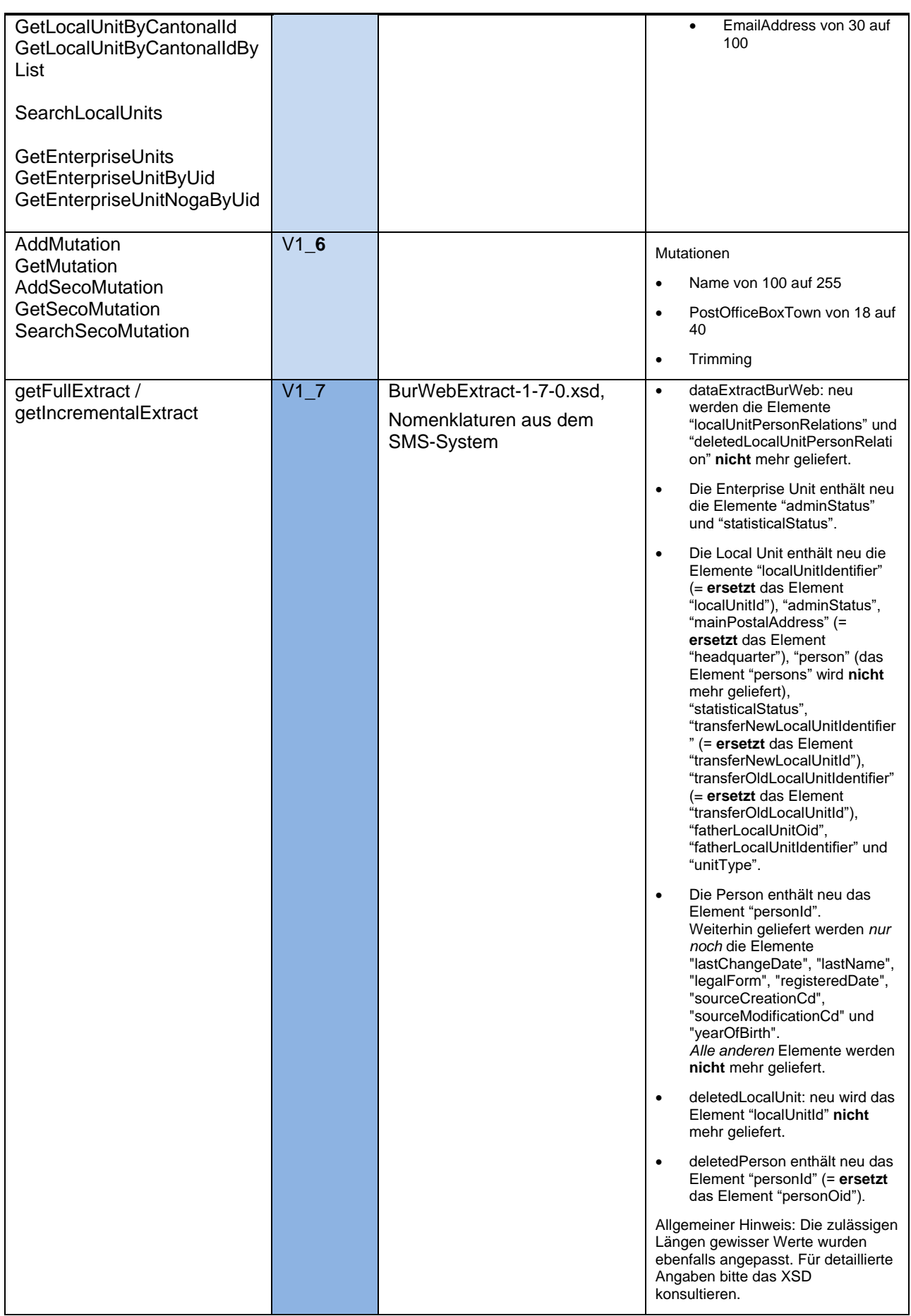

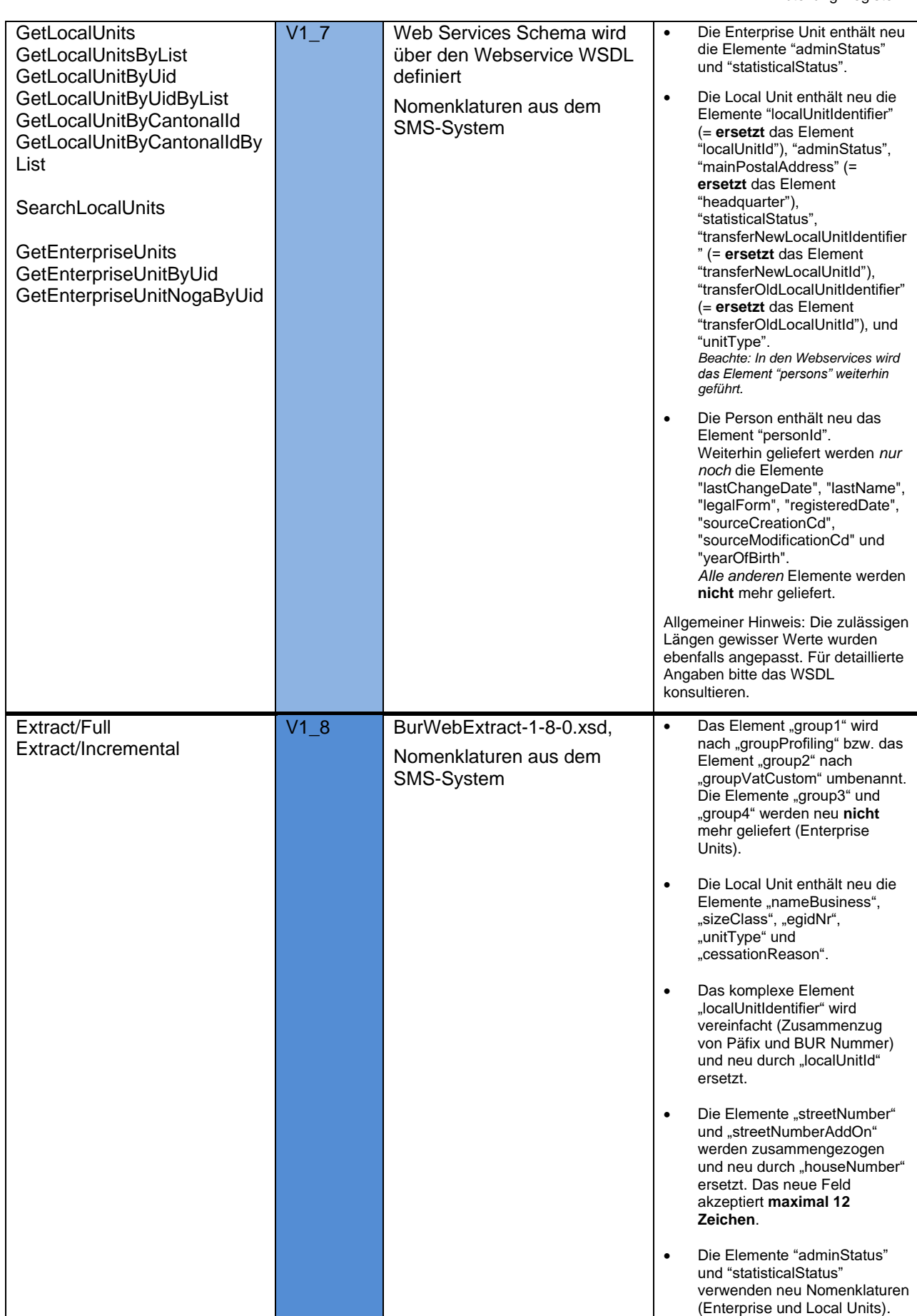

XML-Interface-BurWeb-1-8-0\_de.docx Druckdatum 22/09/2020 17:09 68/71

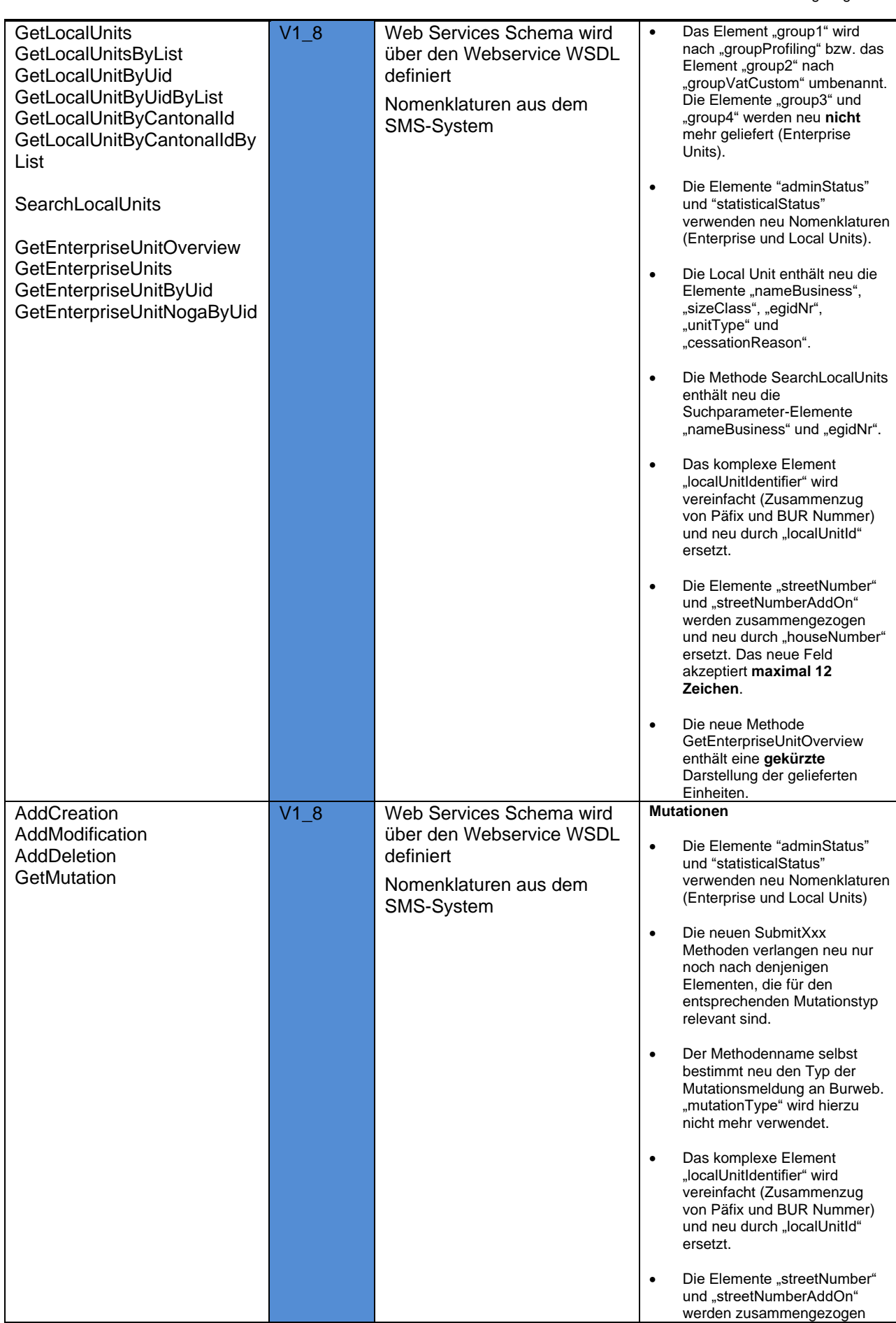

XML-Interface-BurWeb-1-8-0\_de.docx Druckdatum 22/09/2020 17:09 69/71

<span id="page-69-0"></span>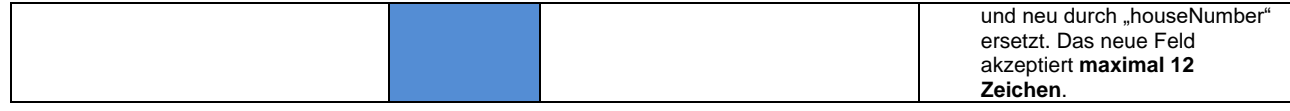

# <span id="page-70-0"></span>**3 Infrastruktur**

Innerhalb dieses Dokuments wird in einigen Beispielen anstelle einer vollständigen Server-URL lediglich ein Platzhalter in der folgenden Form verwendet:

[BurWebServer]

Je nach gewünschter Umgebung, auf die zugegriffen werden soll, ist dieser Platzhalter mit der korrekten Angabe des entsprechenden Servers zu ersetzen:

### <span id="page-70-1"></span>**3.1 Testumgebung (Referenz)**

[https://www.burweb2](https://www.burweb2-r.admin.ch/)**-r**.admin.ch

### <span id="page-70-2"></span>**3.2 Testumgebung (Abnahme)**

[https://www.burweb2](https://www.burweb2-a.admin.ch/)**-a**.admin.ch

### <span id="page-70-3"></span>**3.3 Produktive Umgebung**

• [https://www.burweb2.admin.ch](https://www.burweb2.admin.ch/)

### <span id="page-70-4"></span>**3.4 URL Aufruf – Beispiel**

Um einen ganzen Extrakt von der Abnahmeumgebung herunterzuladen, würde eine vollständige URL folgendermassen aussehen:

https://www.burweb2-**a**[.admin.ch/BurWeb.Services.External/ V1\\_8/ExtractV1X8/](https://www.burweb2-a.admin.ch/BurWeb.Services.External/%20V1_8/ExtractV1X8/Full)**Full**